# **Red Hat Linux 9**

# Red Hat Linux x86 安裝手冊

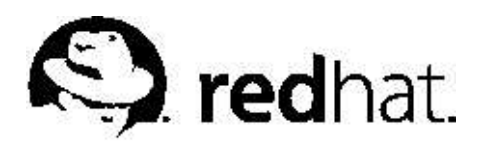

#### Red Hat Linux 9: Red Hat Linux x86 安裝手冊

版權 2003 Red Hat. Inc.

# $\bigodot$   $_{\tiny{\text{Red Hat, Inc.}}}$

1801 Varsity Drive Raleigh NC 27606-2072 USA Phone: +1 919 754 3700 Phone: 888 733 4281 Fax: +1 919 754 3701 PO Box 13588 Research Triangle Park NC 27709 USA

rhl-ig-x86(ZH-TW)-9-Print-RHI (2003-01-16T18:24-0400) Red Hat, Inc. 著作權所有© 2003。這個資料必須遵照由Open Publication License, V1.0 或之後的版本(最新的版本可 在http://www.opencontent.org/openpub/ 找到) 所公佈的條款才能散佈。 在沒有著作權所有人明定允許的情況下,散佈已經實質上更改的這份文件是被禁止的。 以任何標準(紙張上)的書本形式散佈作品或衍生的作品,並用在商業用途上是被禁止的,除非已獲得著作權所有人的允許。 Red Hat 、Red Hat Network、Red Hat "Shadow Man"標誌、RPM、Maximum RPM、RPM標誌、Linux函式 庫、PowerTools、Linux Undercover、RHmember、RHmember More、Rough Cuts、Rawhide 以及所有Red Hat 為主的商標 與標誌都是Red Hat, Inc. 在美國與其他國家的商標或註冊商標。 Linux 是Linus Torvalds 的一個註冊商標。 Motif 與UNIX 是The Open Group 的註冊商標。 Intel 與Pentium 是Intel Corporation 的註冊商標。Itanium 與Celeron 是Intel Corporation 的註冊商標。 AMD, AMD Athlon, AMD Duron 以及AMD K6 是Advanced Micro Devices, Inc. 的商標。 Netscape 是Netscape Communications Corporation 在美國與其他國家的註冊商標。 Windows 是Microsoft Corporation 的註冊商標。 SSH 與Secure Shell 是SSH Communications Security, Inc. 的商標。 FireWire 是Apple Computer Corporation 的商標。 所有其他的商標與牽涉到的著作權都屬於它們所有權人的財產。 security@redhat.com 的GPG fingerprint 金鑰為: CA 20 86 86 2B D6 9D FC 65 F6 EC C4 21 91 80 CD DB 42 A6 0E

# 内容目錄

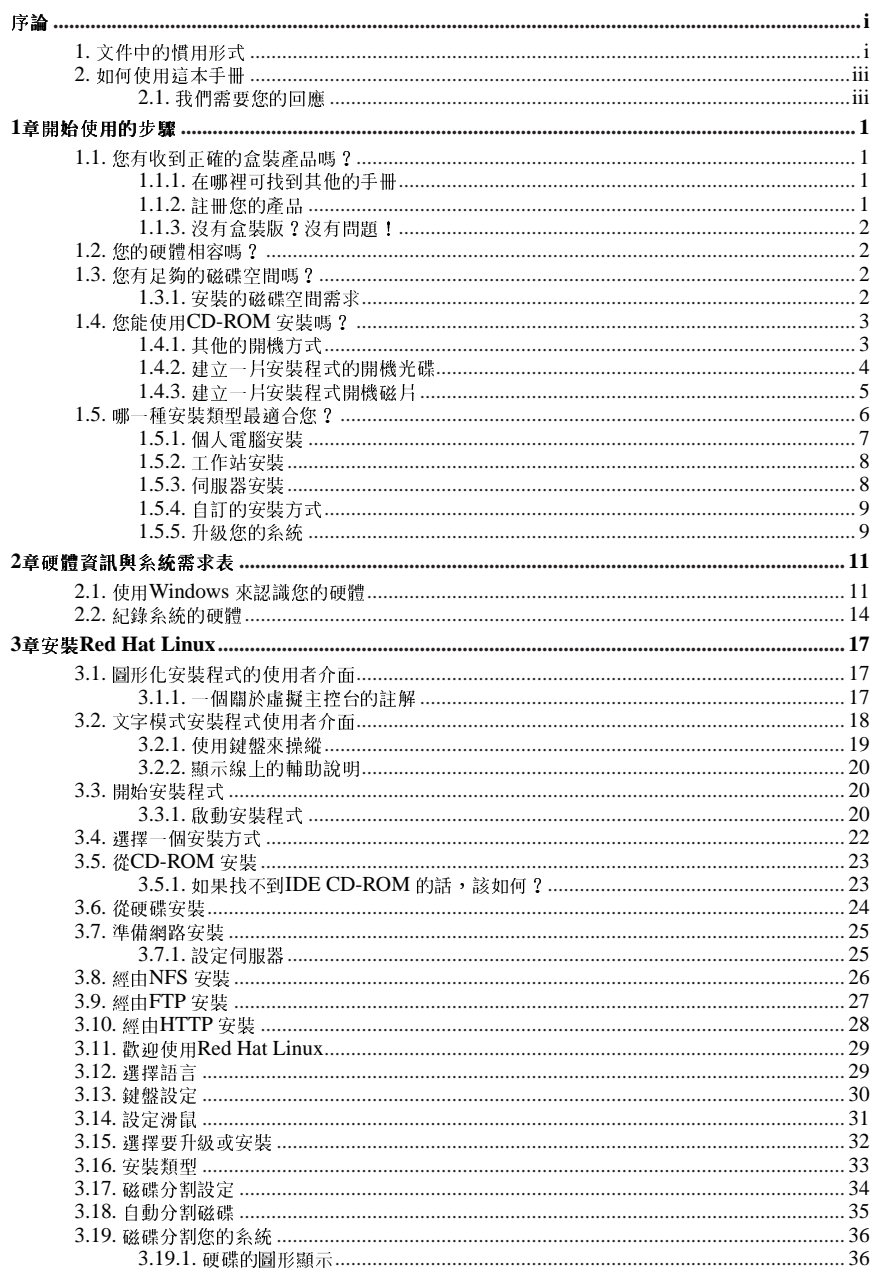

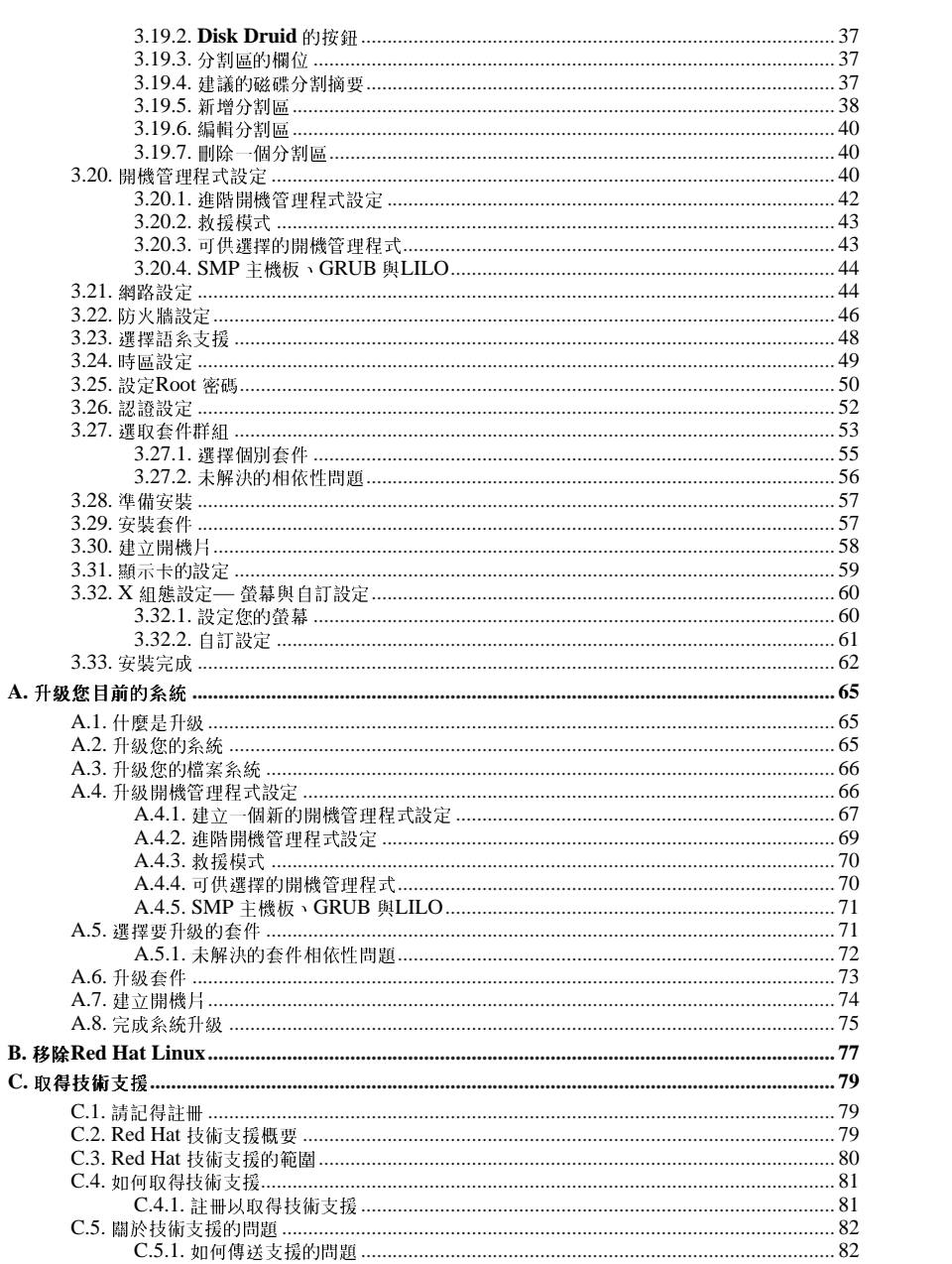

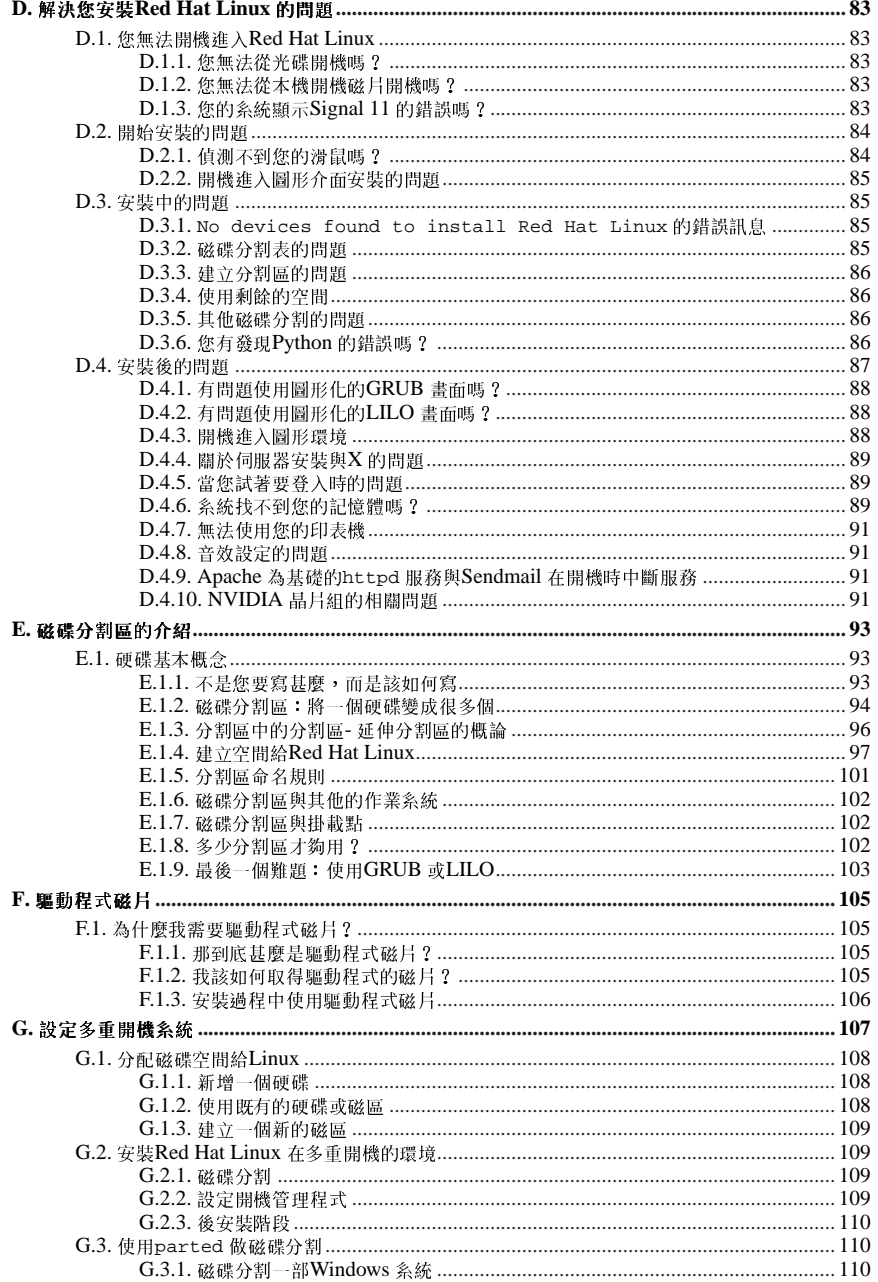

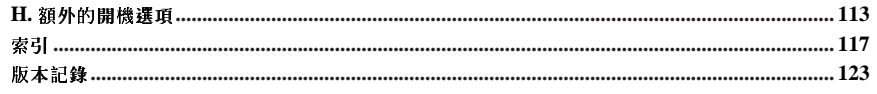

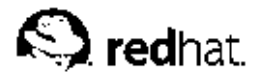

序論

歡迎使用Red Hat Linux x86 安裝手冊。這個簡介包含了有用的資訊來協助您安裝Red Hat Linux 9。當 您安裝Red Hat Linux 時,這本手冊將會是很有用的資源,它將涵蓋基本的觀念,例如安裝前準備到一 步一步的安裝過程。

這本手冊將會引導您使用基本的Red Hat Linux 光碟安裝程式。一日完成這本手冊所簡述的安裝程式, 您將擁有一部全功能的糸統。

#### 1. 文件中的惯用形式

當您閱讀這本手冊時,您將會看到某些字以不同的字型、字體、大小以及比例出現。這樣的加強顯示是 有条統的;不同的字以相同的形式出現來代表它們屬於一個特定的類別。以這種方式來表示的文字類型 有:

command

Linux 的指令(以及其他作業条統的指令)是以這種形式表示。這種類型表示您可以在命令列下輸 入字或詞,然後再按下[Enter] 來執行該指令。有時候, 指令會包含以不同形式顯示的字(例如, 檔 名)。在這些情況下,它們被視為指令的一部分,所以整段字將會以一個指令來顯示。例如:

使用cat testfile 指令來檢視在目前工作目錄中名為testfile 的檔案內容。

#### filename

檔名、目錄名、路徑以及RPM 套件名稱是以這種形式表示。這種形式指出一個特定的檔案或目錄 以該名稱存在您的Red Hat Linux 系統上。例如:

在您家目錄中的.bashrc 檔案含有bash shell 的定義以及您自己使用的別名。

/etc/fstab檔案含有關於不同系統裝置與檔案系統的資訊。

如果您想要使用一個網百伺服器紀錄檔分析程式,請安裝webalizer RPM。

#### application

這個形式向您表示這個程式是一種用戶端的應用程式(與系統軟體相對應)。例如:

使用Mozilla 來瀏覽網頁。

#### [key]

键盤上的按键是以這種形式表示。例如:

要使用[Tab] 完成鍵,輸入一個字元後再按下[Tab] 鍵。您的終端機會顯示在目錄中以該字母為首的 所有檔案。

#### [key]-[combination]

按键的组合會以這種形式表示。例如:

[Ctrl]-[Alt]-[Backspace] 的按鍵組合將會離開您的圖形工作階段,並帶您回到圖形的登入畫面或主 控台。

#### 在GUI 介面中的文字

在GUI 介面的畫面或視窗中的標題、字或詞將會以這種形式表示。當您看到以這種形式顯示的文 字,表示它被使用來代表一個特定的GUI 書面或一個GUI 書面的元件(例如選取盒或欄位旁的文 字)。例如:

假如您希望您的螢幕保護程式終止前需要輸入密碼,請選取『**需要密碼**』的選取盒。

#### GUI 書面或視窗頂端的選單

當您看到一個此種形式的字,它代表在頂端下拉式選單中的選項。假如您點選GUI 畫面中的字,將 會出現選單的其餘部份。例如:

在GNOME 終端機的『檔案』選單中,您將會看到『新增終端機分頁』項目,這個選項讓您可以 在同一視窗開啟多重的shell 提示符號。

假如您需要在GUI 選單中選擇一連串的選項,它們將會以下列的例子來表示:

點選『主選單按鈕』(在面板上)=>『程式設計』=>Emacs 來啟動Emacs 文字編輯器。

#### GUI 書面或視窗中的按鈕

這種形式指出這文字會出現在GUI 書面中可按的按鈕。例如:

點選上一步按鈕來回到您上一個檢視的網頁。

computer output

當您看到以這種形式出現的文字,它代表命令列中雷腦所顯示的文字。您將會看到您所輸入指令的 回應、錯誤訊息以及在程式碼或程式中互動式的輸入提示等都以這種形式表示。例如:

使用1s 指令來顯示一個目錄的內容:

 $$1s$ 

Desktop about.html logs paulwesterberg.png Mail backupfiles mail reports

因應這個指令所產生的輸出(在這個例子,為目錄的內容)會以這種形式表示。

#### prompt

一個提示符號(它是一種雷腦的符號,用來表示已準備好等待您的輸入)將會以這種形式表示。例  $\frac{1}{2}$   $\frac{1}{2}$ 

\$

 $#$ 

```
[stephen@maturin stephen]$
```
leopard login:

#### user input

使用者必須輸入的文字(不管是在命令列或在GUI書面的文字欄)將會以這種形式表示。下列的例 子中,text是以這種形式顯示:

要啟動您的系統到文字模式的安裝程式,您必須在boot:提示符號下輸入text 指令。

另外,我們使用許多種不同的方法來引起您對某些資訊的注意。以這些資訊對您系統的重要性來區分, 這些項目將會被標示為『請注意』、『建議』、『重要』、『警示』與『警告』。例如:

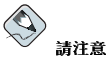

請記得Linux 是有分辨大小寫的。也就是說rose, ROSE 與rOsE 都是不同的。

#### 序論

# $\circledS$ 建議

/usr/share/doc 目錄含有安裝在您条統上的套件之額外說明文件。

# △重要

假如您修改DHCP設定檔, 在您重新啟動DHCP 程式前, 所做的變更不會生效。

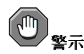

不要以root 身份執行日常工作— 請使用一個一般的使用者帳號,除非您需要使用root 帳號來做糸統管理的工作。

iii

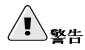

假如您選擇不要手動分割磁碟,伺服器的安裝方式將會移除所有硬碟上的所有既有的分割區。除非您確定沒有任 何想儲存的資料,否則千萬不要選擇這種安裝方式。

### 2. 如何使用這本手冊

這本手冊適用於想要一種迅速又簡單安裝方式的使用者(不管新手或老手)。它將幫助您做好安裝前的準 備,引導您整個Red Hat Linux 的安裝過程。

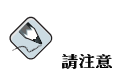

假如您目前使用Red Hat Linux 6.2 (或更新), 您可以執行条統更新, 請瀏覽第1章 以參閱基本觀念, 然後閱 讀第3章,並遵從書中的指示。一旦您選取要執行糸統更新,請參閱附錄A。

假如您是一個有經驗的使用者,而您想執行Red Hat Linux 光碟安裝,並且您不需要參閱基本觀念,您 可以直接翻閲至第3章 以開始安裝程式。

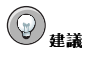

請參閱『Red Hat 系統熱門問題選集』以取得在安裝前中後也許會發生的問題解答。線上的FAQ 在:

http://www.redhat.com/support/docs/faqs/rhl\_general\_faq/

#### 2.1. 我們需要您的回應

假如您在Red Hat Linux x86 安裝手冊 中發現打字錯誤或您覺得可以使這本手冊更完善的方式,我們很 希望能夠得到您寶貴的意見!請針對rhl-ig-x86部份呈送一份報告至Bugzilla, URL 位址是:

http://bugzilla.redhat.com/bugzilla/

當呈送程式錯誤報告時,請附上該手冊的識別號碼:

 $rh1-iq-x86(ZH-TW)-9-Print-RHI (2003-01-16T18:24-0400)$ 

假如您有關於改善這份文件的建議,請盡量明確的說明您的想法。如果有發現錯誤,也請您指出段落號 碼與一些周遭的文字,以使得我們可以更快的找到它。

假如您有技術支援上的問題(例如,您需要協助設定X,或您不確定該如何分割您的硬碟),請註冊您 的產品以使用線上支援系統在:

http://www.redhat.com/apps/activate/

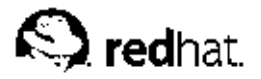

第1章

開始使用的步驟

 $\bigcirc$ 諸注音 雖然這本手冊提供了盡可能最新的資訊,您應該要閱讀Red Hat Linux 發行摘要以取得在我們截止說明文件後更 新的咨訊。發行摘要可存Red Hat Linux 第一片光碟上找到或線上版本在:

http://www.redhat.com/docs/manuals/linux/

#### 1.1. 您有收到正確的盒裝產品嗎?

如果您有從Red Hat, Inc. 購買Red Hat Linux, 現在就是您準備好要一試身手的時候了。然而, 錯誤狀 況難免會發生,所以現在是一個檢查您產品內容的好機會。

在您的產品中有一張黑/紅/白色相間的註冊資訊卡。在那張卡的背後,有列出這個盒裝版本所含的內容。 請讀取這個清單並檢查以確定您擁有所有收錄在此版本Red Hat Linux 的安裝媒體 (如光碟片) 與手  $# \circ$ 

如果您有從Red Hat (或我們的經銷商) 購買Red Hat Linux 盒裝版, 而您發現缺少了一或多種所列出的 項目,請盡快讓我們知道。相關的聯絡資訊可在註冊資訊卡上找到。

如何辨認我們的Red Hat 盒裝版: 在我們盒子的底部有一個ISBN 號碼 (就在我們的條碼旁邊) 。這 個ISBN 號碼應該是如以下的格式:

 $1 - 58569 - x - y$ 

(這裡的x與y會是獨特的號碼。)

Red Hat 與其他公司合作(國際性的與國內的), 因此我們可以讓您以最方便的方式取得Red Hat Linux。由於這樣子的合作關係,您也許會發現您的Red Hat Linux 產品並不是真正由Red Hat 所生產製 浩。

如果您的產品有不同的ISBN 號碼(或根本沒有),您則必須要聯絡製造的公司。正常的情況下,其他 協力廠商會包含他們的公司商標與聯絡資訊在盒子的外面;而一個Red Hat 盒裝產品只會列出我們的名 稱與聯絡資訊。

#### 1.1.1. 在哪裡可找到其他的手冊

假如您的產品並沒有包含所有我們印製的Red Hat Linux 手冊,您可以在線上找到它們或在Red Hat Linux 的說明文件光碟月中,這光碟包含在Red Hat Linux 產品中。

如需要線上HTML 或PDF 格式的手冊,請連線至:

http://www.redhat.com/docs/

#### 1.1.2. 註冊您的產品

如果您有購買Red Hat 的盒裝產品,您應該要註冊您的產品。註冊後將會為您帶來許多好用的服務,例 如安裝支援以及使用Red Hat Network 的服務等等。如要註冊您的產品,請連線至:

http://www.redhat.com/apps/activate/

您將會在您的Red Hat Linux 盒裝版中的註冊資訊卡上找到您的『產品序號』。註冊後,您就可以使用 由Red Hat 提供給註冊的使用者之額外的服務。

如需要更多關於註冊與Red Hat 提供的技術支援範圍,請參考附錄C。

#### 1.1.3. 沒有盒裝版?沒有問題!

當然,並不是每一個人都購買Red Hat Linux 的盒裝產品。您也可以使用其他公司製造的光碟月或甚至 從FTP 站下載來安裝Red Hat Linux。在這種情況下,您也許需要建立一或更多的磁碟片來開始安裝。

需要關於下載與安裝Red Hat Linux 的資訊,請參考:

http://www.redhat.com/download/howto\_download.html

至於那些使用非來自Red Hat 的CD-ROM 安裝Red Hat Linux 的人,您也許需要一月開機磁月,或者您 是使用PCMCIA 裝置來安裝(如筆記型電腦), 您則需要PCMCIA 的驅動程式磁月。您也許可以直接 從CD 來啟動安裝程式。我們會在說明不同的安裝方式時,再詳細討論這個重點。如需關於如何建立開 機光碟的更多資訊,請參考 1.4.2 節。需要關於建立磁碟片的資訊,請看 1.4.3 節。

#### 1.2. 您的硬體相容嗎?

如果您有較舊的系統或您自己組裝的系統,硬體相容性就顯得特別重要。Red Hat Linux 9 應該相容於 這兩年內由工廠組裝的大部分硬體系統。然而,硬體的規格幾乎每天都在改變,所以很難保證您的硬體 會百分之百相容。

最新的支援硬體清單可在以下的網址找到:

http://hardware.redhat.com/hcl/

#### 1.3. 您有足夠的磁碟空間嗎?

幾乎每一個現代的作業系統都使用磁碟分割區,而Red Hat Linux 也不例外。當您安裝Red Hat Linux 時,您也必須要用到磁碟分割區。如果您以前沒有使用過磁碟分割區(或者您需要快速的複習基本概 念),請在繼續前先閱讀附錄E。

如果您的Red Hat Linux 將與其他的作業系統並存,您必須要確定您有足夠的硬碟空間。請參考附錄G 以取得關於建立一個多重開機系統的指示。

Red Hat Linux 使用的磁碟空間必須與已安裝在您系統上的其他作業系統(例如Windows、OS/2、甚至 不同版本的Linux)的磁碟空間分開。至少要指定兩個分割區(/與swap)給Red Hat Linux。 在您開始安裝程式前,必須要滿足下列的條件之一:

• 您的電腦必須要有足夠未分割的<sup>1</sup>磁碟空間以用來安裝Red Hat Linux。

• 您必須要刪除一或更多的分割區,以釋放足夠的磁碟空間來安裝Red Hat Linux。

時,每一個分割區就像是一個分開的磁碟一樣。

 $\mathbf 2$ 

<sup>1.</sup> 未分割的磁碟空間代表在您要安裝的硬碟上之剩餘空間還未被分割成可存放資料的區塊。當您分割一個磁碟

 $\mathbf{3}$ 

#### 1.3.1. 安裝的磁碟空間需求

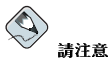

這些建議是根據只安裝一種語言(例如英語)的安裝程式而言。如果您打算安裝更多的語言,您應該增加磁碟空 間的需求。

#### 個人電腦

```
一個『個人電腦』的安裝(包括圖形桌面環境),至少需要1.7 GB 的剩餘空間。如一併選
擇GNOME 與KDE 桌面環境需要至少1.8 GB 的剩餘磁碟空間。
```
#### 工作站

一個『工作站』的安裝(包括圖形桌面環境與軟體開發工具),至少需要2.1 GB 的剩餘空間。如 一併選擇GNOME 與KDE 桌面環境需要至少2.2 GB 的剩餘磁碟空間。

伺服器

一個缺少X (圖形環境)的最小『伺服器』的安裝需要850 MB,假如安裝除了X 之外的所有套件 群組,則至少需要1.5 GB,如一併選擇安裝包括GNOME與KDE 桌面環境的所有套件則需要至 少5.0 GB 的剩餘磁碟空間。

自訂安裝

一個最小的自訂安裝需要475MB 的硬碟空間,而如果選擇安裝所有的套件,則需要至少5.0GB 的 硬碟空間。

如果您不確定是否能符合這些條件,或您想知道該如何建立剩餘的磁碟空間以用來安裝Red Hat Linux, 請參考附錄E。

### 1.4. 您能使用CD-ROM 安裝嗎?

有許多種方式可使用來安裝Red Hat Linux。

為了要使用CD-ROM 來安裝,您必須有購買一個Red Hat Linux 9 產品或您有一組Red Hat Linux 的CD-ROM,而且您也有一台光碟機。大多數新的電腦都可以從光碟開機。如果您的系統支援光碟開 機,您就可以很容易地開始本機的光碟安裝程式。

您也許需要更改BIOS 的設定, 以使能從CD-ROM 開機。關於編輯BIOS 的更多資訊,請參考 3.3.1 節。

### 1.4.1. 其他的開機方式

#### 開機光碟

假如您可以從光碟開機,您可以建立您自己的光碟來啟動安裝程式,這可適用於當您執行網路或硬 碟安裝的方式。請參考 1.4.2 節 以取得進一步的指示。

假如您選擇建立一片開機光碟,您將不需要建立驅動程式磁片。

假如您無法從光碟開機,您尚有下列的開機方法可以使用:

# 開機磁片

<span id="page-13-0"></span> $\overline{\mathbf{4}}$ 

如果您需要一片本機開機磁片<sup>2</sup>,您必須建立它。假如您無法從光碟開機,您將需要一片開機磁片。<br>可以使用它來從一個網路、區塊裝置或PCMCIA 裝置開機(您也需要開機來源相對應的驅動程式 磁片)。

開機磁片的映像檔案bootdisk.img 位於您Red Hat Linux 光碟中的images 目錄下。請參 考 1.4.3 節 以取得關於如何建立一片開機磁片的更多資訊。

假如您選擇建立開機磁片,而您想要從網路或硬碟來進行安裝,您必須建立適當的驅動程式磁片。

#### 驅動程式磁片

假如您不是執行IDE 光碟機或硬碟的安裝方式,而且您是使用開機磁片,您必須事先建立好一片驅 動程式磁月。 安裝程式將會適時的提示您放入驅動程式磁月。

如需關於驅動程式磁片的更多資訊,請參考附錄F。

在Red Hat Linux 的安裝過程中,或許會需要下列的驅動程式磁月:

網路裝置驅動程式磁片

假如您需要一月『網路裝置驅動程式磁月』以使您從網路開機,您必須要建立它。網路裝置驅 動程式磁片的映像檔案drvnet.img 位於您Red Hat Linux 光碟中的images/目錄下。請參 閱 1.4.3 節 或附錄F 以取得關於建立磁片的更多資訊。

區塊裝置驅動程式磁片

假如您需要一片『區塊裝置驅動程式磁片』來從一個區塊裝置開機(如一個SCSI的光碟 は31.3.5 タリン須要建立它。區塊裝置驅動程式磁月的映像檔案drvblock.img 位於您Red<br>機),您則必須要建立它。區塊裝置驅動程式磁月的映像檔案drvblock.img 位於您Red<br>Hat Linux 光碟中的images/目錄下。請參閱 1.4.3 節 或附錄F 以取得關於建立磁月的更多 資訊。

PCMCIA 裝置驅動程式磁片

假如您是使用一個PCMCIA 裝置來安裝Red Hat Linux,您或許需要一片『PCMCIA 裝置驅 動程式磁片』。

下列的資訊可以幫助您決定是否需要建立一片PCMCIA 裝置驅動程式磁片:

- 您將從CD-ROM 安裝Red Hat Linux,而您的CD-ROM 是透過PCMCIA 卡連接到您的電 腦。
- 您將使用PCMCIA 網路介面卡來安裝。

PCMCIA 裝置驅動程式磁片的映像檔案pcmciadd.img 位於您Red Hat Linux 光碟中<br>的images/目錄下。請參閱 1.4.3 節 或附錄F 以取得關於建立磁片的更多資訊。

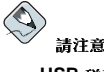

USB 磁碟機 - 您也可以使用一部USB 磁碟機中的開機磁片來啟動安裝程式(假如您的糸統有支援從USB 磁碟 機開機的話)。

 $\overline{2}$ . 一月開機磁月可以是您建立來開機(或啟動)安裝程式的磁月,或者是您在安裝過程中建立使用來啟動作業系 統的磁片。正常的情況下,您的電腦是從硬碟開機,不過如果硬碟有損壞,您可以使用一片開機片來啟動電腦。

#### <span id="page-14-0"></span>1.4.2. 建立一月安裝程式的開機光碟

isolinux 現在已被使用來啟動Red Hat Linux 的安裝光碟, 如要建立您自己的光碟片來啟動安裝程式, 請遵照下列的指示:

使用下列的指令從第一月Red Hat Linux 光碟月來複製isolinux/ 目錄到一個暫存目錄 (在此稱 為<path-to-workspace>):

cp-r <path-to-cd>/isolinux/ <path-to-workspace>

轉換目錄到您所建立的目錄<path-to-workspace>:

cd <path-to-workspace>

請確定您所複製的檔案有適當的權限設定:

chmod u+w isolinux/\*

最後請執行下列指今來建立ISO 映像檔案:

mkisofs-ofile.iso-bisolinux.bin-cboot.cat-no-emul-boot\  $-$ boot-load-size 4 -boot-info-table -R -J -v -T isolinux

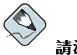

#### 請注音

為了列印上的目的,以上的指令被分開成兩行。當您執行這個指令,請將它輸入為在同一行的單一指令。

燒錄產生的ISO 映像檔 (位於<path-to-workspace> 中,名為file.iso) 到一月空白的光碟月  $\vdash \circ$ 

#### 1.4.3. 建立一片安装程式開機磁片

isolinux 現在已經被使用來啟動Red Hat Linux 的安裝光碟, 假如您無法從Red Hat Linux 的光碟月開 機,您可以將images/bootdisk.img映像檔寫入到一片磁片上。

您也許需要從一個映像檔 來建立一磁月;例如,您也許需要使用從Red Hat Linux errata 網頁取得更新 的映像檔:

http://www.redhat.com/apps/support/errata/

一個映像檔包含了一份完整的磁片內容複本(或映像)。因為磁片包含了檔案条統的資訊以及收錄在檔 案中的資料,所以在映像檔被寫入到磁片之前,無法讀取映像檔的內容。

要開始建立磁片,您需要一片空白且已格式化的高密度(1.44MB) 3.5 英时的磁片。您必須要使用一台 有3.5 英时磁碟機的雷腦。這台雷腦必須要能執行MS-DOS 的程式或在大部分Linux 作業系統上的dd 工 且程式。

在您Red Hat Linux CD-ROM 中的images/目錄包含了開機映像檔。一旦您已選取好適當的映像檔 (如bootdisk.img),使用下列的方式來將映像檔轉存到磁碟片上。

#### 1.4.3.1. 使用rawrite 工具程式

如要在MS-DOS 環境中建立磁月,請使用rawrite 工具程式,它被收錄在Red Hat Linux CD-ROM 中 的dosutils 目錄。首先,在一月空白目格式化過的3.5 英吋磁月上貼上適當的標籤(例如"開機磁月" 或"更新磁月")。再將它放入軟碟機中。然後,使用下列的指令(假設您的光碟機是D:):

```
C:\setminus >d:D:\S-cd\ddot{o}sutils
D:\dosutils>rawrite
Enterdiskimagesourcefilename:..\images\bootdisk.img
Entertargetdiskettedrive:a:
PleaseinsertaformatteddisketteintodriveA:and
press--ENTER--: [Enter]
D:\Lambda\to\Lambda\to\Lambda
```
一開始,rawrite問您磁碟映像的檔案名稱;輸入您想要使用的映像檔之目錄與名稱(例 如,...\images\bootdisk.img)。然後,rawrite 會再問您要寫入映像檔的磁碟機;請輸入a:。 最後,rawrite 會要您確認一月格式化過的磁月已經放入您選取的磁碟機中。在您按下[Enter] 鍵確定 後, rawrite 就開始複製映像檔到磁碟月上。如果您想要建立另一月磁月, 將它貼上標籤, 然後再執 行rawrite,並記得指定適當的映像檔。

#### $\bigcirc$ 請注意

rawrite 工具程式只接受8.3 類型的檔名,例如filename.imq<sup>3</sup>。如果您從http://www.redhat.com 下載一 個更新的映像檔,檔名類似update-anaconda-03292002.img,在執行rawrite 之前,您必須重新命名它 為updates.img。

#### 1.4.3.2. 使用dd 指令

要在Linux 下(或其他Linux 的作業系統) 建立一磁月,您必須有足夠的權限來寫入代表3.5 英吋磁碟機 的裝置 (就是Linux 下的/dev/fd0)。

首先,在一月空白且格式化過的3.5 英吋磁月上貼上適當的標籤(例如"開機磁月" 或"更新磁月")。再 將它放入軟碟機中(不過請不要下mount<sup>4</sup> 指令)。在掛載Red Hat Linux 的CD-ROM 之後,轉換到放 置該映像檔的目錄,並使用下列的指令(請記得更改為適當的映像檔名稱以及磁碟機裝置):

#### dd if=bootdisk.img of=/dev/fd0 bs=1440k

如果您想要建立另一月磁月,將它貼上標籤,然後再執行dd,並記得指定適當的映像檔。

#### 1.5. 哪一種安裝類型最適合您?

通常, Red Hat Linux 是安裝在自己的磁碟分割區或一組分割區上, 或者是在另一個Linux 的安裝之  $\vdash \circ$ 

<sup>3. 8.3</sup> 類型的檔名表示一種命名規則-8個字元,一個點以及檔案副檔名的3個字元。這種命名規則支援1到8個 字元之間的檔名,其中不能有空白字元,而且不能以?或\_字元開頭。

<sup>4.</sup> 當您掛載一個軟碟機或CD-ROM後,您便可使用該裝置中的內容。請看Red Hat Linux 使用手冊 以取得更多資 訊。

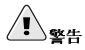

安裝Red Hat Linux 在另一個Linux (包括Red Hat Linux) 的安裝之上並不 保留之前安裝的任何資訊 (檔案或 資料) 。請確定您有儲存任何重要的檔案!為了要保留目前系統中的資料,您應該要備份您的資料或者是考慮執 行升级安装。

#### 可以使用下列的安裝類型:

個人雷腦

一個『個人電腦』的安裝最適合想要試一試的Linux 新手。這個安裝類型將會建立一個適合您家 用、筆記型雷腦或桌上型的条統。將會安裝一個圖形環境。

工作站

假如您想要一個圖形桌面環境以及軟體開發工具,『工作站』的安裝是最適合不過了。

#### 伺服器

如果要您的系统當作一個Linux 的伺服器,而且您不想要做太多系統的設定,『伺服器』的安裝是 最恰當的。

自訂安裝

『自訂安裝』給予您在安裝中極大的彈性。您可以選擇開機管理程式以及您想要安裝的套件等等。 『自訂安裝』最適合那些很熟悉Red Hat Linux 的安裝以及不想完全失去安裝時之掌控權的使用 者。

#### 升级

如果您已經有一種版本的Red Hat Linux (6.2 版或更高) 在您的系统上,而您想很快的更新至最 新的套件與核心版本,那麼一個『升级』的安裝是最適合您的了。

這些類型給予您簡化安裝過程的選項(在某些情況下,也許會失去系統設定的靈活性),或執行一個有 點複雜的安裝過程以保留系統設定的靈活性。再來,請詳細地了解一下每一個安裝類型,以使您決定哪 一個較適合您。

#### 1.5.1. 個人雷腦安裝

最適合新的使用者,個人雷腦安裝將會安裝一個圖形桌面環境(X 視窗系統),並建立一個適合家用與 桌上使用的糸統。

以下是『個人雷腦』安裝最小磁碟空間需求的建議值,在此只安裝一種語言(例如英語)。

- 個人電腦: 1.7GB
- 選擇GNOME 與KDE 的個人電腦:1.8GB

假如您打算要選擇所有的套件群組(例如,辦公室/作業應用程式就是一個套件的群組),以及想選取個 別的套件,您也許需要5.0GB 或更多的空間。

#### 1.5.1.1. 個人電腦的安裝會做什麼事情

如果您選擇自動磁碟分割,『個人電腦』的安裝會建立以下的分割區:

- 這個swap 分割區的大小是取決於您系統上的記憶體容量以及硬碟上的剩餘空間多寡。例如,您 有128MB 的記憶體,建立好的swap 分割區也許是128MB-256MB (記憶體的兩倍大), 取決於有 多少硬碟空間可以使用。
- 一個100MB 的分割區被掛載在 / boot,在其中存放著Linux 的核心與相關的檔案。

• 一個root 分割區被掛載在 / ,在其中存放著所有其他的檔案(這個分割區的確切大小決定在剩餘的磁 碟空間多寡)。

#### 1.5.2. 工作站安裝

『工作站』的安裝將會安裝一個圖形桌面環境以及X視窗系統,再加上軟體開發工具。 以下是工作站安裝最小磁碟空間需求的建議值,在此只安裝一種語言(例如英語)。

- · 工作站: 2.1GB
- 選擇GNOME 與KDE 的工作站: 2.2GB

假如您打算要選擇所有的套件群組(例如,辦公室/作業應用程式就是一個套件的群組),以及想選取個 別的套件,您也許需要5.0GB 或更多的空間。假如您有額外的剩餘空間,您則會有足夠的空間以儲存額 外的資料。

#### 1.5.2.1. 工作站的安裝會做什麼事情

如果您選擇自動磁碟分割,工作站的安裝會建立以下的分割區:

- · 這個swap 分割區的大小是取決於您条統上的記憶體容量以及硬碟上的剩餘空間多寡。例如,您 有128MB 的記憶體, 建立好的swap 分割區也許是128MB - 256MB (記憶體的兩倍大), 取決於有 多少硬碟空間可以使用。
- 一個100MB 的分割區被掛載在/boot,在其中存放著Linux 的核心與相關的檔案。
- 一個root 分割區被掛載在/,在其中存放著所有其他的檔案(這個分割區的確切大小決定在剩餘的磁 碟空間多寡)。

#### 1.5.3. 伺服器安裝

如果要您的条統當作一個Linux 的伺服器,而且您不想要做太多条統的設定,伺服器的安裝是最恰當 的。

以下是伺服器安裝最小磁碟空間需求的建議值,在此只安裝一種語言(例如英語)。

- 伺服器(最小值,沒有圖形介面):850MB
- 伺服器(選擇全部,沒有圖形介面):1.5GB
- 伺服器 (選擇全部,包括圖形介面): 5.0GB

如果您打算要選擇所有的套件群組,也要選擇額外的個別套件,您最好給自己5.0GB 或更多的硬碟空 間。

在伺服器的安装中, 當条統開機後, 因為沒有設定X 視窗系統, 所以不會載入GUI (圖形使用者介 面),除非在選取套件的時候,您有選取適當的套件。

#### 1.5.3.1. 伺服器的安装會做什麼事情

- 這個swap 分割區的大小是取決於您系統上的記憶體容量以及硬碟上的剩餘空間多寡。例如,您 有128MB 的記憶體, 建立好的swap 分割區也許是128MB - 256MB (記憶體的兩倍大), 取決於有 多少硬碟空間可以使用。
- 一個100MB 的分割區被掛載在/boot,在其中存放著Linux 的核心與相關的檔案。

<span id="page-18-0"></span>• 一個root 分割區被掛載在/,在其中存放著所有其他的檔案(這個分割區的確切大小決定在剩餘的磁 碟空間多寡)。

 $\overline{9}$ 

這個磁碟分割配置導致對於大部分伺服器工作的一個相當彈性的檔案系統設定。

#### 1.5.4. 自訂的安裝方式

自訂的安裝方式 讓您擁有安裝過程中最大的彈性。工作站與伺服器的安裝方式自動替您執行安裝的過 程,並略過了某些步驟。在自訂的安裝過程中,您可以完全的控制要安裝在系統上的套件。 以下是給自訂安裝方式所需的磁碟空間建議值:

- 自訂安裝 (最小值) : 475MB
- 自訂安裝 (選擇全部套件): 5.0GB

#### 1.5.4.1. 自訂的安裝會做什麼事情

也許您可以從名稱上猜出來,一個自訂的安裝是以彈性為首要要求。您可以完全地控制要安裝在您系統 的套件。

如果您選擇自動磁碟分割,自訂的安裝會建立以下的分割區:

- · 這個swap 分割區的大小是取決於您系統上的記憶體容量以及硬碟上的剩餘空間多寡。例如,您 有128MB 的記憶體, 建立好的swap 分割區也許是128MB - 256MB (記憶體的兩倍大), 取決於有 多少硬碟空間可以使用。
- 一個100MB 的分割區被掛載在/boot, 在其中存放著Linux 的核心與相關的檔案。
- · 一個root 分割區被掛載在/,在其中存放著所有其他的檔案(這個分割區的確切大小決定在剩餘的磁 碟空間多寡)。

### 1.5.5. 升级您的条统

升级Red Hat Linux 6.2 或更新的版本將不會刪除任何現有的資料。安裝程式會更新模組化的核心以及所 有目前已安裝的軟體套件。請看第3章 與附錄A 以取得安裝指示。

<span id="page-20-0"></span>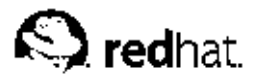

# 第2章

# 硬體資訊與条統雲求表

這個章節提供了讓您學習有關您的硬體與系統需求表的指示,這將幫助您保存目前系統的設定與需求。

### 2.1. 使用Windows 來認識您的硬體

假如您的雷腦已經裝有Windows 9x, 您可以使用以下的步驟以取得額外的設定資訊:

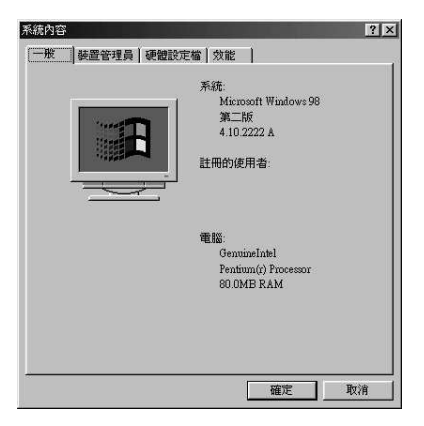

圖形2-1. Windows 9x 系統內容

- 在Windows 中, 以滑鼠右鍵點選『我的電腦』圖示。會出現一個跳出選單。
- · 選取『内容』。會出現『条統内容』視窗。請注意在『電腦』選項下所列出的資訊— 特別是記憶體 的容量。
- 點選『裝置管理員』選單。您將會看到一個以圖示表示您電腦硬體設定的視窗。請確定『按類型來查 看裝置』的選項有選取。

在這個地方,您可以雙點選圖示或點選加號+的地方以取得每一裝置更仔細的描述。要了解更多資訊, 請看以下的圖示:

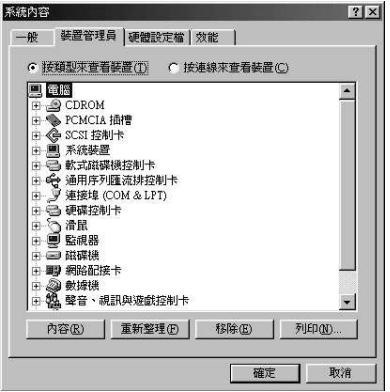

#### 圖形2-2. Windows 9x 系統內容

- 磁碟機 硬碟機的類型(IDE 或SCSI) 會出現在這裡。 (IDE 硬碟會以"IDE" 表示, 而SCSI 硬碟則 不是。)
- 硬碟控制卡 關於硬碟控制卡的資訊。
- CDROM 關於任何連接到雷腦光碟機的資訊。

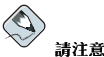

在有些情况下,雖然您的雷腦有一個運作正常的光碟機,在這裡也許看不到任何光碟機。這是正常的,因為這 取決於Windows 是如何安裝的。在這種情況下,您可以從config.sys 檔案中找到您雷腦載入的光碟機驅動 程式。

- 滑鼠 -- 您的電腦現有的滑鼠類型。
- · 顯示卡 假如您有興趣執行X 視窗条統,您必須寫下這裡所看到的資訊。
- · 聲音、視訊與遊戲控制卡 -- 假如您的電腦有音效的裝置,您會在這裡看到關於它們的更多資訊。
- 網路配接卡 您電腦的網路卡相關資訊 (如果有的話) 。
- SCSI 控制卡 假如您的電腦使用SCSI 週邊設備,您會在這裡找到關於SCSI 控制卡的額外資訊。

這個方法並不能完全取代開啟電腦主機外殼並實體檢查內部的每一個元件。然而,在大多數情況下,這 樣的方法已能提供足夠的資訊來繼續安裝程式。

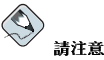

這些資訊也可經由點選**列印** 的按鈕將它們列印出來。會出現第二個視窗,在此您可以選擇印表機與報告的類型。 『所有裝置與条統摘要』的報告類型是最完整的。

假如您的電腦已經裝了Windows 2000,您可以使用下列的步驟以取得額外的組態設定資訊:

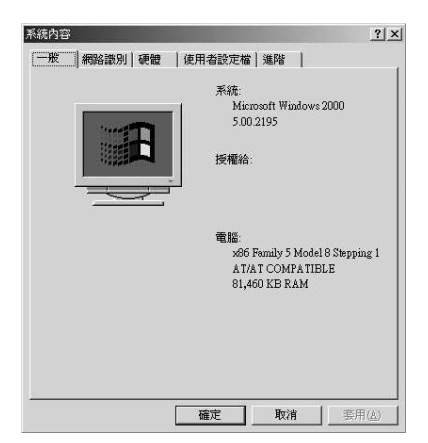

圖形2-3. Windows 2000 系統內容

- 在Windows 中, 以滑鼠右鍵點選『我的電腦』圖示。會出現一個跳出選單。
- · 選取『內容』,會出現『条統內容』視窗。請注意在『電腦』選項下所列出的資訊— 特別是記憶體 的容量。
- 點選『硬體』標籤,您將會看到一個您雷腦的硬體設定選項。

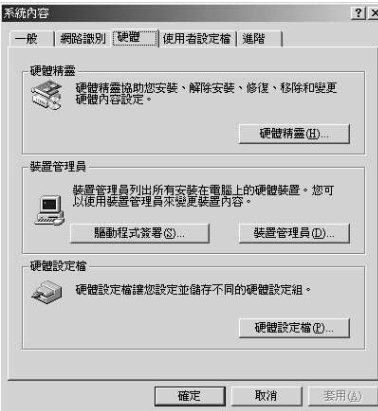

圖形2-4. Windows 2000 系統內容––硬體

· 點選裝置管理員 選項,您將會看到一個以圖示表示您電腦硬體設定的視窗。請確定『按類型來檢視 裝置』的選項有選取。

在這個地方,您可以雙點選圖示或點選加號+的地方以取得每一裝置更仔細的描述。要了解更多資訊, 請看以下的圖示:

<span id="page-23-0"></span>

|                                                                                                    | $ \Box$ $\times$ |
|----------------------------------------------------------------------------------------------------|------------------|
| $+$ $+$ $\boxplus$ $\boxtimes$ $\boxtimes$<br>執行(A) 検視(V)                                                                                                    |                  |
| E <b>B</b> HORKSTATION<br>H 40 DYD/CD-ROM 光磷機<br>B G IDE ATA/ATAPI 控制器<br><b>SPCMCIA 介面卡</b><br>由<br>→ SCSI及 RAID 控制器<br>田<br>用 系统装置<br>Ė<br>3. 音效·視訊及避顧控制器<br>由<br>(2) 軟模機<br>审<br><b>B 軟磷機控制卡</b><br>甫<br>※ 金 通用序列服装牌控制器<br>由<br>· 7 連接地 (COM & LPT)<br>へ 滑鼠及其他指標装置<br>田<br>e an<br>E can<br>田<br>ė<br>□ 田保税<br>甫<br>田 期 网络介面卡<br>由 @ 数据说<br>田磁銀<br>田 團 顯示卡 |                  |
|                                                                                                    |                  |

圖形2-5. Windows 2000 系統內容

- 磁碟機 硬碟機的類型(IDE 或SCSI) 會出現在這裡。(IDE 硬碟會以"IDE" 表示, 而SCSI 硬碟則 不是。)
- IDE ATA/ATAPI 控制器 關於硬碟控制卡的資訊。
- · DVD/CD-ROM 光碟機 關於任何連接到電腦光碟機的資訊。
- 滑鼠及其他指標裝置 -- 您的電腦現有的滑鼠類型。
- 顯示卡 假如您有興趣執行X 視窗糸統,您必須寫下這裡所看到的資訊。
- · 音效,視訊及遊戲控制器 假如您的雷腦有音效的裝置,您會在這裡看到關於它們的更多資訊。
- 網路介面卡 您電腦的網路卡相關資訊(如果有的話)。
- SCSI 及RAID 控制器 假如您的電腦使用SCSI 週邊設備,您會在這裡找到關於SCSI 控制卡的額 外資訊。

這個方法並不能完全取代開啟電腦主機外殼並實體檢查內部的每一個元件。然而在大多數情況下,這樣 的方法已能提供足夠的資訊來繼續安裝程式。

#### 2.2. 紀錄系統的硬體

在所提供的表格中填入有關您系統的資訊,它可當作隨手的參考資料以讓您的Red Hat Linux 安裝更順 利。

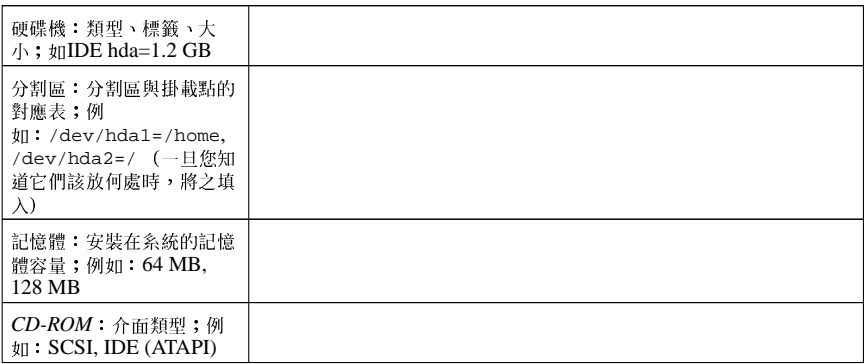

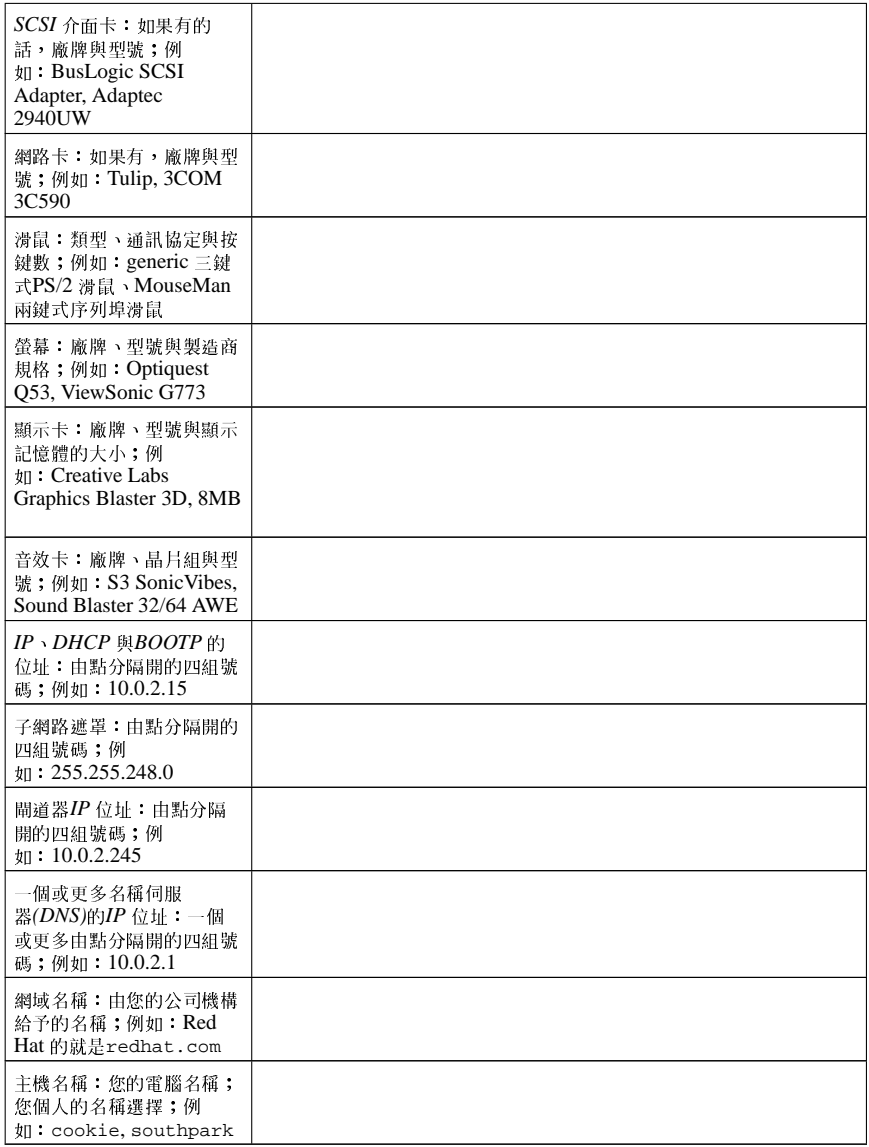

#### 表格2-1. 系統需求表格

假如您不了解任何的網路連線需求資訊,請聯繫您的網路管理員以取得協助。

<span id="page-26-0"></span>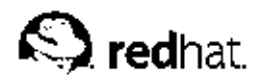

第3章

# 安裝Red Hat Linux

這個章節解釋了如何從CD-ROM 使用圖形介面並以滑鼠操作來執行一個自訂的Red Hat Linux 安裝。並 將探討以下的主題:

- 熟悉安裝程式的使用者介面
- 開始安裝程式
- 選擇一個安裝方式
- 安裝中的設定步驟(語言、鍵盤、滑鼠、磁碟分割等等。)
- 完成安裝程式

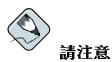

假如您已經安裝了另一個作業系統,而您想要建立一個多重開機的系統,讓您可以使用Red Hat Linux 以及另一 個作業糸統,請閱讀附錄G 以獲得更多資訊。

# 3.1. 圖形化安裝程式的使用者介面

如果您曾經使用過一個圖形化的使用者介面(GUI),您將會熟悉這個過程;只要使用您的滑鼠來操縱畫 面, "點選"按鈕或輸入文字欄位。您也可以使用[Tab] 與[Enter] 鍵來操縱整個安裝過程。

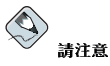

如果您不想使用GUI 的安裝程式,您也可以使用文字模式的安裝程式。要開始文字模式的安裝程式,請使用以下 的開機指令:

boot: text

請參考 3.2 節 以取得一個簡短的文字模式安裝指示的摘要。

# 3.1.1. 一個關於虛擬主控台的註解

Red Hat Linux 安裝程式提供了不只是安裝過程的對話窗。您可以使用許多種不同的系統診斷訊息, 就 是讓您可以在shell 提示符號下輸入指令。安裝程式顯示這些訊息在五個虛擬主控台,您可以使用單一的 按鍵組合來切換到不同的主控台。

如果您在安裝Red Hat Linux 時遇到困難,這些主控台將會對您很有幫助。顯示在安裝程式或系統主控 台的訊息會幫忙找出問題的所在。請參考表格3-1 以取得一条列的虛擬主控台,還有用來切換的按鍵組 合,以及它們的內容。

大體上來說,您沒有理由離開預設的主控台(虛擬主控台#7),解非您要試著診斷安裝的問題。

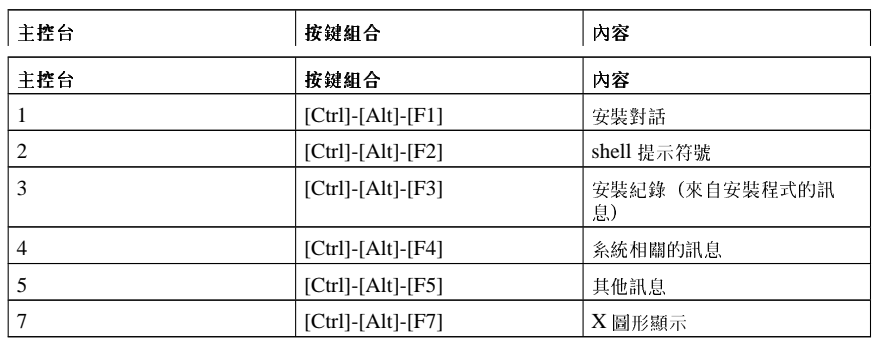

表格3-1. 主控台、按键组合與內容

# 3.2. 文字模式安裝程式使用者介面

Red Hat Linux 文字模式安裝程式使用一種畫面為主的介面包含了大部分可在圖形化的使用者介面中看<br>到的畫面『元件』(widgets)。圖形3-1 與圖形3-2 舉例說明了您將看到的畫面。

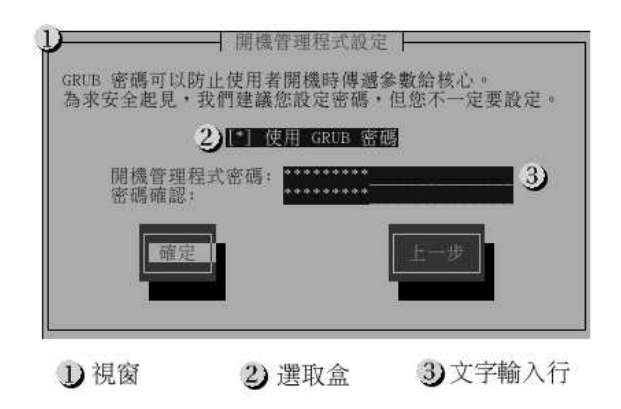

圖形3-1. 在『開機管理程式設定』中所看到的安裝程式元件

<span id="page-27-0"></span> ${\bf 18}$ 

<span id="page-28-0"></span>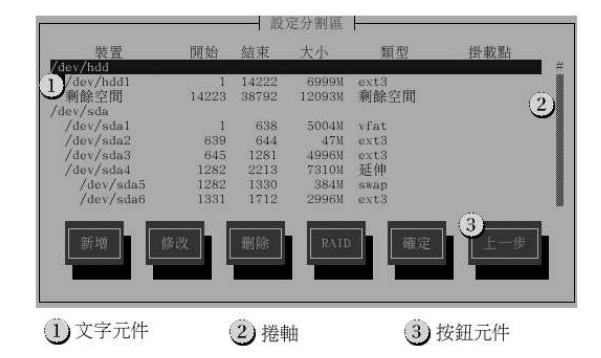

#### 圖形3-2. 在Disk Druid 中所看到的安裝程式元件

以下是可在圖形3-1 與圖形3-2 中看到最重要的元件:

- 視窗— 視窗(在這本手冊上通常表示為『對話窗』)會出現在整個安裝過程的畫面上。有時候,一個 視窗會重疊在另一個上面;在這些情況下,您只能與最上面的那個視窗產生互動。當您完成在那個視 窗的動作後,它將會消失,讓您可以繼續在其下的視窗中工作。
- 選取盒— 選取盒譲您可以選擇或取消選擇一個特色。選取盒將顯示為一個星號(已選取)或一個空白 (未選取)。當游標停留在一個選取盒時,按下[空白鍵] 以選取一個未選取的項目,或取消選取一個 已經選取的項目。
- 文字輸入行— 文字輸入行是讓您可以輸入安裝程式需要訊息的地方。當游標停留在一個文字輸入行 時,您可以輸入亦或編輯在該行的資訊。
- $\bullet$ 文字元件— 文字元件是用來顯示文字的一個畫面區域。有時候,文字元件也許會包含其他的元件,例 如選取盒。如果一個文字元件包含了超過它所能容納空間的資料,會出現一個捲軸;如果您放置游標 在該文字元件上,之後您可以使用[向上] 與[向下] 方向鍵來捲動所有在其中的資訊。您目前的位置會 以#字元出現在捲軸上,當您捲動捲軸時它會上下移動。
- 捲軸— 捲軸會出現在視窗的兩側或底端,用來控制目前在視窗框中清單的部份或文件。使用捲軸可以 讓您移動到檔案的任何部份。
- 按鈕元件— 按鈕元件是主要用來與安裝程式互動的方法。藉由使用[Tab] 與[Enter] 鍵操縱這些按鈕, 讓您可以前進到安裝過程的畫面。當按鈕被反白時,表示可以被選取。
- 游標— 雖然不是一個元件,但游標是用來選取(以及互動)一個特定的元件。當游標在元件間移動 時,它會造成元件的顏色改變,或您只會看到游標被放在元件上或於其旁。在圖形3-1中,游標被放 置在確定 的按鈕。

#### 3.2.1. 使用鍵盤來操縱

藉由使用一組簡單的按鍵組合來操縱安裝的對話窗。要移動游標,請使用[向左]、[向右]、[向上] 與[向 下] 方向鍵。使用[Tab] 與[Alt]-[Tab] 來向前或向後移動選取畫面上的元件。在畫面的底端,大部份都會 顯示出可使用之游標定位鍵的摘要。

要"按下"一個按鈕,移動游標到該按鈕上(例如使用[Tab] 鍵),然後按下[空白鍵] 或[Enter]。要選取 一条列項目中的一個項目,移動游標到您要選取的項目上,再按下[Enter]。要選取一個有選取盒的項 目,移動游標至那個選取盒,再按下[空白鍵]來選取該項目。如要取消選取,只要再按一次[空白鍵]。

按下[F12] 接受目前的數值並繼續至下一個對話窗;這就等於按下確定 按鈕。

19

# $\begin{pmatrix} 1 \\ 0 \\ 0 \end{pmatrix}$

擎示

<span id="page-29-0"></span>20

除非一個對話窗正等待您的輸入,在安裝過程中不要按下任何鍵(如此做的話,也許會導致不可預期的結果)。

#### 3.2.2. 顯示線上的輔助說明

一旦安裝程式載入到記憶體,您可以藉由按下[F1] 到[F6] 來取得關於安裝過程與選項的資訊。例如,按 下[F2] 來看關於線上輔助畫面的一般資訊。

# 3.3. 開始安裝程式

要開始安裝,您必須先啟動安裝程式。請確定您有需要用來安裝的所有資料。如果您已經閱讀過第1章 ,並且遵照指示來操作,您應該可以開始進行安裝了。

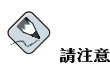

有時候,在安裝過程中有些硬體元件需要一片驅動程式磁片。當安裝程式不支援某種硬體時,可使用驅動程式磁 片來新增它的支援。請參考附錄F 以取得更多資訊。

#### 3.3.1. 啟動安裝程式

您可以使用下列任何的媒體(取決於您系統所支援的硬體)來啟動安裝程式:

• 開機光碟 — 您的機器支援可開機的光碟機,而且您想執行網路或硬碟的安裝。

• 開機磁月 — 您的機器不支援可開機的光碟機,而您想從本機的光碟機、網路或硬碟來安裝。

要建立開機光碟,請參考 1.4.2節。

要建立開機磁片,請參考 1.4.3節。

將開機片放入到您電腦的第一個軟碟機,然後重新開機(或使用CD-ROM 開機,如果您的電腦支援的 話)。您也許需要更改您的BIOS設定,以使您可以從軟碟或光碟開機。

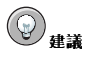

如要更改您的BIOS設定,請看您的電腦一開機時所顯示的指示。您將看到一行文字告訴您按下[Del]或[F1] 鍵以 進入BIOS設定畫面。

一旦您進入BIOS 設定程式,請找出您可以更改開機順序的地方。預設值通常是C, A 或A, C (取決於您是由硬 二。三、小碟機圖,而以上。「『更次這個順序將CD-ROM 放在開機順序的第一順位,然後才是C 或A(看哪一個是<br>『碟C】或軟碟機AJ 開機)。更改這個順序將CD-ROM 放在開機順序的第一順位,然後才是C 或A(看哪一個是<br>您的預設開機)為第二位。這將使得電腦先搜尋光碟機是否含有可開機的媒體;假如在光碟機找不到可開機的媒 體,它會再去搜尋您的硬碟或軟碟機。

在離開BIOS 前,記得儲存您的變更。如需要更多資訊,請參考您系統附上的說明文件。

在一下子之後,會出現含有boot:提示符號的畫面。這個畫面包含了許多種不同開機選項的資訊。每一 種開機選項也有相關聯的輔助說明畫面。如要進入該輔助說明畫面,請按下畫面底端所列出的功能鍵。 當您要啟動安裝程式時,請注意下列兩個地方:

- 一旦您看到boot:提示符號,假如您沒有採取任何動作,安裝程式將自動開始。如要停用這個功能, 請按下其中一種輔助說明畫面的功能鍵。
- 假如您按下一個輔助說明畫面的功能鍵,從開機媒體讀取輔助說明畫面時將會有些許延遲。

通常您只需要按下[Enter] 键以開機。請注意看開機訊息以得知Linux 核心是否有偵測到您的硬體。如果 有偵測到您的硬體,請繼續到下一個章節。假如沒有偵測到您的硬體,您也許需要以專家模式重新啟動 安裝程式。

#### 3.3.1.1. 其他的開機選項

雖然對一個使用者來說, 從CD-ROM 開機並執行圖形化的安裝是最容易的, 但有時候卻需要以不同方 式來開機。這個章節將討論在Red Hat Linux 中可使用的其他開機選項。

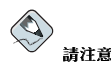

請參考附錄H 以取得在這裡沒有說明的其他開機選項。

- 如果您不想執行圖形化的安裝,您可以使用下列的開機指令來開始文字模式的安裝: boot: linux text
- ISO 影像檔現已嵌入md5sum 的檢查碼。如要測試一個ISO 影像檔校驗值(checksum)的完整性,請 在boot: 提示符號下輸入: boot: linux mediacheck

安裝程式會要您放入要測試的CD 或選擇一個ISO 影像檔,然後選取確定 以執行校驗值的檢驗操作。 這個校驗值的操作可用在任何Red Hat Linux 的CD,而且沒有特定的操作順序(例如,您不一定要先 檢驗CD #1)。強烈建議您執行這項操作在任何從下載的ISO影像檔建立的Red Hat Linux CD。這個 程序可運用在以CD為主的安裝以及使用ISO影像檔的硬碟與NFS 安裝方式。

• 如果安裝程式並沒有正確地偵測到您的硬體,您也許需要以專家 模式重新啟動安裝。請使用下列的開 機指令來進入專家模式: boot: linux noprobe

如要使用文字模式安裝,請輸入:

boot: linux text noprobe

專家模式不使用大部分的硬體偵測,並且讓您可以輸入要在安裝中載入的驅動程式選項。一開始的開 機訊息並不提及SCSI卡或網路卡。這是正常的;這些裝置是由安裝過程中載入的模組所支援。

• 如果您要在『序列模式』下執行安裝,請輸入以下的指令: boot: linux console=<device>

如要使用文字模式安裝,請輸入: boot: linux text console=<device>

在以上的指令中,<device>應該是您要使用的裝置(如ttyS0 或ttyS1)。例如, linux text console=ttyS0,115200n8。

#### 3.3.1.2. 核心選項

選項也可以傳送到核心。例如, 要指示核心使用擁有128 MB 記憶體之系統中的所有記憶體, 您可以輸 λ:

 $boot: **linux mem=128M**$ 

如要使用文字模式安裝,請輸入:

boot: linux text mem=128M

在輸入任何選項後,請按下[Enter] 鍵來使用那些選項開機。 如果您要指定開機選項以用來辨認您的硬體,請將它們寫下。在安裝程式的開機管理程式設定部份,您 需要輸入開機選項 (請看 3.20節 以取得更多資訊) 。

# 3.3.1.3. 不使用磁碟片開機

Red Hat Linux CD-ROM 可以在支援CD-ROM 開機的電腦上開機。並不是所有的電腦都支援這種功 能,所以如果您的系統無法從CD-ROM 開機, 還有一種不需要使用開機片啟動安裝的方法。下列的方 法是專門提供給x86 主機架構的電腦。

如果您的系統上有安裝MS-DOS,您可以不需使用開機片直接從光碟機開機。如想要如此做(假設您的 光碟機是d:),請使用下列的指令:

 $\texttt{C}\!:\!\backslash\!>\texttt{d}\!:\!$  $D:\S$  cd \dosutils D:\dosutils>autoboot.bat

這個方法無法在一個DOS 的視窗下執行— 這個autoboot.bat 檔案必須在純DOS 的環境下執行。也 就是說,無法在Windows 下執行。

如果您的電腦無法直接從CD-ROM 開機(而且您不能使用DOS為主的autoboot.bat), 您將必須使 用開機片來開始安裝。

#### 3.4. 選擇一個安裝方式

您想使用哪一種安裝方式?您可以選擇下列的安裝方式:

CD-ROM

如果您有一台光碟機以及Red Hat Linux CD-ROMs, 您可以使用這種方法。您將需要一片開機片 或一片開機光碟。也可以使用PCMCIA 驅動程式磁片。請參考 3.5 節 以取得關於CD-ROM 安裝 的指示。

硬碟

如果您已經複製Red Hat Linux 的ISO 影像檔到本機硬碟上,您可以使用這種方法。您將需要一片 開機磁片。也可以使用PCMCIA 驅動程式磁片。請參考 3.6 節 以取得關於硬碟安裝的指示。

NFS 映像檔

如果您是從NFS 伺服器中ISO 影像檔或Red Hat Linux 的一個映射影像檔來安裝的話,您可以使用 這種方式。您將需要一片網路驅動程式磁片。也可以使用PCMCIA 驅動程式磁片。請參考 3.8節 以取得關於網路安裝的指示。請注意,NFS 安裝也可以在GUI 模式下執行。

<span id="page-31-0"></span>22

#### 23

#### <span id="page-32-0"></span>**FTP**

如果您直接從FTP 伺服器來安裝,可以使用這個方法。您將需要一片網路驅動程式磁片。也可以使<br>用PCMCIA 驅動程式磁片。請參考 3.9 節 以取得關於FTP 安裝的指示。

#### **HTTP**

如果您直接從HTTP (網頁) 伺服器來安裝, 可以使用這個方法。您將需要一片網路驅動程式磁 片。也可以使用PCMCIA 驅動程式磁片。請參考 3.10 節以取得關於HTTP 安裝的指示。

### 3.5. 從CD-ROM 安裝

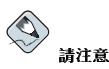

假如您已經有另一個作業糸統,而想要建立一個多重開機的糸統,以使您可以使用Red Hat Linux 以及另一個作 業系統,請參閱附錄G 以取得詳細資訊。

如要從CD-ROM 安裝Red Hat Linux,請在開機管理程式畫面中選取CD-ROM 的選項並選擇確定。當<br>系統提示您時,將Red Hat Linux 的CD 放入光碟機(假如您沒有從CD-ROM 開機的話)。當CD 已在 光碟機中,選擇確定,然後按下[Enter]鍵。

然後安裝程式將會偵測您的系統並試著找出您的光碟機。它會以查看IDE (也稱為ATAPI) 的光碟機開 始。假如找到了,您則可以繼續到下一步驟的安裝程序(請看 3.12節)。

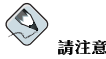

如要在此時取消安裝程式,請重新啟動您的電腦,然後取出開機磁片或**CD-ROM**。在『**即將開始安裝』**的畫面<br>前,您可以在任何時候安全的取消安裝。請看 3.28 節 以取得更多資訊。

假如您的光碟機沒有被偵測到,而它是一台SCSI 光碟機,您可在提示時手動選擇SCSI 光碟機類型。

假如您的光碟機是連接到有被支援的SCSI 介面卡,請選擇SCSI;再來安裝程式將會要您選取一個SCSI 驅動程式。請選擇最接近您介面卡的驅動程式。如果需要的話,您也許需要指定選項給您的驅動程式; 然而,大部分的驅動程式會自動偵測到您的SCSI 介面卡。

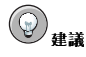

一部分光碟機驅動程式可選的參數可在Red Hat Linux 參考手冊 中『一般參數與模組』的附錄找到。

#### 3.5.1. 如果找不到IDE CD-ROM 的話, 該如何?

如果您有一個IDE (ATAPI) CD-ROM,不過安裝程式找不到您的IDE (ATAPI) CD-ROM,並問您<br>有何種類型的光碟機,請試著下列的開機指令。請先重新啟動安裝,並在boot:提示符號下輸 入linux hdX=cdrom。視光碟機連接到的介面,以及它是被設定為master或slave(也稱為primary 與secondary), 以下列其中一個字母取代X:

- <span id="page-33-0"></span>• b - 第一個IDE 控制卡、slave
- c 第二個IDE 控制卡、master
- d 第二個IDE 控制卡、slave

如果您有第三或第四個控制卡,請繼續以字母順序指定它們,先以控制卡的順序再以master 到slave 的 順序。

#### 3.6. 從硬碟安裝

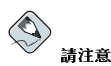

硬碟安裝只可使用在ext2、ext3 或FAT 檔案系統上。如果您有其他非以上列出的檔案系統,例如reiserfs,您將 無法執行硬碟安裝。

硬碟安裝需要使用ISO (或CD-ROM) 影像檔。ISO 影像檔就是含有與CD-ROM 光碟影像完全相同的一 個複本。因為Red Hat Linux 的版本收錄很多套件, 所以有許多的ISO 影像檔。在放置需要的ISO 影像 檔(二元的Red Hat Linux CD-ROMs) 到一個目錄中後,請選擇從硬碟安裝。然後您必須要指定安裝程 式到該目錄來執行安裝。

在您嘗試要安裝之前,請檢驗這些ISO影像檔是完整的,這將幫助您避免硬碟安裝中經常遇到的問題。 在執行安裝前,如要檢驗這些ISO 影像檔的完整性,請使用md5sum 程式 (在眾多不同的作業系統上, 可找到許多md5sum 程式)。在存放ISO 影像檔的同一伺服器上,可找到一個md5sum 程式。

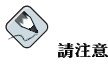

現在ISO 影像檔已嵌入md5sum。如要測試一個ISO 影像檔的校驗值完整件,請在安裝的開機提示符號下輸入:

boot: linux mediacheck

除此之外,假如有一個稱為updates.img 的檔案在您要安裝的目錄中,則它將被使用來做安裝程式的 更新。請參考在anaconda RPM 套件中的install-methods.txt 檔案,以取得關於許多種安裝Red Hat Linux 方式的詳細資訊, 以及如何套用安裝程式的更新。

<span id="page-34-0"></span>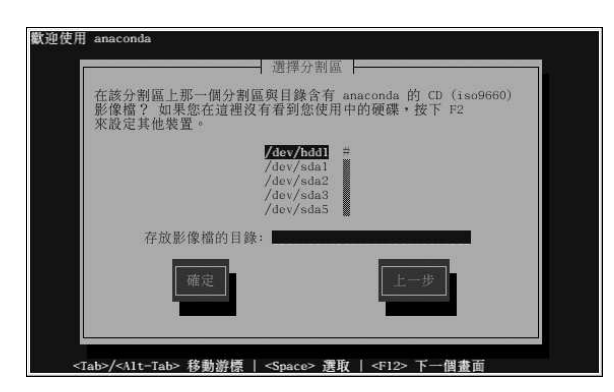

#### 圖形3-3. 硬碟安裝中的選擇分割區對話窗

這個『選擇分割區』的畫面(圖形3-3)只適用於當您要從磁碟分割區安裝時(也就是說,假如您在『安 裝方式』的對話窗中選擇『硬碟』)。這個對話窗讓您可以指定磁碟分割區與目錄以用來做Red Hat Linux 的安裝。

請輸入含有Red Hat ISO 影像檔的分割區所在的裝置名稱。其中有一個欄位標示為『存放影像檔的目 錄』。假如ISO 影像檔並不在該分割區的根目錄,請輸入ISO 影像檔所在的路徑(例如,假如ISO 影像 檔是在/test/new,您可以輸入/test/new)。

在您正確輸入磁碟分割區的位置後, 稍後您將可以看到『歡迎』的對話窗。

#### 3.7. 準備網路安裝

假如您要執行網路的安裝方式,會出現『設定TCP/IP』的對話窗,這個對話窗將會問您的IP 以及其他 的網路位址。您可以選擇透過DHCP 或者手動設定裝置的IP 位址以及網路遮罩。假如您選擇手動設定, 請輸入您要在安裝程式中使用的IP 位址,然後按下[Enter] 鍵。安裝程式將會依據您的IP 位址來試著找 出您的網路遮罩,如果不正確的話,您可以更改它。按下[Enter] 鍵後,安裝程式將會依據您的IP 位址以 及網路遮罩來取得預設的閘道器與主名稱伺服器,假如它們不正確的話,您也可以更改它們。

#### 3.7.1. 設定伺服器

因為Red Hat Linux 9 安裝程式可以從多月的光碟月來安裝Red Hat Linux,假如您想要支援NFS、FTP 或HTTP的安裝方式,您可以從Red Hat Linux 9的安裝光碟片中複製RedHat 的目錄到一個磁碟上(也 就是說,您必須建立一個安裝目錄):

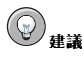

個安裝目錄就是所有需要用來執行與安裝Red Hat Linux 作業条統之檔案的位置。

ISO 影像檔就是含有與CD-ROM 光碟影像完全相同的一個複本。因為Red Hat Linux 的版本收錄很多套件,所 以有許多的ISO影像檔。

安裝目錄與ISO 影像檔是不同的,因為ISO 影像檔會分解成小的子集檔案,然後安裝程式將會呼叫每一個ISO 影 像檔,而安裝目錄則包含所有必要的檔案在一個完整的檔案結構。個別的ISO 影像檔也可結合為一個安裝目錄。

<span id="page-35-0"></span>• cp -var /mnt/cdrom/RedHat /location/of/disk/space

這裡的/location/of/disk/space 就是您所建立的目錄, 如/export/9/。

- · umount /mnt/cdrom
- 請注意,發行摘要並不包含在RedHat 目錄中,除非您有另外將它們複製過來,在您的Red Hat Linux 安裝過程中,您將看不到發行摘要。

不過『發行摘要』也可在線上取得:http://www.redhat.com/docs。

- 再來,使安裝程式可以存取/location/of/disk/space (例如,將它export 給NFS 安裝) ,您 可以编輯/etc/exports 檔案並加入下列這一行: /location/of/disk/space \*(ro)
- 最後,執行下列指令來讓每一個系統可以掛載/location/of/disk/space 為只能讀取: /sbin/service nfs reload

除此之外,假如有一個稱為updates.imq 的檔案在您要安裝的目錄中,則它將被使用來做安裝程式的 更新。請參考在anaconda RPM 套件中的install-methods.txt 檔案,以取得關於許多種安裝Red Hat Linux 方式的詳細資訊, 以及如何套用安裝程式的更新。

如果您不確定該如何做,請參考Red Hat Linux 用戶自訂手冊 以及Red Hat Linux 參考手冊 以取得更多 資訊。

#### 3.7.1.1. 使用ISO 影像檔來做NFS 安裝

NFS 安裝方式可以使用ISO (或CD-ROM) 影像檔, 而不必複製整個安裝目錄。在放置需要的ISO 影像 檔 (二元的Red Hat Linux CD-ROMs) 到一個目錄後, 選擇要透過NFS 安裝。然後您必須要指定安裝 程式到該目錄來執行安裝。

在您嘗試要安裝之前,請檢驗這些ISO影像檔是完整的,這將幫助您避免硬碟安裝中經常遇到的問題。 在執行安裝前,如要檢驗這些ISO 影像檔的完整性,請使用md5sum 程式 (在眾多不同的作業系統上, 可找到許多md5sum 程式)。在存放ISO 影像檔的同一伺服器上,可找到一個md5sum 程式。

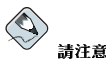

現在ISO影像檔已嵌入md5sum。如要測試一個ISO影像檔的校驗值完整性,請在安裝的開機提示符號下輸入:

boot: linux mediacheck

除此之外,假如有一個稱為updates.img 的檔案在您要安裝的目錄中,則它將被使用來做安裝程式的 更新。請參考在anaconda RPM 套件中的install-methods.txt 檔案,以取得關於許多種安裝Red Hat Linux 方式的詳細資訊, 以及如何套用安裝程式的更新。

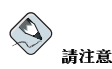

您只能有同一版本Red Hat Linux 的ISO 影像檔在目錄中。
## 3.8. 經由NFS 安裝

這個NFS 對話窗(圖形3-4) 只適用於假如您從一部NFS 伺服器進行安裝(假如您提供一片網路<br>或PCMCIA 驅動程式磁片並在『<mark>安裝方式</mark>』的對話窗選取『**NFS 映像檔**』)。

請輸入您的NFS 伺服器完整的網域名稱或IP 位址。例如,如果您是從一台在redhat.com 網域中名 為eastcoast 的主機,請在『NFS 伺服器』欄位中輸入eastcoast.redhat.com。

再來,請輸入所匯出的目錄名稱。如果您有遵照如 3.7 節 所述的設定,您便可以輸入包含有RedHat 目錄的/location/of/disk/space/ 路徑。

假如該NFS 伺服器是匯出Red Hat Linux 安裝目錄的鏡像區,請輸入包含RedHat 目錄的路徑。(假<br>如您不知道這個目錄的路徑,請向您的系統管理員詢問。)舉例來說,假如您的NFS 伺服器包含目 錄/mirrors/redhat/i386/RedHat,請輸入/mirrors/redhat/i386。

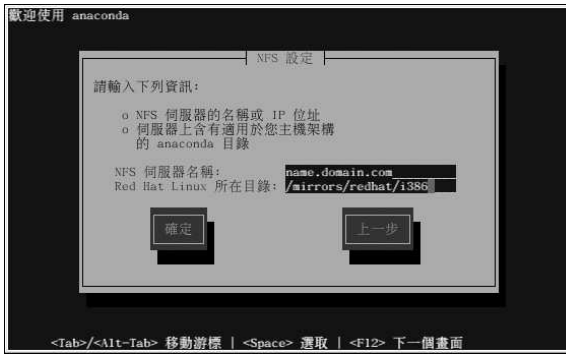

## 圖形3-4. NFS 設定對話窗

假如這個NFS 伺服器是匯出Red Hat Linux CD-ROM 的ISO 影像檔,請輸入包含有該ISO 影像檔的路 徑。

再來您將會看到『歡迎』的對話窗。

## 3.9. 經由FTP 安裝

這裡的FTP 對話窗(圖形3-5) 只適用於假如您從一部FTP 伺服器來進行安裝(假如您在『安裝方式』的 對話窗中選擇FTP)。這個對話窗將可讓您指定您要用來安裝Red Hat Linux 的FTP 伺服器。

 $\bf 27$ 

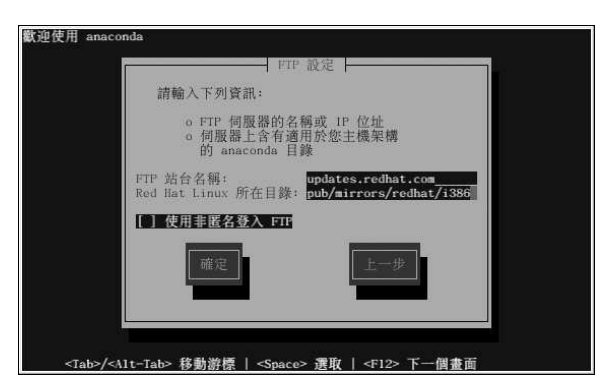

## 圖形3-5. FTP 設定對話窗

請輸入您要用來安裝之FTP 站台的名稱或IP 位址, 以及包含適用於您主機架構的RedHat 安 裝目錄。舉例來說,假如該FTP站台包含目錄/mirrors/redhat/i386/RedHat,請輸 入/mirrors/redhat/i386。假如您所輸入的資訊都正確的話,將會出現一個訊息指出正在擷 取base/hdlist中。

再來您將會看到『歡迎』的對話窗。

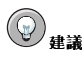

您也可以使用ISO影像檔來安裝Red Hat Linux,這樣您就不用為了要複製檔案到一個單一的路徑而重複的掛載 它們為:

mkdir disc1 disc2 disc3

```
mount-oloop psyche-1.iso discl<br>mount-oloop psyche-2.iso disc2
mount-oloop psyche-3.isodisc3
```
## 3.10. 經由HTTP 安裝

這裡的HTTP對話窗(圖形3-6)只適用於假如您從一部HTTP伺服器來進行安裝(假如您在『安裝方 式』的對話窗中選擇HTTP)。這個對話窗將可讓您指定您要用來安裝Red Hat Linux 的HTTP 伺服 罢。

請輸入您要用來安裝之HTTP 站台的名稱或IP 位址,以及包含適用於您主機架構的RedHat 安<br>裝目錄。舉例來說,假如該HTTP 站台包含目錄/mirrors/redhat/i386/RedHat,請輸 入/mirrors/redhat/i386。假如您所輸入的資訊都正確的話,將會出現一個訊息指出正在擷 取base/hdlist 中。

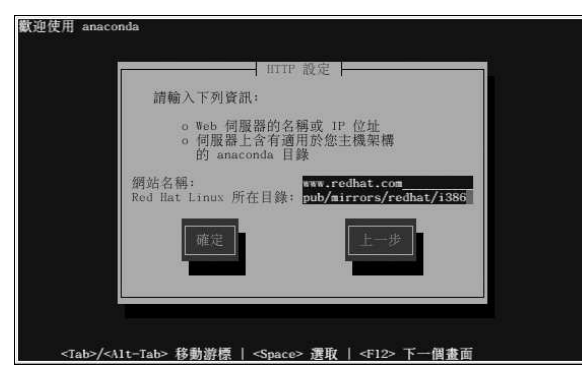

## 圖形3-6. HTTP 設定對話窗

再來您將會看到『歡迎』的對話窗。

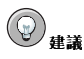

您也可以使用ISO 影像檔來安裝Red Hat Linux ,這樣您就不用為了要複製檔案到一個單一的路徑而重複的掛載 它們為:

mkdir disc1 disc2 disc3

mount -o loop psyche-1.iso discl<br>mount -o loop psyche-2.iso disc2<br>mount -o loop psyche-3.iso disc3

## 3.11. 歡迎使用Red Hat Linux

這個『歡迎』畫面並不需要您輸入任何資料。請閱讀在左邊面板的輔助說明,以取得額外的指示以及去 何處註冊您Red Hat Linux 產品的資訊。

請留意在畫面左下角的這個**隱藏求助訊息** 按鈕。這個輔助說明畫面是預設開啟的。如果您不想要檢視輔<br>助說明的資訊,請點選**隱藏求助訊息** 的按鈕來縮小畫面上的輔助說明部份。

點選下一步的按鈕繼續。

## 3.12. 選擇語言

使用您的滑鼠, 選擇您希望使用在安裝程式中的語言(請看圖形3-7)。 選擇適當的語言,也會幫助您在之後安裝程式的設定中指向您的時區。安裝程式會試著以您在這個畫面 所指定的語言來定義適當的時區。

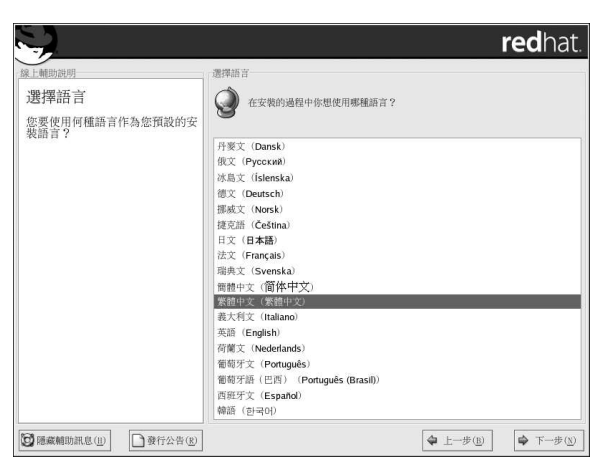

## 圖形3-7. 選擇語言

當您選好適當的語言,按下下一步 繼續。

## 3.13. 鍵盤設定

使用您的滑鼠來為您的安裝與系統預設選擇正確的按鍵配置(例如U.S. English) (請看圖形3-8)。 當您做好選擇,請按下下一步繼續。

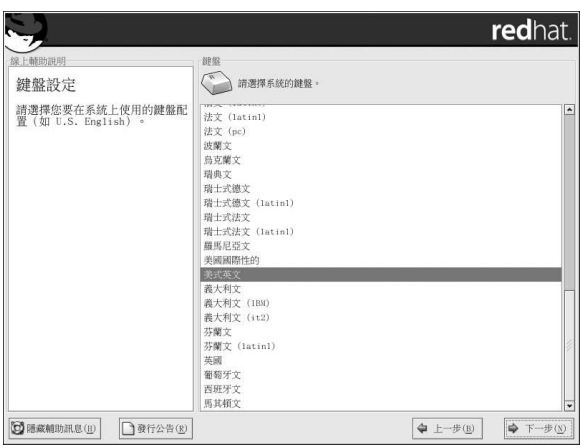

## 圖形3-8. 鍵盤設定

31

請在shell 提示符號下輸入redhat-config-keyboard 指令來啟動鍵盤設定工具。假如您不是rOOt,您將會被 要求輸入root 密碼以繼續。

## 3.14. 設定滑鼠

為您的条統選擇正確的滑鼠類型。如果您找不到完全相符的,請選擇一個您確定與您的条統相容的滑鼠 類型(請看圖形3-9)。

要決定您潰鼠的介面,請循著滑鼠的纜線到它接在主機的地方,並參考下列的圖解。如果您安裝Red Hat Linux 在筆記型電腦上,大部分情況下,指向裝置將會與PS/2 相容。

如果您的滑鼠是一個序列埠的滑鼠,連接埠看起來將類似<sup>[-</sup><<u>-----</u>--]

۴ 如果您的滑鼠是一個PS/2 的滑鼠,連接埠看起來將類似

如果您的滑鼠是一個USB的滑鼠,連接埠看起來將類似

如果您的滑鼠是一個AT (Advanced Technology) 序列埠的滑鼠,連接埠看起來將類似 如果您找不到確定與您系統相容的滑鼠,請依據您滑鼠的按鍵數與它的介面,選擇Generic 項目中的其 中之一。

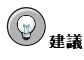

如果您有一個滾輪的滑鼠,請選取Generic - Wheel Mouse (並選擇適當的滑鼠連接埠) 來當作相容的滑鼠類 型。

如果您有一個PS/2、USB 或匯流排的滑鼠,您不需要選擇連接埠與裝置。如果您有的是一個序列埠的滑 鼠,您則必須要選擇滑鼠所接的正確連接埠與裝置。

『**模擬三鍵式潰鼠**』的選項讓您可以將兩鍵式的滑鼠當作三鍵式來使用。一般來說,X 視窗糸統較適<br>用於三鍵式的滑鼠。如果您選擇這個選項,您將可以同時按下兩個滑鼠按鍵來模擬第三個(中間的)按 鍵。

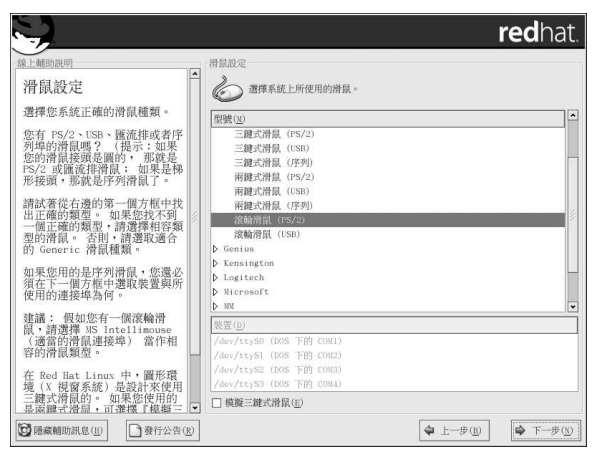

## 圖形3-9. 設定滑鼠

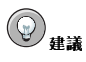

如要在安裝完成後更改滑鼠的設定,您可以使用滑鼠設定工具。

請在shell 提示符號下輸入redhat-config-mouse 指令來啟動**滑鼠設定工具**。假如您不是root,糸統將會要求 您輸入root 密碼以繼續。

要設定您的滑鼠為一個『左手使用』滑鼠,必須要重設滑鼠按鍵的順序。您可以在開機進入您的糸統後,在shell 提示符號下輸入gpm -B 321 指令。

## 3.15. 選擇要升级或安裝

假如安裝程式偵測到您的系統上有一個之前版本的Red Hat Linux, 將會自動出現『升级檢查』的畫 面。

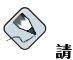

請注意

假如/etc/redhat-release 檔案的預設內容已經被更改過,當試著要升級至**Red Hat Linux 9** 時,也許會找<br>不到您的**Red Hat Linux** 安裝。

您可以使用下列的開機指令來避開檢查這個檔案:

boot: linux upgradeany

假如您的Red Hat Linux 安裝不提供您一個升級的選項,請使用linux upgradeany 開機指令。

假如您想要執行一個糸統升級,請選擇『執行一個既有安裝的糸統升级』,並參考附錄A 以取得進一步 的指示。 如果您想要控制欲升级的套件,請確定您有選取『自訂要升级的套件』。

33

如要在您的糸統上執行Red Hat Linux 的全新安裝,請選擇『**執行一個Red Hat Linux 的完整安裝』,**<br>然後點選下一步 繼續。

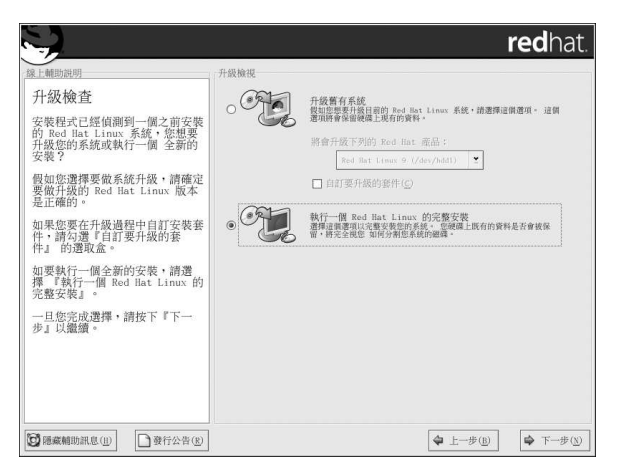

## 圖形3-10. 選擇要升级或安裝

## 3.16. 安裝類型

選擇您想要執行的安裝類型(請看圖形3-11)。Red Hat Linux 讓您可以選擇最適合您需求的安裝類型。<br>您的選擇有『**個人電腦』、『工作站』、『伺服器』、『自訂安裝』**以及『**升级舊有糸統**』。

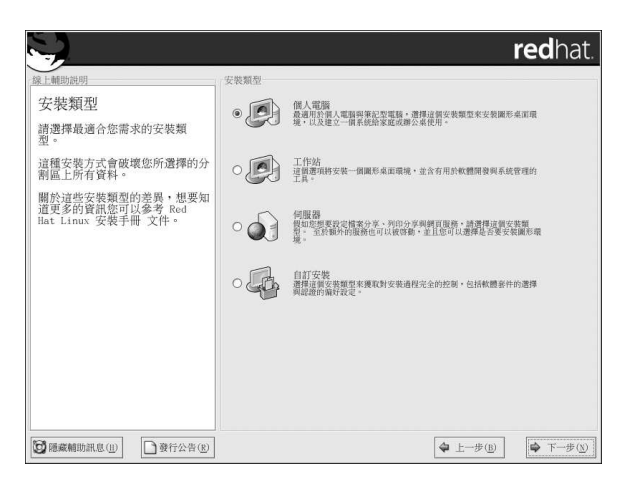

## 圖形3-11. 選擇安裝或升級

要執行系統升級,請參考附錄A。

關於不同安裝類型的更多資訊,請參考 1.5節。

## 3.17. 磁碟分割設定

磁碟分割讓您能夠切割您的硬碟成為分開的部份,每一個部份都視自己為一個硬碟。當您執行不只一種 作業系統時,您就會發現磁碟分割很有用。如果您不確定要如何分割您的系統,請閱讀附錄E 以取得更 多資訊。

在這個畫面,您可以選擇執行自動分割磁碟或使用Disk Druid 手動分割磁碟。

自動分割磁碟譲您在執行安裝程式時不必自己分割您的硬碟。如果您沒有把握自己動手分割磁碟,建議 您不要 選擇手動分割,而讓安裝程式替您分割。

如果要手動分割,您可選擇Disk Druid 磁碟分割工具。

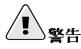

34

**Red Hat 更新代理程式** 會預設下載更新套件到/var/spool/up2date。假如您選擇手動分割磁碟,並且另外<br>建立一個/var 分割區,請確定該分割區容量夠大以容納下載的更新套件。

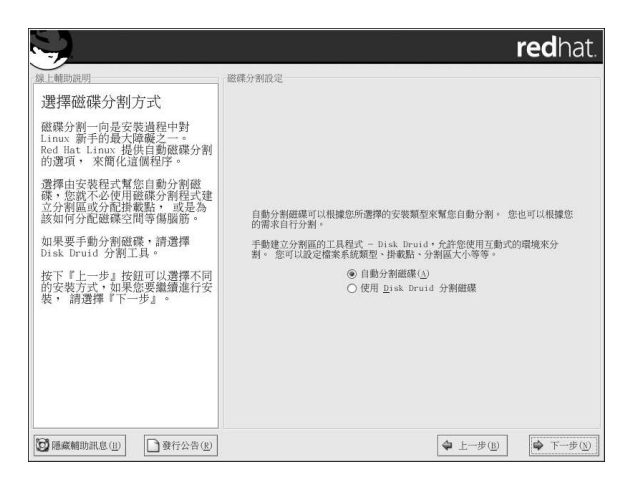

### 圖形3-12. 磁碟分割設定

如果您選擇要使用Disk Druid 來手動分割磁碟,請參考 3.19節。

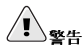

假如您在『磁碟分割區設定』的安裝階段,發生類似如下的錯誤

『磁碟hda 上的磁碟分割表無法讀取。要建立新分割區必須先初始化磁碟,這將會造成磁碟上所有的資料流 失。』

在該磁碟上也許沒有一個磁碟分割表,或該磁碟分割表無法被安裝程式所使用的磁碟分割軟體所辨識。

曾經使用例如EZ-BIOS 程式的使用者已經遇到類似的問題,導致資料遺失(假設在安裝前,沒有備份任何資 料。

不管您要執行何種類型的安裝,在此強烈建議您務必要備份条統上所有的資料。

## 3.18. 白動分割磁碟

自動分割磁碟允許您控制那些資料要從您的系統移除(如果有的話)。您的選擇有:

- 移除条统上所有的Linux 分割属 選擇這個選項只移除Linux 分割區(由之前安裝的Linux 所建立 的)。這將不會移除其他在硬碟上的分割區(例如VFAT 或FAT32 分割區)。
- 移除多统上所有的分割属 選擇這個選項會移除在您的硬碟上所有的分割區(這句括了由其他的作 業系統,例如Windows 9x/NT/2000/ME/XP 所建立的分割區或NTFS 分割區)。

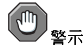

如果您選取這個選項,在所選取硬碟上的所有資料都會被安裝程式移除。如果在要安裝Red Hat Linux 的硬碟 上有您想要保留的咨料,請不要選擇這個選頂。

• 保留所有分割區並使用現有的可用空間 — 選擇這個選項以保留您目前的資料與分割區,在此假設您 的硬碟上有足夠的剩餘空間。

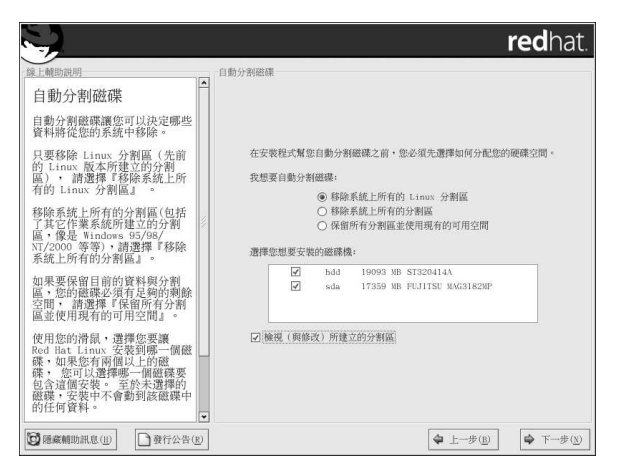

#### 圖形3-13. 自動分割磁碟

使用您的滑鼠,選擇您要安裝Red Hat Linux 的硬碟。如果您有兩個以上的硬碟,您可以選擇要安裝在 哪一個硬碟上。取消選取硬碟的話,所有在其上的資料都不會變動。

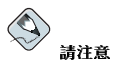

備份在您条統上的任何資料是很重要的,舉例來說,假如您要升級或建立一個多重開機的条統,您應該要備份硬 碟上任何您想要保留的資料。因為有可能會發生錯誤而導致資料的遺失。

要檢視由自動分割磁碟所建立的分割區與做任何必要的更動,請選擇『檢視』選項。在選擇『檢視』之 後,點選下一步 以前往下一步驟,您將會看到由Disk Druid 為您建立的分割區。如果它們沒有符合您 的需求的話,您也可以修改這些分割區的設定。

當您已做好選擇要繼續時,請點選下一步。

## 3.19. 磁碟分割您的系统

如果您選擇『自動分割磁碟』而沒有選擇『檢視』,請略過此章節至 3.21 節。

如果您選擇『自動分割磁碟』並且選擇『檢視』,您可以接受目前的分割區設定(請點選下一步),或 使用Disk Druid (一個手動分割磁碟的工具) 來更改設定。

在這裡,您必須告知安裝程式要在那裡安裝Red Hat Linux,這可經由定義掛載點給一個或更多的分割區<br>以提供給Red Hat Linux 安裝。此時,您也許需要建立亦或刪除分割區(請參考圖形3-14)。

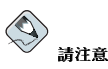

如果您還未計畫該如何設定您的分割區,請參考附錄E。最基本的情況下,您需要一個適當大小的root 分割區以 及一個等於您系統上記憶體容量兩倍大的SWap 分割區。

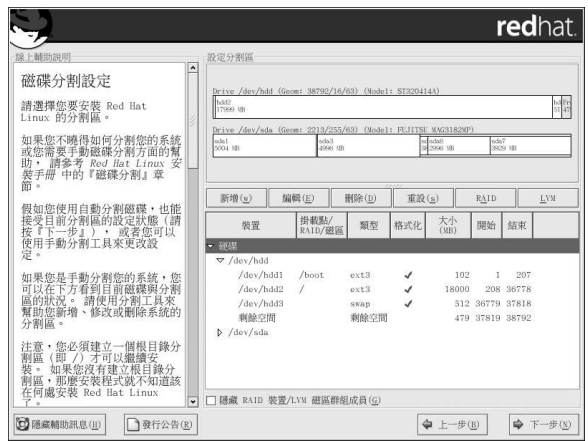

## 圖形3-14. 使用Disk Druid 做磁碟分割

安裝程式所使用的磁碟分割工具是Disk Druid。除了某些特定的例外狀況外,Disk Druid 可以應付的 了一個基本安裝上的磁碟分割要求。

## 3.19.1. 硬碟的圖形顯示

Disk Druid 提供了一個圖形化的硬碟。

使用您的滑鼠,點選一次以選取在圖形化顯示裡的一個特定區域。雙點選以編輯一個現有的分割區或從 現有的剩餘空間建立一個分割區。

在以上的書面中,您將會看到『磁碟』名稱(例如/dev/hda)、geom (用來表示硬碟的幾何形狀以及含 括了三個數字,分別表示硬碟上的磁柱、磁頭與磁碟扇區的數目),以及由安裝程式偵測到的硬碟『型 號」。

#### 3.19.2. Disk Druid 的按钮

這些按鈕控制Disk Druid 的動作。它們被使用來更改分割區的屬性(例如,檔案系統類型與掛載點)而 且也用來建立RAID 裝置。這個畫面上的按鈕也可用來接受您所做的變更,或離開Disk Druid。為了做 進一步解釋,我們依序來探討每一個按鈕:

- 新增:使用來要求一個新的分割區。當選取時,會出現一個對話窗,並句含必須要填入資訊的欄位 (例如, 掛載點與分割區大小) 。
- 编輯:使用來更改目前在『分割區』部份選取之分割區的屬性。選取編輯 將會開啟一個對話視窗。可 以编輯部份或全部的欄位,取決於分割區的資訊是否已經被寫入到磁碟。 您也可以编輯出現在圖形中的剩餘空間,從那些空間來建立一個新的分割區。您可以選取剩餘空間然 後選擇編輯 按鈕,或雙點選這些剩餘空間以編輯它。
- 删除:使用來移除在『目前磁碟分割區』選取的分割區。您將會被問及以確認任何分割區的刪除。
- 遠原:使用來回復Disk Druid 到它原先的狀態。如果您遠原這個分割區,所有已做的變更都將會遺 失。
- RAID: 使用來提供多餘資料(redundancy) 給任何或所有磁碟分割區。如果您有使用RAID 的經驗, 否則不建議您使用。 如需閱讀更多關於RAID 的資訊,請參考在Red Hat Linux 用戶自訂手冊 中 的RAID 部份。

要建立一個RAID 裝置,您必須先建立軟體RAID 分割區。一旦您已經建立兩個或更多的軟體RAID 分割區, 選擇RAID, 來連接軟體RAID 分割區到一個RAID 裝置。

• LVM: 讓您可以建立一個LVM 邏輯磁區。LVM (Logical Volume Manager) 的角色是是用來代表其 下實體儲存空間(例如一個硬碟)的一個簡單的邏輯檢視。LVM 管理個別的實體磁碟— 或更明白的 就是說在它們其內所含的個別分割區。如果您有使用LVM 的經驗,否則不建議您使用。 如需閱讀更 多關於LVM的資訊,請參考Red Hat Linux 用戶自訂手冊。

要建立一個LVM 邏輯磁區,您必須先建立實體磁區(LVM)類型的分割區。一旦您建立好一個或更多 的實體磁區(LVM)分割區,請選擇LVM 來建立一個LVM 的邏輯磁區。

## 3.19.3. 分割區的欄位

在分割區結構圖上,是用來表示您所建立之分割區資訊的標籤。這些標籤定義如下:

- 裝置:這個欄位表示這個分割區的裝置名稱。
- · 掛載點/RAID/磁區:掛載點就是在目錄結構中一個磁區放置的位置;這個磁區被"掛載"在這個位 置。這個欄位指出該分割區要被掛載在何處。如果分割區已存在,不過還未設定,您則需要定義它的 掛載點。您可以在該分割區上雙點選或點選編輯 按鈕。
- 類型:這個欄位顯示這個分割區的類型(例如ext2, ext3 或vfat)。
- 格式化:這個欄位表示是否要格式化建立好的分割區。
- 大小(MB):這個欄位顯示這個分割區的大小(MB)。
- 開始:這個欄位顯示這個分割區在您的硬碟上起始的磁柱。
- 結束:這個欄位顯示這個分割區在您的硬碟上結束的磁柱。

隱藏RAID 裝置/LVM 磁區群組成員:假如您不想檢視任何已經建立的RAID 裝置或LVM 磁區群組成 員,請選取這個選項。

## 3.19.4. 建議的磁碟分割摘要

除非您有其他的理由,我們建議您建立下列的分割區:

• 一個swap 分割區(至少32MB)— swap 分割區是用來支援虛擬記憶體。也就是說,當實體記憶體已經<br>無法負載系統處理的資料時,資料將先寫入一個swap 分割區。您的swap 分割區的大小應該要等於電 腦記憶體的兩倍大或至少32MB,端看以上哪一個值比較大。

例如,如果您有1GB的記憶體或更少,您的swap分割區應該至少要等於您的記憶體容量,或頂多記 憶體的兩倍大。至於大於1GB的記憶體,建議您使用2GB的swap。如果您打算不久之後要升級您的 記憶體,建立一個較大swap空間的分割區將會相當的有幫助。

• 一個/boot 分割區(100MB) — 這個分割區掛載在/boot 下, 包含了作業系統的核心 (用來使您的系 統啟動Red Hat Linux), 以及使用於bootstrap 過程的檔案。由於大部分電腦的BIOS 限制,最好建 立一個較小的分割區來放置這些檔案。對於大部分的使用者來說,一個100MB的/boot分割區就足夠 了。

## $\bigoplus_{\mathbf{\underline{*}}\in\mathbb{R}}$

請不要以LVM 分割區類型來建立您的/boot 分割區。由Red Hat Linux 收錄的開機管理程式無法讀取LVM 分割區,而且您將不能啟動您的Red Hat Linux 系統。

# $\bigcirc$   $\mathfrak{B}$

做硬碟的磁碟分割時,請切記某些舊糸統的BIOS 無法存取硬碟上超過1024 磁柱的空間,假如有這種情況的 話,請在您硬碟上1024 磁柱內預留足夠的空間給/boot Linux 分割區以用來啟動Linux。至於其他的Linux 分割區則可以放在1024 磁柱之後的空間。

如果您想要/(root) 分割區使用硬碟上所有的剩餘空間,而且您的硬碟大於1024個磁柱,您必須要建立一 個/boot 分割區。

parted 程 式 中 →1024 磁 柱 的 位 置 等 於528MB。 請 參<br>考http://www.pcguide.com/ref/hdd/bios/sizeMB504-c.html以取得更多資訊。 parted

• 一個root 分割區(1.7-5.0GB) — 這就是"/" (根目錄) 要放置的地方。在這個設定中,所有檔案 (除 了那些存放在/boot 中的)都將存放於root 分割區。一個1.7GB 的root 分割區會剛剛好容納下一個 『個人電腦』或『工作站』的安裝 (只留下"非常"少的剩餘空間),而一個5.0GB 的root 分割區將可 讓您安裝所有的套件。

## 3.19.5. 新增分割區

要增加一個新的分割區,請選取新增按鈕。會出現一個對話視窗(請參考圖形3-15)。

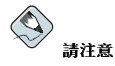

您必須至少提供一個分割區給安裝程式使用,或是您可以給更多個。需要更多資訊,請參考附錄E。

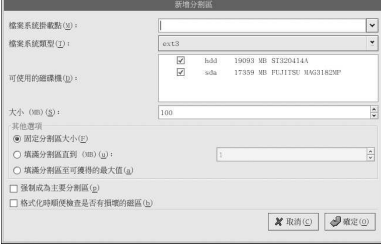

圖形3-15. 建立一個新的分割區

- 檔案条統掛載點:輸入這個分割區的掛載點。例如,假如這個分割區應該是root 分割區,請輸入/; 輸入/boot 給/boot 分割區,依此類推。您也可以使用下拉式選單來選取正確的掛載點給您的分割 區
- 檔案条統類型:使用下拉式選單選取適當的檔案系統給這個分割區。需要更多關於檔案系統類型的資 訊,請參考 3.19.5.1 節。
- · 可使用的磁碟機:這個欄位包含了安裝在您的糸統上的硬碟。如果一個硬碟已經被反白選取,這表 示現在您將建立分割區在該磁碟上。如果該選取盒沒有被選取,則這個分割區將不會被建立在該硬 碟上。藉由使用不同的選項設定,您可以使Disk Druid 放置分割區在您要的地方,或完全讓Disk Druid 決定分割區該放那裡。
- 大小(MB): 輸入分割區的大小 (以MB 表示) 。請注意,這個欄位以100MB 開始;除非變更它,否 則只會建立100MB的分割區。
- 其他選項: 選擇是否要使分割區為一個固定的大小, 或允許它"填滿"(補滿可用的硬碟空間) 到一定 的程度,或者是允許它填滿任何剩餘的硬碟空間。

如果您選擇『填滿分割區直到(MB)』,您必須在這個選項右邊的欄位中提供大小的限制。這將使得 您可以保留某些硬碟上的剩餘空間以便將來使用。

- 強制成為主要分割區:選擇是否要您即將建立的分割區當作硬碟上的四個主要分割區之一。如果沒有 選取,這個建立好的分割區將會是一個邏輯分割區。需要更多資訊,請參考 E.1.3 節。
- 格式化時順便檢查是否有損壞的磁區:檢查是否有損壞的磁區可以用來避免資料遺失,它會將損壞的<br>磁區放置在一個磁碟上,並且建立一個清單以避免將來會使用到它們。如果您希望在格式化每一個檔 案系統時順便檢查是否有損壞的磁區,請確定您有選取這個選項。

選擇『格式化時順便檢查是否有損壞的磁區』會大幅的增加您的安裝時間。因為大部分較新的硬碟容 量都很大,檢查是否有損壞磁區將會需要很長的時間;時間的長短決定在硬碟的大小。如果您選擇要 檢查是否有損壞的磁區,您可以在虛擬主控台#5 監視進度。

- 確定:一旦您對設定已經滿意,而且希望要建立這個分割區,請選擇確定。
- 取消:如果您不想建立這個分割區,請選擇取消。

#### 3.19.5.1. 檔案系統的類型

Red Hat Linux 允許您建立不同的分割區類型, 基於它們將使用的檔案系統。以下為一個對於不同檔案 条統的簡短說明,包括該如何使用它們。

• ext2 — 一個ext2 的檔案系統支援標準的Unix 檔案類型(一般檔案、目錄、符號連結等等)。它提供 了支援長檔名的能力,可到256個字元。Red Hat Linux 7.2 版之前預設使用ext2 檔案系統。

- ext3 ext3 檔案系統是以ext2 檔案系統為基礎,加上一種主要的優點— 日誌作業(journaling)。使 用日誌式的檔案条統,將減少系統當機後回復檔案条統的時間,因為已不再需要做fsck<sup>1</sup>檔案条統。因 此安裝程式將會預設選取ext3 檔案条統,並且強烈建議您使用它。
- 實體磁區(LVM) 建立一個或更多的實體磁區(LVM) 分割區,使您可以建立一個LVM 的邏輯磁 區。如需關於LVM的更多資訊,請參考Red Hat Linux 用戶自訂手冊。
- 軟體RAID 建立兩個或以上的軟體RAID 分割區讓您可以建立一個RAID 裝置。如需要關於RAID<br>裝置的相關資訊,請參考在*Red Hat Linux* 用戶自訂手冊 中的*RAID(Redundant Array of Independent* Disks) 章節。
- · swap Swap 分割區是用來支援虛擬記憶體。換句話說,當實體記憶體不足以儲存系統正在處理的 資料時,資料將寫入一個swap 分割區。
- vfat -- VFAT 檔案条統是一種Linux 的檔案条統, 它相容於FAT 檔案条統在Windows 95/NT 上的長 檔名。

## 3.19.6. 编輯分割區

要編輯一個分割區,請選擇編輯按鈕或雙點選現有的分割區。

## $\bigotimes$ 請注意

如果這個分割區已經存在您的硬碟上,您將只能夠更改該分割區的掛載點。如果您想做任何其他的變更,您就必 須要刪除該分割區然後再重新建立它。

## 3.19.7. 刪除一個分割區

要刪除一個分割區,請在『分割區』的區域選取它,然後點選刪除的按鈕。您將會被詢問以確認這次的 删除。

請翻閱至 3.20 節 以取得更詳細的安裝指示。

## 3.20. 開機管理程式設定

為了要不使用開機片來啟動您的系統,通常您需要安裝一個開機管理程式。開機管理程式是當電腦啟動 時第一個執行的軟體程式。它負責載入並傳遞控制到作業糸統的核心軟體。然後,核心便會初始其餘的 作業系統。

安裝程式提供兩個開機管理程式讓您選擇- GRUB 與LILO。

GRUB (GRand Unified Bootloader) 是預設安裝的, 它是功能強大的開機管理程式。GRUB 可以 用來啟動許多種免費的作業系統以及使用chain-loading (藉由載入另一個開機管理程式, 如DOS 或Windows,來載入不被支援之作業系統的機制)來載入有專利權的作業系統。

LILO (LInux LOader) 是用於Linux 的一個萬用的開機管理程式。它並不倚賴一個特定的檔案系統,它 可以從軟碟月與硬碟上啟動Linux 的核心映像,甚至可以啟動其他的作業系統。

<sup>1.</sup> fsck 應用程式是用來檢查檔案系統上元資料(metadata) 的完整性並且可能會修復一個或多個Linux 檔案系統。

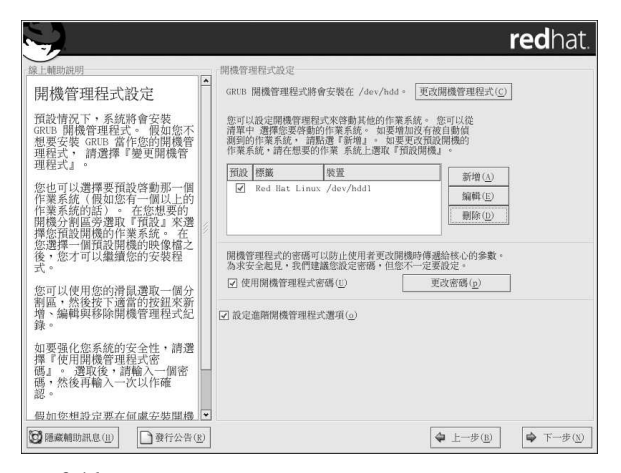

#### 圖形3-16. 開機管理程式設定

假如您不想要安裝GRUB 當作您的開機管理程式,請點選更改開機管理程式。然後您可以選擇要安 裝LILO 或選擇完全不安裝開機管理程式。

假如您已經有一個開機管理程式可用來啟動Linux,並且您不想要覆寫您目前的開機管理程式,或者您打 算要使用開機片來啟動系統,請點選更改開機管理程式的按鈕以選擇『不安裝開機管理程式』。

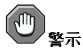

假如您選擇不安裝GRUB 或LILO,您將無法直接啟動您的糸統,而您需要使用另一種開機方式(例如使用開機 片) 。只當您確定您有其他啟動系統的方法時才使用這個選項!

在安裝過程的最後階段,您尚有一個機會來建立一片開機片(請參考 3.30節以取得更多資訊)。

會列出每一個可開機的分割區,包括由其他作業系統使用的分割區。含有系統root 檔案条統的分割區會 有一個稱為Red Hat Linux (用於GRUB) 或linux (用於LILO) 的『標籤』。其他的分割區也會 有開機識別標籤。假如您想要增加或更改由安裝程式偵測到的其他分割區的開機識別標籤,請在該分割 區上點選以將之選取。選取後,您可以藉由點選**編輯** 的按鈕來更改該開機識別標籤。

在您想要的開機分割區旁選擇『預設』來決定您預設開機的作業系統。除非您選擇一個預設開機的映 像,否則您無法繼續您的安裝過程。

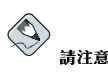

『標籤』的欄位列出您必須在非圖形的開機管理程式中的開機提示符號輸入的字串,以啟動您想要的作業系統。 一旦您載入GRUB 開機畫面,請使用方向鍵來選取一個開機標籤或輸入[e] 以進行編輯。您將會看到您所選取的 開機識別標籤在設定檔中的一系列的項目。

在圖形的LILO 畫面,按下[Ctrl]-[x] 以進入boot: 提示符號。如果您忘記所定義的識別標籤, 您可以按下[Tab] 鍵,提示符號後就會出現已定義好的識別標籤。

開機管理程式密碼為在伺服器有可能被實體存取的環境,提供了一個安全的機制。

假如您安裝一個開機管理程式,您應該要建立一個密碼來保護您的系統。如缺少開機管理程式密碼,存 取您系統的使用者可以傳送參數到核心,這將會危害到条統的安全性。如有設定開機管理程式密碼,必 須先輸入密碼才能選取任何非標準的開機選項。

如果您選擇要使用一個開機管理程式密碼來加強系統的安全性,請確定選取標示為『使用開機管理程式 密碼」的選取盒。

選取後,請輸入一個密碼並再輸入一次以做確認。

如要設定更進階的開機管理程式選項,例如更改磁碟機順序或傳遞選項到核心,在點選下一步 之前,請 確定您有選取『進階開機管理程式設定』。

### 3.20.1. 進階開機管理程式設定

現在您已經選擇要安裝何種開機管理程式,您也可以選擇要在那裡安裝開機管理程式。您可以安裝開機 管理程式在兩種地方的其中之一:

Master Boot Record (MBR)

這是建議來安裝開機管理程式的地方,除非MBR 已經啟動另外一個作業系統的管理程式,例 如System Commander。MBR 是一個硬碟上的特殊區域,它會由雷腦的BIOS 自動載入,而且 它也是開機管理程式用來控制開機程序的最初起點。如果您將它安裝在MBR,當您的系統開機 時, GRUB (或LILO) 將會顯示一個開機提示符號。然後您就可以啟動Red Hat Linux 或任何您設 定給開機管理程式啟動的作業系統。

您開機分割區的第一個磁區

當您已經在您的系統上使用另一種開機管理程式時,建議您使用這個。在這種情況下,其他的開機 管理程式會先取得控制,再來您可以設定哪個開機管理程式來啟動GRUB (或LILO),它們可用來 啟動Red Hat Linux。

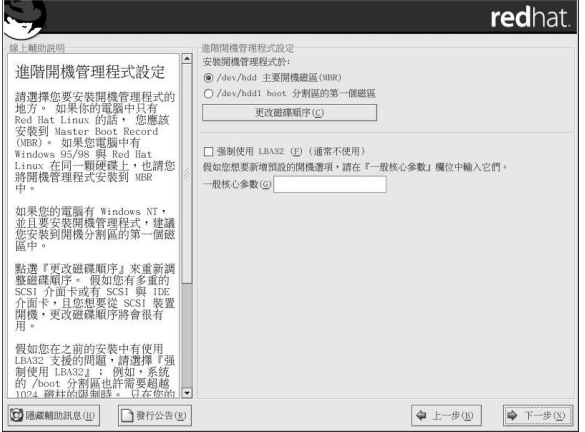

#### 圖形3-17. 安裝開機管理程式

如果您的条統只要使用Red Hat Linux,您應該選擇MBR。至於與Windows 95/98 共存的条統,您也應 該安裝開機管理程式在MBR,以使它能夠啟動兩種作業系統。

假如您想要重新調整磁碟順序或者您的BIOS 並沒有正確的磁碟順序,請點選更改磁碟順序 按鈕。假如 您有多重的SCSI 介面卡或SCSI 與IDE 介面卡,而且您想要從SCSI 裝置開機,更改磁碟順序就會很有 用。

這個『強制使用LBA32 (通常不使用) 』的選項讓您可以超越在/boot 分割區上的1024 磁柱限制。<br>如果您有一個糸統可支援LBA32 延伸以啟動在1024 磁柱以外的作業糸統,而且您想將/boot 分割區放 置在1024 磁柱以外,您應該要選擇這個選項。

# 9建議

在做硬碟的磁碟分割時,請切記某些舊糸統的BIOS 無法存取硬碟上超過1024 磁柱的空間,假如有這種情況的<br>話,請在您硬碟上1024 磁柱內預留足夠的空間給/boot Linux 分割區以用來啟動Linux。至於其他的Linux 分割 區則可以放在1024 磁柱之後的空間。

程 式 中 · 1024 磁 柱 的 位 置 等 於528MB。 請 參 **在parted** 考http://www.pcguide.com/ref/hdd/bios/sizeMB504-c.html 以取得更多資訊。

假如您想要增加預設的選項到開機指令,請輸入它們到『核心參數』的欄位。任何您所輸入的選項會在 每次系統開機時傳遞至Linux的核心。

## 3.20.2. 救援模式

如果您需要使用救援模式,有幾種選項供您選擇。

- 使用CD-ROM 來開機,在boot: 提示符號下輸入linux rescue。
- 藉由從boot.img 影像檔建立的開機磁片來啟動您的系統。這種方法需要放入Red Hat Linux CD-ROM #1 來當作救援影像檔,或以ISO影像檔的格式存放在硬碟上的救援影像檔。在您使用這個磁片 開機後,請在boot: 提示符號下輸入linux rescue。
- 藉由從bootnet.img 影像檔建立的網路開機片或從pcmcia.img 建立的PCMCIA 開機片來開機。<br>在您使用這個磁片開機後,請在boot: 提示符號下輸入1inux rescue。您只能在網路連線正常 的情況下才能如此做。您將需要辨別網路的主機以及傳輸類型。要取得如何指定這個資訊的解釋,請 看 3.7 節。

如需要更多資訊,請參考Red Hat Linux 用戶自訂手冊。

### 3.20.3. 可供選擇的開機管理程式

假如您不想使用開機管理程式,您還有許多其他的選擇:

開機磁片

您可以使用由安裝程式建立的開機磁片(假如您有選擇建立的話)。

#### **LOADLIN**

您可以從MS-DOS 載入Linux。很不幸的,您需要一份Linux 的核心(以及一個初始的RAM 磁<br>碟,假如您有SCSI 介面卡的話)在一個MS-DOS 的分割區上。實現這個的唯一方式就是使用其他 方法(例如,從開機磁片)來啟動您的Red Hat Linux 系統,然後再將核心複製到一個MS-DOS 分 割區。LOADLIN可在以下位址取得 ftp://metalab.unc.edu/pub/Linux/system/boot/dualboot/

以及其他的映射站台。

# 44

### **SYSLINUX**

SYSLINUX 是一種MS-DOS 的程式,它非常類似LOADLIN。它也可在以下位址取得  $ftp://metalab.unc.edu/pub/Linux/system/boot/loaders/$ 

以及其他的映射站台。

## 商用的開機管理程式

您可以使用商用的開機管理程式載入Linux。例如, System Commander 與Partition Magic 都可用 來啟動Linux (仍然需要安裝GRUB 或LILO 在您的Linux root 分割區上)。

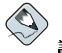

### 請注意

例如LOADLIN 與System Commander 等開機管理程式被視為其他協力廠商的開機管理程式,它們並不在Red Hat 支援的範圍內。

## 3.20.4. SMP 主機板、GRUB 與LILO

這個章節是特別用來說明SMP 主機板的。SMP (Symmetric Multiprocessing - 對稱式的多處理器系 統) 是一種電腦的架構,它使用多重的微處理器共同來完成個別的程序以提供更高的效能。 假如安裝程式在您的系統偵測到一個SMP主機板,它將自動建立兩個開機管理程式的紀錄。

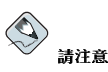

擁有『超執行緒』(hyperthreading) 的Intel® Pentium® 4 条統將會預設安裝一個SMP 的核心。

這兩個GRUB 的紀錄會是Red Hat Linux (核心版本)與Red Hat Linux (核心版本-smp)。預設 會啟動Red Hat Linux (核心版本-smp)。然而,如果您的SMP核心有問題,您可以選擇啟動Red Hat Linux (核心版本)的紀錄項。您可以保留所有之前的功能性,但是您將只能使用單一的微處理 罢。

這兩個LILO 的紀錄會是linux 與linux-up。預設將啟動linux 紀錄項。然而,如果您的SMP 核心 有問題,您可以選擇啟動1inux-up紀錄項。您可以保留所有之前的功能性,但是您將只能使用單一的 微處理器。

## 3.21. 網路設定

如果您沒有網路裝置,您將不會看到這個畫面。您可以跳過這個章節至 3.22節。

如果您有一個網路裝置,而您遠沒有設定您的網路連線(例如提供您所建立的網路驅動程式磁片,並在 提示時輸入您的網路資訊),現在您便可以設定它了(如圖形3-18中所示)。

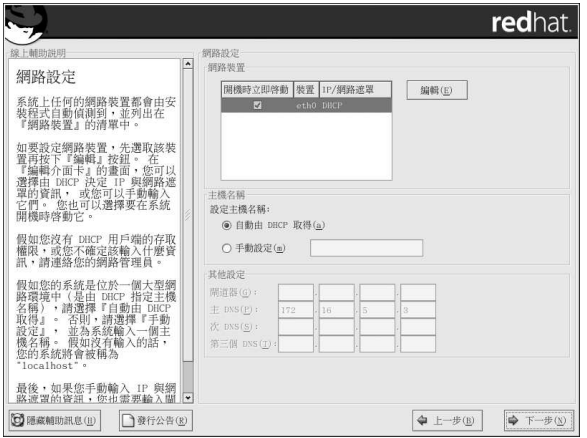

#### 圖形3-18. 網路設定

安裝程式將會自動值測任何系統上的網路裝置,並將它們列出在『鋼路裝置』的清單中。

當您選取一個網路裝置,請點選編輯。在『編輯介面』的跳出視窗中,您可以選擇透過DHCP 來取得該 裝置的IP 位址與網路遮罩(或不使用DHCP,手動設定這些資訊),並且您可以選擇要在開機時立即啟 動該裝置。假如您選擇『開機時立即啟動』,您的網路裝置會在開機後啟動。假如您沒有DHCP 用戶端 的存取權或您不確定該提供何種資訊,請聯繫您的網路管理員。

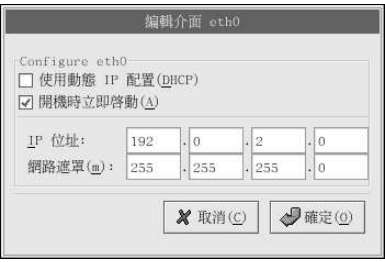

#### 圖形3-19. 编輯網路裝置

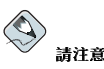

不要使用在這個設定例子中的數字。這些數值無法使用在您的網路設定上。如果您不確定該輸入什麼數值,請聯 繫您的網路管理員以取得協助。

假如您有該網路裝置的主機名稱(合法的網域名稱),您可以選擇讓DHCP自動偵測,或您可以自己在 適當的欄位中輸入主機名稱。

最後,如果您手動輸入IP與網路遮罩資訊,您或許也要輸入閘道器的位址以及主要、次要與第三個DNS 的位址。

## <span id="page-55-0"></span>建議

即使您的雷腦不是在網路環境中,您也可以輸入一個主機名稱。如果您不趁現在輸入一個名稱,您的系統將會被 視為localhost。

## ,<br>建議

如要在安裝完成後更改您的網路設定,您可以使用**網路管理工具**。

請在shell 提示符號下輪入redhat-confiq-network 指令來啟動網路管理工具。假如您不是root,系統將會要 求您輸入root 密碼以繼續。

## 3.22. 防火牆設定

Red Hat Linux 提供了防火牆的保護以強化系統的安全性。防火牆存在於您的電腦與網路之間,它也用 來決定網路上遠端使用者可以存取您電腦上的哪些資源。一個妥善設定的防火牆可以大幅增加您糸統的 安全性。

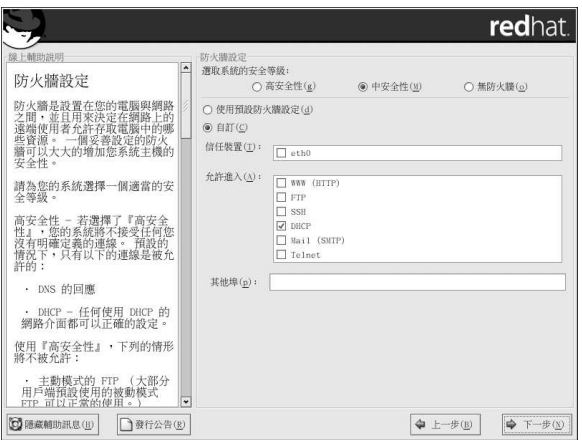

#### 圖形3-20. 防火牆設定

為您的系統選取適當的安全性等級。

#### 高安全性

如果您選擇『高安全性』,您的条統將不會接受您沒有明確指定的連線(除了預設的設定外)。預 設情況下,只有允許下列的連線:

- DNS 回應
- DHCP 所有任何使用DHCP 的網路介面都可以適當地設定

如果您選擇『高安全性』,您的防火牆將不允許下列的連線:

- 主動模式的FTP (大部分用戶端使用的被動模式FTP 仍然可以使用)
- · IRC DCC 檔案傳輸
- RealAudio<sup>TM</sup>
- · 遠端X 視窗系統用戶端

如果您的条統連線至網際網路,但不打算執行一個伺服器,這是一個最安全的選擇。如果您需要額 外的服務,您可以選擇自訂 以允許特定服務通過防火牆。

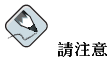

如果在安裝過程中,您選擇一個中度或高安全性的防火牆設定,您將無法使用網路認證方式(NIS 與LDAP)。

#### 中安全性

如果您選擇『中安全性』,您的防火牆將不允許遠端的機器存取您系統上的某些資源。預設情況 下,是不允許存取下列資源的:

- 低於1023 的 連 接 埠 號— 大 部 分 糸 統 服 務 所 使 用 的 標 準 保 留 連 接 埠 號 , 例 如FTP、SSH、telnet、HTTP 以及NIS。
- NFS 伺服器連接埠(2049) NFS 會停止遠端伺服器與本機用戶端使用。
- 本機的X 視窗系統顯示給遠端的X 用戶端。
- · X 字型伺服程式連接埠 (預設情況下, xfs 並不聽取網路上的訊息; 它在字型伺服程式中已被停 用)。

如果您想要允許使用例如RealAudio™的資源,而仍然要拒絕存取一般系統的服務,請選擇『中 安全性」。並選取『自訂』來允許可通過防火牆的特定服務。

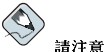

如果在安裝過程中,您選擇一個中度或高安全性的防火牆設定,網路認證方式(NIS 與LDAP) 將無法使用。

#### 無防火牆

無防火牆的設定提供了完全存取您的条統,而且不做任何的安全性檢驗。安全性檢驗就是用來停止 存取某些服務。如果您的系統在一個信任的網路環境內(非網際網路),或打算往後再設定防火 牆,您才應該選擇這個選項。

選取『自訂』來新增信任裝置或允許使用額外的服務。

#### 信任裝置

選取任何的『信任裝置』將允許從該裝置存取糸統的所有流量;它將會排除防火牆的規則。例如, 如果您正在執行一個區域網路,不過是經由一個PPP 撥號連接至網際網路,您可以選取eth0,如此 將會允許所有來自於區域網路的流量。選取eth0當作信任裝置表示允許所有來自這個乙太網路的流 量,而且將ppp0仍然放置在防火牆中。如果您想限制某一介面的流量,請讓它保持沒有選取的狀 能。

在此不建議您設定任何連線至公開網路(例如網際網路)的裝置為一個『信任裝置』。

#### 允許進入

啟用這些選項將允許通過防火牆的特定服務。請注意,在工作站的安裝中,大部分的這些服務都沒 有安裝在糸統上。

#### **DHCP**

如果您允許DHCP 查詢與同應進入,您將允許了任何使用DHCP 決定IP 位址的網路介 面。DHCP 通常是啟用的, 如果DHCP 沒有啟用, 您的雷腦將不再取得一個IP 位址。

#### **SSH**

Secure SHell (SSH) 是一套工具用來在遠端機器登入與執行指令。如果您打算使用SSH 工具 通過防火牆來存取您的機器,請啟用這個選項。為了要使用SSH工具遠端存取您的雷腦,您 將需要安裝openssh-server 套件。

#### **Telnet**

Telnet 是一種用來登入遠端雷腦的通訊協定。Telnet 的連線是未加密的,並且不提供對於網路 竊聽的安全性保護。在此並不建議允許Telnet 存取的流入。如果您真的要允許流入Telnet 的存 取,您將需要安裝telnet-server 套件。

#### **WWW (HTTP)**

HTTP 通訊協定是由Apache (以及其他的網頁伺服器) 使用來伺服網頁。如果您打算使您的 網頁伺服器可公開存取,請啟用這個選項。這個選項對於本機上瀏覽網頁或開發網頁並不需 要。如果您想要伺服網百,您將需要安裝httpd 套件。

啟用WWW (HTTP) 不會開啟一個連接埠給HTTPS。要啟用HTTPS, 請在『其他埠』的欄 位指定它。

#### Mail (SMTP)

如果您想允許流入的郵件傳送通過您的防火牆,使遠端的主機就可以直接連線至您的機器來 傳送郵件,請啟用這個選項。如果您是使用POP3 或IMAP 從您的ISP 伺服器下載郵件或者 是您使用一種工具,例如fetchmail,您則不需要啟用這個選項。請注意,一個錯誤設定 的SMTP 伺服器會允許遠端機器使用您的伺服器來傳送垃圾郵件。

#### **FTP**

FTP 通訊協定是用來在網路上的機器間傳輸檔案。假如您打算讓您的FTP 伺服器可公開存 取,請啟用這個選項。為了要使用這個選項,您必須安裝vsftpd 套件。

#### 其他埠

您可以允許存取沒有在以上列出的連接埠,只要將它們列在『**其他埠**』的欄位。請使用下 列的格式: 連接埠: 通訊協定。例如, 如果您想允許IMAP 通過防火牆存取, 您可以指 定imap:tcp。您也可以明確地指定連接埠號碼;譬如要允許在連接埠1234 上的UDP 封包 通過防火牆,可以輸入1234:udp。如要指定多重埠號,請以逗號將它們分開。

## / 建議

如要在安裝完成後,更改您的安全等級設定,可以使用**安全等级設定工具**。

在shell 提示符號下輸入redhat-config-securitylevel 指令來啟動安全等級設定工具。假如您不是root, 糸統將會提示您輸入root 密碼以繼續。

## 3.23. 選擇語系支援

您可以安裝並支援多國語言在您的糸統上。

您必須選擇一個語言來當作条統預設語言。安裝完成後,預設語言會被使用在您的条統上。如果您選擇 要安裝其他語言,您可以在安裝完成後更改您的預設語言。

如果您只要使用一種語言在您的条統上,只選取該種語言將會節省大量的磁碟空間。預設語言就是您選 擇來使用在安裝程式的語言。

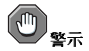

如果您只有選擇一種語言,在安裝完成後,您將只能使用該種語言。

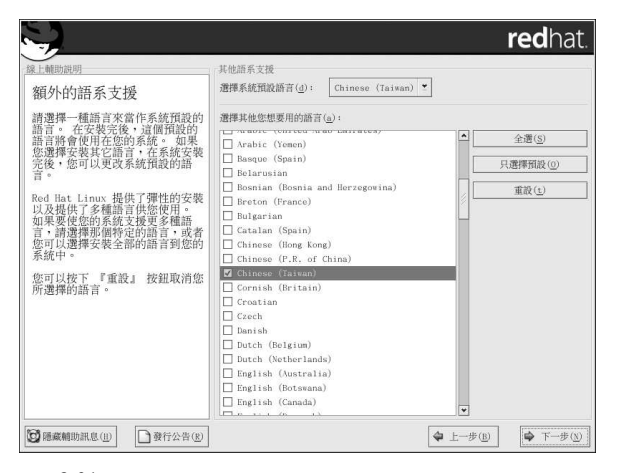

#### 圖形3-21. 選擇語条支援

要在您的系统上使用一種以上的語言,您必須選擇要安裝的特定語言或選擇全部語言以安裝所有可使用 的語言在您的Red Hat Linux 系統上。

使用重設 按鈕來取消您的選擇。重設將會還原設定至預設值;只有您選取在安裝中使用的語言才會被安 裝。

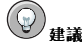

如要在安裝完成後更改語言的設定,請使用**語言設定工具**。

請在shell 提示符號下輸入redhat-config-language 指令來啟動語言設定工具。假如您不是root, 系統將會 要求您輸入root 密碼以繼續。

## 3.24. 時區設定

您可以藉由選擇您的電腦所在的實際位置或指定您所在的時區與Coordinated Universal Time (UTC) 的 時差,來設定您的時區。

請注意畫面上方的兩個標簽頁(請看圖形3-22)。第一個標簽頁讓您由所在的位置設定您的時區。您可以 指定不同的地區來檢視:全世界、北美洲、南美洲、太平洋邊緣、歐洲、非洲以及亞洲。

在互動式的地圖上,您也可以點選一個特定的城市(是以一個黃色的小點標示出來);然後會出現一個 红色的X 以代表您的選擇。您也可以捲動清單來選取一個時區。

第二個標簽頁讓您可以指定一個UTC 的時差。這個標簽頁顯示了一条列的時差讓您選擇, 還有一個選項 讓您設定日光節約時間。

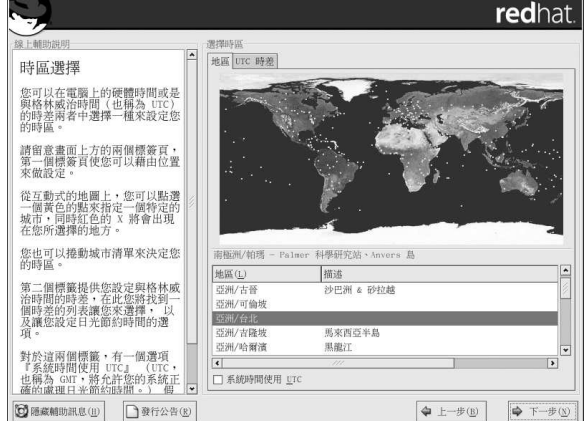

#### 圖形3-22. 設定時區

在兩個標簽頁中,您都可以選取『条統時間使用UTC』。如果您知道您的系統是設定為UTC的話,請 選取這個。

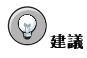

在安裝完成後,您可以使用時間與日期設定工具 來更改您的時區設定。

請在shell 提示符號下輸入redhat-config-date 指令來啟動時間與日期設定工具。假如您不是root, 系統將 會要您輸入root 的密碼以繼續。

如要以文字模式執行時間與日期設定工具 應用程式,請使用timeconfig 指令。

## 3.25. 設定Root 密碼

設定一個root 的帳號與密碼是安裝過程中最重要的步驟。您的root 帳號就像在Windows NT 系統中<br>的administrator 帳號一樣。這個root 帳號是用來安裝套件、升級RPMs 以及執行大部分的系統維護工 作。以root帳號登入將使您對整個系統有完全的掌控權。

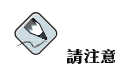

root 使用者 (也可稱為超級使用者- superuser) 對整個系統有完全的控制權。也因此只有 在執行系統維護或管 理時,才以root 帳號登入。

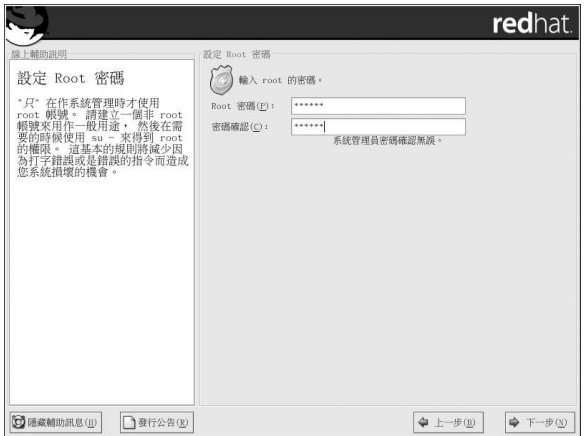

#### 圖形3-23. Root 密碼

只有在做条统管理時,才使用root 帳號登入。建立一個非root 的帳號以當作一般用途使用, 在您需要快 速修復某些糸統問題時,才執行su - 指令以轉換成root。這些基本的原則將會減少因誤打或不當的指令 造成系統毀損的機會。

要轉換成root,只要在終端機視窗的shell 提示符號下輸入su - 指令後按下[Enter] 鍵。然後輸入root 的密碼, 再按下[Enter] 键即可。

安裝程式將會提示您為系統設定一個root 的密碼2您必須輸入一個root 的密碼,如果沒有輸入的話,安 裝程式不會讓您繼續到下一個階段。

root 的密碼至少必須是六個字元,而且您所輸入的密碼不會出現在螢幕上。您必須輸入密碼兩次,如果 您所輸入的密碼不相符,安裝程式會要求您再輸入一次。

這個root 的密碼必須是您能夠記得住的,但也不要是輕易就可被別人猜出來。您的名字、電話號 碼、qwerty、password、root、123456 和anteater 等等都是不當密碼的例子。好的密碼會混雜數字與 大小寫的字母,並且不能包含有字典裡的字,例如: Aard387vark 或420BMttNT 都是好密碼的例子。 請記得這個密碼是有分辨大小寫的。如果您把密碼寫下來,請將它放在安全的地方。然而,還是不建議 您寫下所建立的任何密碼。

 $\overline{2}$ . , 這個root 密碼是您的Red Hat Linux 系統管理員的密碼。您必須只有在做系統維護時, 才以root 帳號登

入,root 帳號的操作行為並不受限於一般使用者帳號的限制,所以使用root 帳號所做的系統變更,將會影響到整個 系統。

# $\bigotimes$

52

## 請注意

不要使用任何在這本手冊上所提及的密碼,使用這些密碼將會有安全上的考量。

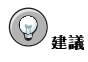

如要在安裝完成後更改您的root 密碼, 您可以使用Root 密碼設定工具。

在shell 提示符號下輸入redhat-config-rootpassword 指令以啟動Root 密碼設定工具。假如您不是root, 糸統將會提示您輸入root 的密碼以繼續。

## 3.26. 認證設定

假如您要執行個人電腦、工作站或伺服器等類型的安裝,請跳過此章節至 3.27 節。

如果您沒有要設定網路密碼的話,您也可以略過這個部份。假如您不知道該做什麼,請詢問您的系統管 理員以取得協助。

除非您要設定NIS認證,您將只會看到MD5與shadow密碼被選取(請看圖形3-24)。我們建議您兩個都 使用,以使您的系统更安全。

為了要設定NIS 選項,您必須連接至NIS 網路。如果您不確定是否有連接至NIS 網路,請詢問您的系統 管理員。

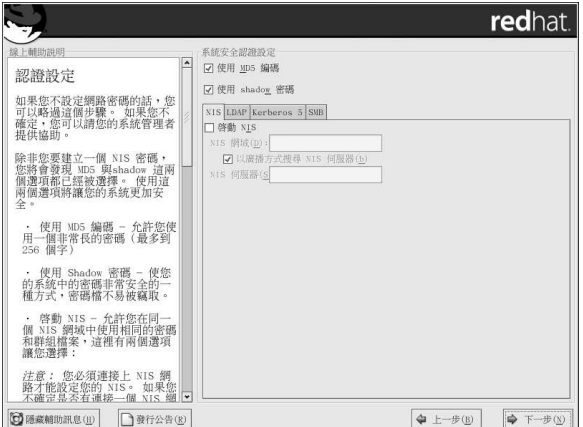

#### 圖形3-24. 認證設定

- 使用MD5 编碼 這將允許您使用一個較長的密碼 (可到256 個字元) , 而不是標準的8 個字元或更 少。
- 使用shadow 密碼 提供了一個安全的保存密碼方式。所有的密碼都放置在/etc/shadow,而且只 有root 才能讀取。
- <span id="page-62-0"></span>• 啟動NIS — 允許您只使用一個共同的密碼與群組檔在同一個Network Information Service (NIS) 網 域裡來執行一群雷腦。您可以從以下的選項中選取您需要設定的項目:
	- NIS 網域 在此您可以指定您的条統所屬的網域或雷腦群組。
	- 使用廣播的方式搜尋NIS 伺服器 允許您以廣播一個訊息的方式到您的區域網路以搜尋一個可使 田的NIS 伺服哭。
	- NIS 伺服器 讓您的雷腦使用一個特定的NIS 伺服器,而不用透過廣播訊息的方式在區域網路中 尋找可使用的伺服器。

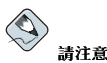

如果在安裝過程中您已選取一個中度或高度的防火牆設定,網路認證方式(NIS 與LDAP) 將無法使用。

- 啟動LDAP 告知您的雷腦使用LDAP 來做某些或全部的認證工作。LDAP 結合了您的組織裡某  $\ddot{\phantom{a}}$ 些類型的資訊。例如, 在您的組織裡所有不同名單的使用者可以合併至一個LDAP 目錄。需要關 於LDAP 的更多資訊,請參考Red Hat Linux 參考手冊 中的Lightweight Directory Access Protocol (LDAP) 章節。您可以選擇如下的選項:
	- · LDAP 伺服器 允許您存取一個執行LDAP 通訊協定的特定伺服器(藉由提供一個IP 位址)。
	- LDAP Base DN 允許您藉由他們的Distinguished Name (DN) 尋找使用者的資訊。
	- 使用TLS (Transport Layer Security) 搜尋 這個選項允許LDAP 在認證前傳送加密的使用者名 稱與密碼到一個LDAP伺服器。
- 啟用Kerberos Kerberos 是一種提供網路認證服務的安全条統。如需關於Kerberos 的更多資訊, 請參考在Red Hat Linux 參考手冊 中的Kerberos 章節。這裡有三個選項供您選擇:
	- Realm 這個選項允許您存取使用Kerberos 的網路,它是由一個或一些伺服器(也叫做KDCs) 以及大量的用戶端雷腦。
	- KDC 這個選項允許您存取Key Distribution Center (金鑰散佈中心KDC) , 這是台用來發 放Kerberos tickets 的機器 (有時稱為Ticket Granting Server 或TGS) 。
	- Admin 伺服器 這個選項允許您存取執行kadmind 服務的伺服器。
- 啟用SMB 認證 設定PAM 以使用一個SMB 伺服器來認證使用者。您必須在這裡提供兩項資訊:
	- SMB 伺服器 指出您的工作站要連線到的SMB 伺服器以取得認證。
	- SMB 群組 指出設定好的SMB 伺服器所屬的群組。

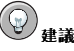

如要在安裝後更改您的認證設定,可以使用authconfig 指令。 請在shell 提示符號下輸入authconfig 指令。假如您不是root,將會提示您輸入root 密碼以繼續。

## 3.27. 選取套件群組

在您選取完分割區並設定好格式化後,您已經可以選擇要安裝的套件了。 除非您選擇自訂安裝,安裝程式將會自動為您選擇大部分的套件。 舉例來說,假如您要執行一個『個人電腦』的安裝,您也許會看到如下的畫面:

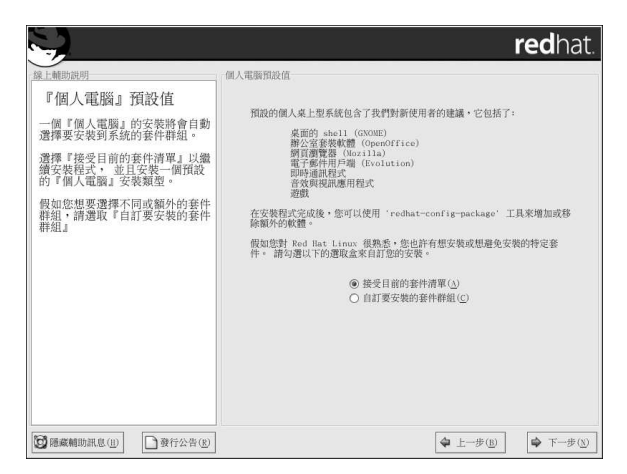

#### 圖形3-25. 『個人電腦』的預設安裝

如要個別的選取套件,請點選『自**訂要安裝的套件群組』**的選取盒。請參考 3.27.1 節 以取得更進一步 的指示。

在此您可以選擇套件群組(根據功能性將套件群組起來,例如『X 視窗条統』與『编輯器』) 、個別套 件或者是兩者的結合。

如要選取套件群組,請點選在套件群組旁邊的選取盒(請參考圖形3-26)。

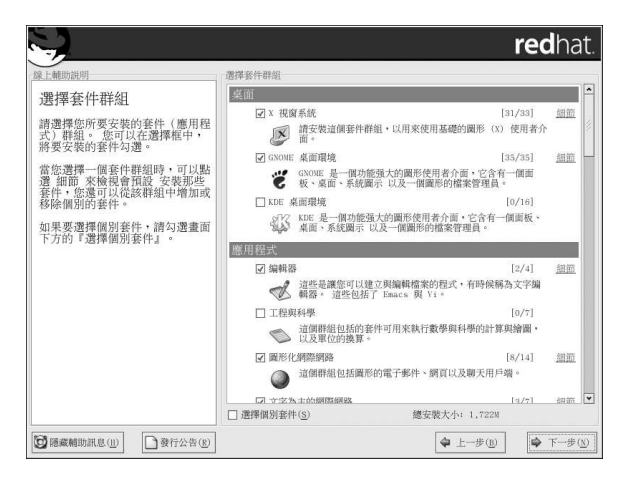

### 圖形3-26. 選取套件群組

選擇您想安裝的每一個套件群組。在自訂安裝的過程中,選擇『全部安裝』(在套件群組清單的最後) 將會安裝收錄在Red Hat Linux 中的所有套件。

當您選取一個套件群組,可以點選『細節』來檢視將會安裝的預設套件,並且可以增加或移除群組中的 可選套件。

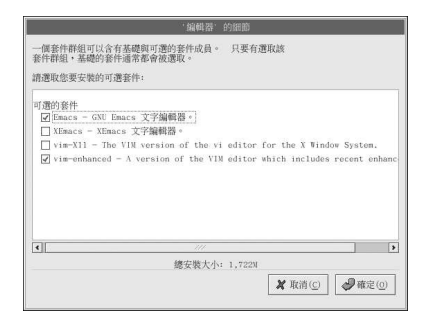

#### 圖形3-27. 套件群組的細節

如要個別地選擇套件,請在畫面的底端勾選『選擇個別套件』。

## 3.27.1. 選擇個別套件

在選取完您想安裝的元件後,您可以使用您的滑鼠選取或取消選取個別的套件(請參考圖形3-28)。 您可以選擇要以『樹狀檢視』或『平面檢視』的方式來檢視個別的套件。 『樹狀檢視』讓您可以看到以應用程式類型群組起來的套件。

『平面檢視』讓您可以在畫面的右邊看到以字母順序列出的所有套件。

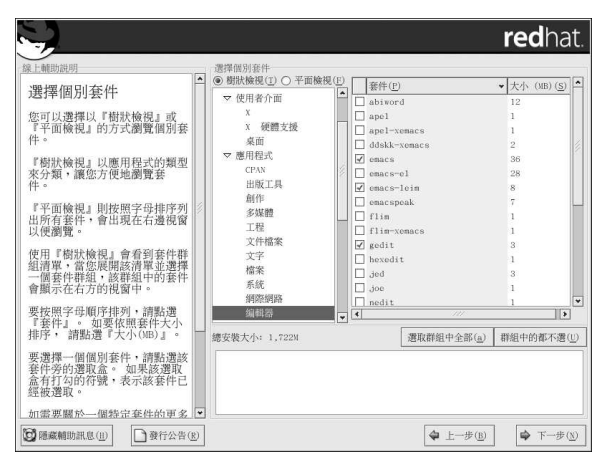

#### 圖形3-28. 選擇個別套件

使用『樹**狀檢視』**,您將看到套件群組的清單。當您擴展這個清單(藉由雙點選套件群組名稱旁邊的資 料夾) 然後選擇一個群組, 在該群組中的套件就會出現在右邊的面板上。『平面檢視』讓您可以在畫面 的右邊看到以字母順序列出的所有套件。

要以套件的名稱排序,請點選『套件』的標籤。要以套件的大小排序,請點選『大小(MB)』的標籤。

要選取一個個別的套件,雙點選在套件名稱旁邊的選取盒。在選取盒中的打勾記號代表這個套件已被選 取。

如需要一個特定套件的更多資訊,請點選該套件的名稱。該套件的資訊會出現在畫面的底端。

您也可以選取或取消選取列出在一個特定群組裡的所有套件,只要點選選取群組中全部 或群組中的都不 選的按鈕。

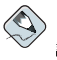

請注意

有些套件(例如,核心與某些函式庫)是需要用於每一個条統的,所以無法選取或取消選取它們。這些基本套件 是預設被選取的。

## 3.27.2. 未解決的相依性問題

許多軟體套件為了要能夠正常運作,都依附其他必須安裝在系統的套件。例如,許多圖形化的Red Hat 条統管理工具都需要python 與pythonlib 套件。為了要確定条統上有所有它需要的套件以使条統能夠 正常運作,每當您安裝或移除軟體套件時,安裝程式都會檢查這些套件的相依性問題。

假如有任何套件需要其他您沒有選取要安裝的套件,程式就會列出這些未解決的相依性問題,並讓您有 機會來解決它們(請看圖形3-29)。

這個『未解決的套件相依性問題』畫面只在您遺漏您所選取要安裝之套件所需的其他套件時才會出現。 在畫面的底端,也就是在所遺漏的套件清單下,有一個『安裝相關套件以滿足相依性』的選取盒已經預 設被選取。如果您讓它被選取,安裝程式將會加入所有需要的套件以自動解決相依性的問題。

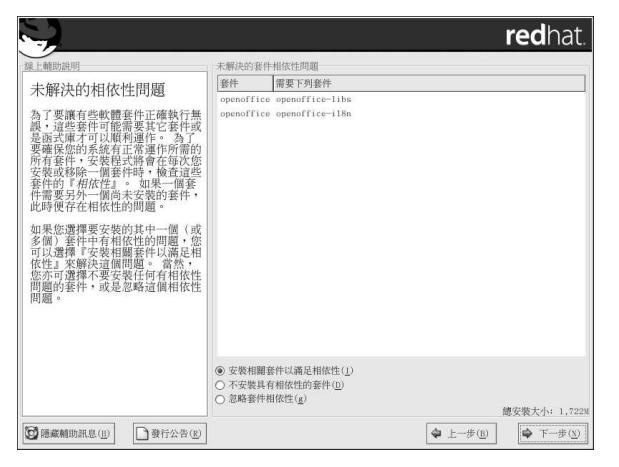

#### 圖形3-29. 未解決的相依性問題

如果您不要安裝需要其他相依套件的套件,請選取『不安裝具有相依性的套件』。 如果您只要安裝已選取的套件,而留下未解決的相依性問題,請選取『**忽略套件相依性**』。

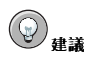

如要在安裝完成後安裝或移除套件,您可以使用套件管理工具。

請在Shell 提示符號下輸入redhat-config-packages 指令來啟動套件管理工具。假如您不是root,糸統將會 要求您輸入root 密碼以繼續。

## 3.28. 準備安裝

您現在應該會看到一個畫面,提示您準備要安裝Red Hat Linux。

為了要給您參考用,在您重新開機後,您可以在/root/install.log 找到一份完整的安裝紀錄。

## $\bigtriangleup_{\mathbf{25}}$

```
如果有某種原因,您不想要繼續安裝程式,這是您最後的機會來安全地取消安裝並重新啟動您的系統。一旦您按
下下一步 的按鈕,分割區將會被寫入,還有套件也會開始安裝。如果您想要放棄安裝,您現在應該要重新開機,
以免在任何硬碟上的資料被覆寫。
```
如要取消安裝程式,請按下電腦的Reset 按鈕或使用[Control]-[Alt]-[Delete] 鍵來重新啟動您的電腦。

## 3.29. 安裝套件

在所有套件遗未安裝好之前,您不需要做任何事(請看圖形3-30)。安裝時間的長短完全取決於您所選取<br>的套件數量以及您電腦的速度。

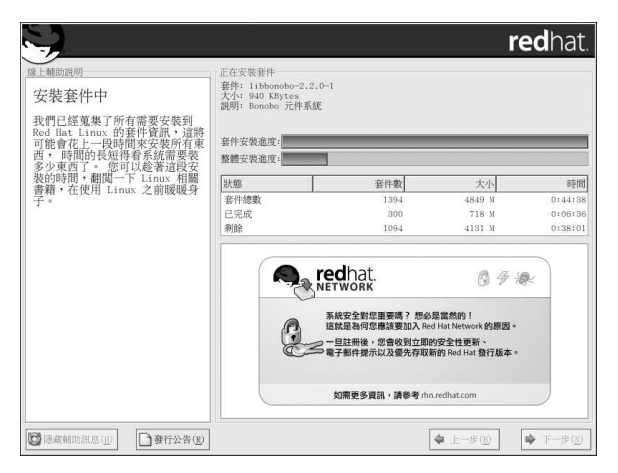

## 圖形3-30. 安裝套件

## 3.30. 建立開機片

如要建立一片開機片,請放入一片空白且格式化過的磁碟片到您的軟碟機(請看圖形3-31),再點選下一 步。

在此強烈建議您建立一月開機磁月。如果因為某種因素,您的系統無法使用GRUB、LILO 或其他協力 廠商提供的開機管理程式來正確啟動,這個開機磁片會讓您妥善地啟動您的Red Hat Linux 系統。

在一下子之後,您的開機片就建立好了,請將它從磁碟機中取出並清楚地標示它。請注意,如果您想 | 要在安裝完成後再建立開機月,您也可以如此做。如需此類的更多資訊,請參考mkbootdisk 的man<br>| 要在安裝完成後再建立開機月,您也可以如此做。如需此類的更多資訊,請參考mkbootdisk 的man<br>| page,您可以在shell 提示符號下輸入man mkbootdisk 指令取得。

假如您不想要建立開機片,在您點選下一步 之前,請確定您選擇適當的選項。

如果您使用開機片啟動您的系統(而不是使用GRUB 或LILO),每當您更動核心之後(包括安裝一個新 的核心),請確定建立一個新的開機片。

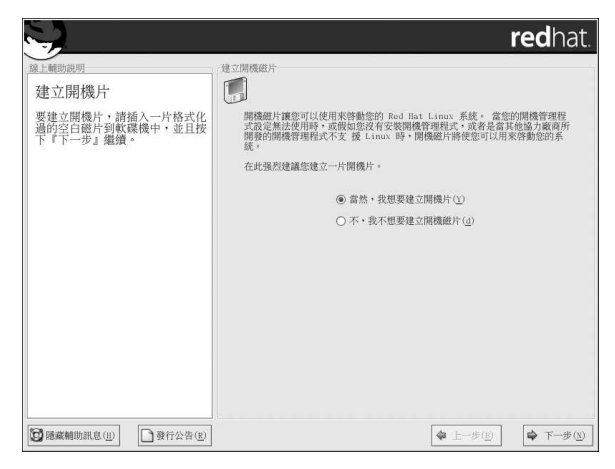

## 圖形3-31. 建立開機磁片

## 3.31. 顯示卡的設定

安裝程式現在將會列出一条列的顯示卡讓您選擇。

如果您決定要安裝X 視窗系統的套件,您現在有機會來為您的系統設定一個X 伺服程式。如果您沒有選 擇安裝X 視窗系統的套件,請跳過此章節至 3.28 節。

如果在清單中找不到您的顯示卡 (請看圖形3-32) , 也許X 不支援它。然而, 如果您了解關於您顯示卡 的詳細資訊,您可以選擇『未列出的卡』,然後再試著對照卡上的顯示晶月組與可用的X 伺服程式來設 定它。

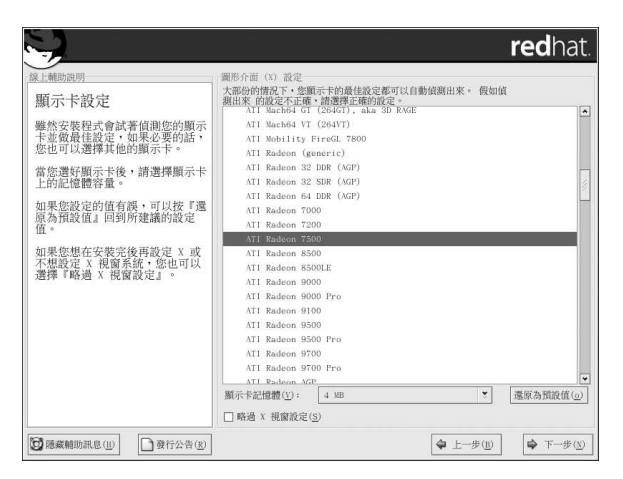

## 圖形3-32. 設定顯示卡

下一步,請輸入您顯示卡上的顯示記憶體容量。如果您不確定,請參閱顯示卡所附的說明文件。如果您 選擇大於實際的記憶體容量,遠不致於會損壞您的顯示卡,不過將會導致X伺服程式無法啟動。

如果您發現所選取的數值不正確,您可以點選**遠原為預設值**的按鈕來回到建議的設定。 如果您想在安裝完後再設定X,或是不想設定,您也可以選擇『略過X視窗設定』。

# 9建議

如要在安裝完成後更改X 的組態設定,您可以使用X 設定工具。 請在Shell 提示符號下輸入redhat-config-xfree86 指令來啟動X 設定工具。假如您不是root,糸統將會要求

## 3.32. X 組態設定–– 螢幕與自訂設定

為了要完成X的組態設定,您必須設定您的螢幕以及自訂您的X設定。 假如您選擇要略過X的組態設定,請至 3.33節。

## 3.32.1. 設定您的螢幕

您輸入root 密碼以繼續。

安裝程式會顯示出一条列的螢幕讓您選擇。在這個清單中,您可以選取自動偵測到的螢幕或選擇其他的 螢幕類型。

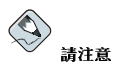

如果您是安裝Red Hat Linux 在一個有液晶螢幕的筆記型電腦上,您應該要選取最適當的『Generic』規格。

如果您的螢幕沒有出現在清單中,請選取最適當的『Generic』規格。如果您選取一個『Generic』的螢 或向該螢幕的販售商或製造商詢問;請核對您的說明文件以確定這些數值是正確的。

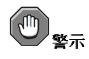

請不要選擇一個"類似"您螢幕的規格,除非您確定該螢幕設定不會超過您的螢幕的負載能力。如此做的話,也許 會超頻您的螢幕,並導致損壞或毀損它。

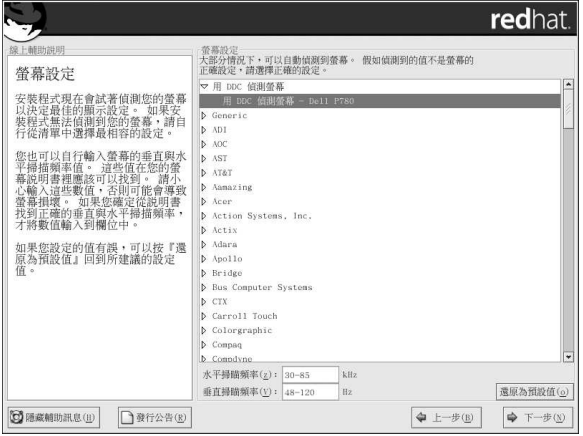

#### 圖形3-33. 選擇螢幕

安裝程式為您選取的螢幕所建議的水平與垂直掃描頻率範圍也顯示在螢幕清單的下方。

假如您覺得您選擇的螢幕或水平與垂直掃描頻率範圍不正確,您可以點選**遠原為預設值**的按鈕來回復原 本的建議設定。

當您完成設定您的螢幕後,請點選下一步。

## 3.32.2. 自訂設定

為您的X 組態設定選擇正確的彩度與解析度。

假如您要執行自訂或伺服器的安裝,您也可以選擇在安裝完成後,要系統開機進入一個圖形或文字環 境。除非您有特殊需求, 在此建議您開機進入圖形環境(類似Windows 的環境)。假如您選擇要開機進 入文字環境,您將會看到一個命令列提示符號(類似DOS環境)。

『個人電腦』與『工作站』的安裝將會自動開機進入圖形環境。

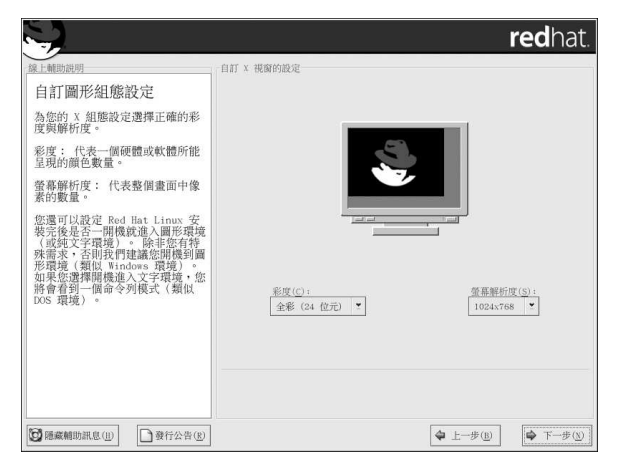

#### 圖形3-34. 自訂X 設定

建議

如要在安裝完成後更改您的X設定,您可以使用X設定工具。

請在shell 提示符號下輸入redhat-config-xfree86 指令以啟動X 設定工具。假如您不是root,糸統將會要求 您輸入root 密碼以繼續。

## 3.33. 安裝完成

恭喜您!您的Red Hat Linux 9 的安裝已經完成!

安裝程式會提示您,系統將準備重新開機。如果在重新開機前它們沒有自動退出的話,記得要移除任何 用來安裝的媒體(在磁碟機中的磁碟片或在光碟機中的光碟片)。

如果您沒有安裝與設定一個開機管理程式,現在您將需要使用安裝時所建立的開機磁片。

在您的電腦正常的啟動順序完成時,您應該可以看到圖形介面的開機管理程式畫面,在此您可以做下列 的任何事情:

- 按下[Enter] 將啟動預設的開機紀錄。
- 選取一個開機標籤,再按下[Enter] 將使得開機管理程式啟動對應到該開機標籤的作業系統。 (在LILO 的文字模式提示符號下按下[?] 或[Tab] 以取得有效的開機標籤清單。)
- 不做任何事—— 在開機管理程式等待時間論時後,(預設是5 秒)開機管理程式將會自動啟動預設的開 機紀錄。

做任何適當的事來啟動Red Hat Linux。您應該會看到一個或更多的畫面捲過。最後,您應該會看到一 個1ogin: 的提示符號或圖形介面的登入畫面(如果您有安裝X 視窗系統而且選擇預設開機進入圖形模 式的話)。
# 9建議

如果您不確定下一步該如何做,我們建議您從Red Hat Linux 使用手冊 開始 ( 假如沒有在您的盒裝產品中, 您也 可在線上取得: http://www.redhat.com/docs/) , 這本手冊包括了關於系統的基本觀念與使用Red Hat Linux 的介紹。

如果您是一個老手,需要關於系統管理方面的資訊,您會發現Red Hat Linux 參考手冊 將對您很有幫助。

如果您想要關於条統設定的資訊,您將需要參考Red Hat Linux 用戶自訂手冊。

當您第一次啟動您的Red Hat Linux 系統,您將會看到『設定代理程式』,它將引導您做好一些Red Hat Linux 的設定工作,這個工具可以幫您設定您的系統時間與日期、安裝軟體以及向Red Hat Network 註冊您的系統等等。『設定代理程式』讓您在一開始便設定好您的環境,所以您可以很快的開始使用您 的Red Hat Linux 系統。如需關於使用『設定代理程式』的更多資訊,請參考Red Hat Linux 使用手冊 裡的『開始使用』的章節。

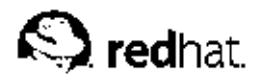

附錄A.

# 升级您目前的条统

這個附錄將向您說明一個基本的Red Hat Linux 9 的升级過程。

# A.1. 什麼是升级

Red Hat Linux 9 的安裝過程包括了可將之前以RPM 技術安裝的Red Hat Linux (6.2 版與之後的版本) 升级的能力。

升级您的条統將安裝模組化的2.4.x 核心以及更新已經安裝在条統上的套件版本。

升级的過程保留了原有的設定檔案,並將它們重新命名為以.rpmsave 當作副檔名 (例 如, sendmail.cf.rpmsave)。升级的過程也建立了一個紀錄檔在/root/upgrade.log。由於軟 體的進展,設定檔的格式也會改變,所以在整合您的變更之前,您應該要小心地將原有的設定檔與新的 檔案對照一下。

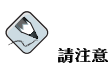

備份在您系統上的任何資料是很重要的,舉例來說,假如您要升級或建立一個多重開機的系統,您應該要備份在 您硬碟上任何您想要保留的資料。因為錯誤難免會發生,而讓您失去所有的資料。

有些升级的套件也許需要安裝其他套件才能正常執行。如果您選擇自訂要升级的套件,您也許要解決相 依性的問題。否則,升級的過程將會處理這些相依性的問題,不過它也許會安裝不在您系統上的額外套 件。

取決於您如何分割您的系統,升級程式也許會要您增加一個額外的swap檔案。假如升級程式偵測不到等 於記憶體兩倍大的swap 檔案,它將問您是否要增加一個新的swap 檔案。如果您的条統記憶體不大(少 於32MB),建議您要新增這個swap檔案。

# A.2. 升级您的系统

假如安裝程式偵測到系統上有一個之前版本的Red Hat Linux,將會自動出現『升級檢查』的畫面。

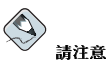

如/etc/redhat-release 檔案的預設內容已經被更改過,當試著要升級至Red Hat Linux 9 時,也許會找不 到您的Red Hat Linux 安裝。

您可以使用下列的開機指令來避開檢查這個檔案:

linux upgradeany

如果您的Red Hat Linux 安裝不提供您一個升級的選項,請使用1inux upgradeany 開機指令。

假如您想要執行一個糸統升級,請選擇『升级舊有条統』,如果您想要控制欲升級的套件,請確定您有 選取『自訂要升级的套件』,當您準備好要做升级時,請點選下一步。

如要在您的系统上執行一個Red Hat Linux 的全新安裝,請選擇『執行一個Red Hat Linux 的完整安 裝』,並參考第3章 以取得進一步的指示。

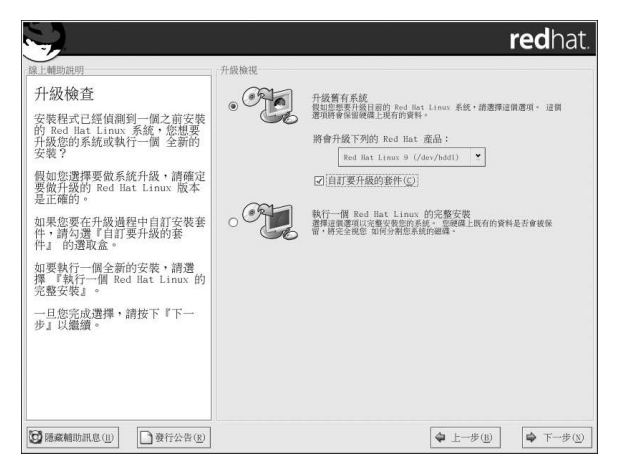

圖形A-1. 選擇升级或安裝

# A.3. 升级您的檔案条統

 $\bigotimes$ 請注意

這個章節只適用於執行從Red Hat Linux 7.1 版或之前版本的升級,或者是從選擇ext2 當作檔案条統的Red Hat Linux 7.2 或7.3 版來做升級的使用者。

如果安裝程式在您的Red Hat Linux 系統偵測到ext2 檔案系統, 您可以選擇保留目前的ext2 檔案条統或 轉換成ext3 的檔案系統。

以下是ext2 與ext3 檔案系統的簡要說明, 以及如何使用它們。

• ext2 — 一個ext2 的檔案系統支援標準的Unix 檔案類型(一般檔案、目錄、符號連結等等)。它提供 指定長檔名的能力,可到255個字元。

在Red Hat Linux 7.2 之前的版本使用ext2 檔案条統為預設。

• ext3 - ext3 檔案条統是以ext2 為基礎,不過它有一個主要的優點-- 日誌式(journaling)。使用一個 日誌式的檔案糸統減少了在檔案糸統毀損後的回復時間,因為已不再需要執行**fsck**<sup>1</sup>檔案系統。

在此建議您(但並不是必要)選擇轉換成ext3的檔案系統。

如果您選擇要轉換成ext3 的檔案条統,現有的条統資料不會受到影響。

# A.4. 升级開機管理程式設定

軟體的開機管理程式是用來啟動您電腦上的Red Hat Linux。它也可以啟動其他的作業系統,例 如Windows。如果您是使用Red Hat Linux 的軟體開機管理程式(GRUB 或LILO), 它將會被自動偵 測到。

<sup>1.</sup> fsck 應用程式是用來檢查或者修復一個或多個Linux 的檔案系統。

#### 附錄A. 升级您目前的条統

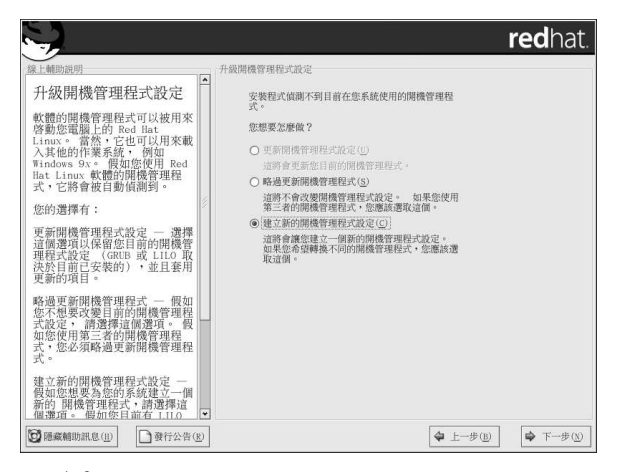

#### 圖形A-2. 升级開機管理程式設定

在開機管理程式設定畫面 中,您的選擇有:

『更<mark>新開機管理程式設定</mark>』 - 選擇這個選項會保留住您目前的開機管理程式設定 (GRUB 或LILO, 視 目前已安裝的而定),並且套用更新的部份。

『略過更新開機管理程式』 -- 如果您不想要更改目前的開機管理程式設定,請選擇這個選項。如果您使 用其他協力廠商提供的開機管理程式,您可以略過更新您的開機管理程式。

『建立新的開機管理程式設定』 -- 如果您想要為您的条統建立一個新的開機管理程式,請選擇這個選 1994年第1月前有LILO 而您想要轉換至GRUB,或者您一直都是使用開機片來啟動您的Red Hat Linux系統,而現在想要使用軟體的開機管理程式例如GRUB 或LILO,您必須要建立一個新的開機管理程式 設定 (請看 A.4.1 節 以取得更多資訊) 。

一旦您做好選擇,請點選下一步以繼續。

### A.4.1. 建立一個新的開機管理程式設定

為了不使用開機磁片來啟動系統,通常您需要安裝一個開機管理程式。開機管理程式是當電腦啟動時第 一個執行的程式。它負責載入與傳遞控制到作業系統的核心軟體。再來,由核心初始其餘的作業系統。

安裝程式提供了兩種開機管理程式供您選擇- GRUB 與LILO。

GRUB (GRand Unified Bootloader) 是預設安裝的,它是功能強大的開機管理程式。GRUB 可以<br>用來啟動許多種免費的作業系統以及使用chain-loading (藉由載入另一個開機管理程式,如DOS 或Windows,來載入不被支援之作業系統的機制)來載入有專利權的作業系統。

LILO (LInux LOader) 是用於Linux 的一個萬用的開機管理程式。它並不倚賴一個特定的檔案条統,它 可以從軟碟片與硬碟上啟動Linux 的核心映像,甚至可以啟動其他的作業系統。

假如您不想安裝GRUB 當作您的開機管理程式,請點選變更開機管理程式。然後您便可以選擇要安 裝LILO 或選擇完全不安裝開機管理程式。

假如您原本就有一個開機管理程式可以啟動Linux,而且您不想覆寫您目前的開機管理程式,或如果您打 算使用開機片來啟動系統,請在點選變更開機管理程式按鈕後選擇『不安裝開機管理程式』。

# $\begin{picture}(20,20) \put(0,0){\line(1,0){15}} \put(15,0){\line(1,0){15}} \put(15,0){\line(1,0){15}} \put(15,0){\line(1,0){15}} \put(15,0){\line(1,0){15}} \put(15,0){\line(1,0){15}} \put(15,0){\line(1,0){15}} \put(15,0){\line(1,0){15}} \put(15,0){\line(1,0){15}} \put(15,0){\line(1,0){15}} \put(15,0){\line(1,0){15}} \put(15,0){\line(1$

假如您選擇不安裝GRUB 或LILO,您將無法直接啟動您的糸統,而且您需要使用另一種開機方法(例如開機 片)。請注意,僅當您有其他方法來啟動系統時,才使用這個選項!

#### 附錄A. 升级您目前的系统

在安裝過程的最後階段,您會有機會建立一片開機片(請參考 3.30節以取得更多資訊)。

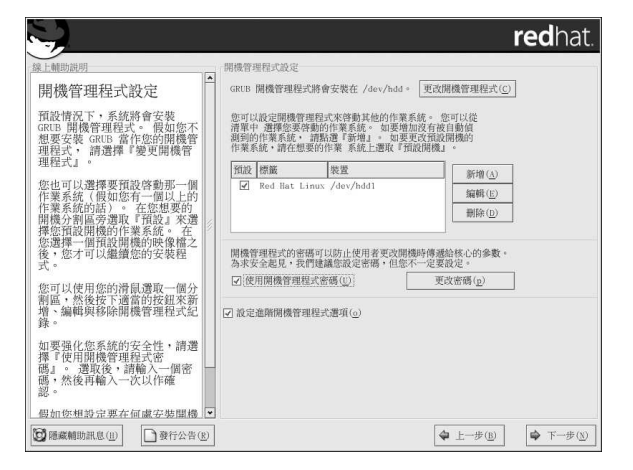

#### 圖形A-3. 開機管理程式設定

會列出每一個可開機的分割區,包括由其他作業系統使用的分割區。含有系統root 檔案条統的分割區會<br>有一個稱為Red Hat Linux(用於**GRUB**)或1inux(用於**LILO**)的『標籤』。其他的分割區也會<br>有開機識別標籤。假如您想要增加或更改由安裝程式偵測到的其他分割區的開機識別標籤,請在該分割 區上點選以將之選取。選取後,您可以藉由點選編輯 的按鈕來更改該開機識別標籤。

在您想要的開機分割區旁選擇『預設』來決定您預設開機的作業糸統。除非您選擇一個預設開機的映 像,否則您無法繼續您的安裝過程。

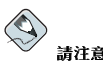

『標籤』的欄位列出您必須在非圖形的開機管理程式中的開機提示符號輸入的字串,以啟動您想要的作業系統。 一旦您載入GRUB 開機畫面,請使用方向鍵來選取一個開機標籤或輸入[e] 以進行編輯。您將會看到您所選取的 開機識別標籤在設定檔中的一系列的項目。

在圖形的LILO 畫面,按下[Ctrl]-[x] 以進入boot:提示符號。假如您忘記系統定義的開機識別標籤,您可以在提 示符號中按下[Tab] 鍵, 來列出已定義的開機識別標籤。

開機管理程式密碼為在伺服器有可能被實體存取的環境,提供了一個安全的機制。

假如您安裝一個開機管理程式,您應該要建立一個密碼來保護您的条統。如缺少開機管理程式密碼,存 取您系統的使用者可以傳送參數到核心,這將會危害到系統的安全性。如有設定開機管理程式密碼,必 須先輸入密碼才能選取任何非標準的開機選項。

如果您選擇要使用一個開機管理程式密碼來加強系統的安全性,請確定選取標示為『使用開機管理程式 密碼』的選取盒。

選取後,請輸入一個密碼並再輸入一次以做確認。

如要設定更進階的開機管理程式選項,例如更改磁碟機順序或傳遞選項到核心,在點選下一步 之前,請 確定您有選取『進階開機管理程式設定』。

#### A.4.2. 進階開機管理程式設定

現在您已經選擇要安裝何種開機管理程式,您也可以選擇要在那裡安裝開機管理程式。您可以安裝開機 管理程式在兩種地方的其中之一:

#### Master Boot Record (MBR)

除非MBR 已經用來啟動另一個作業系統(例如System Commander), 不則建議您安裝開機管 理程式在這個地方。MBR 是在您硬碟上的一個特殊區域,它會由您雷腦的BIOS 自動載入,而 且它是開機管理程式用來掌控開機過程的最初起點。假如您將它安裝在MBR,當您的機器開機 時,GRUB (或LILO) 將會呈現一個開機提示符號。然後您便可以啟動您所設定要開機管理程式開 機的Red Hat Linux 或其他任何的作業系統。

#### 您開機分割區的第一個磁區

假如在您的系统上已經有另一個開機管理程式,建議您這麼做。在這個例子中,您其他的開機管理 程式將會先取得控制。您則可以設定該開機管理程式來啟動GRUB (或LILO),然後再使用它們來 啟動Red Hat Linux。

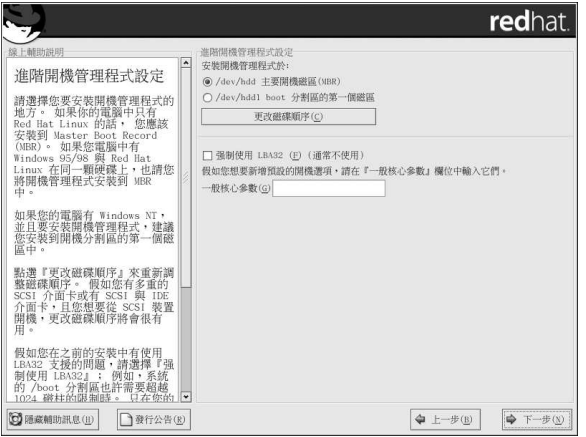

#### 圖形A-4. 安裝開機管理程式

假如您的系統只要使用Red Hat Linux, 您應該要選擇MBR。至於與Windows 95/98 共存的系統, 您也 應該要安裝您的開機管理程式到MBR,如此它便可以用來啟動兩種作業系統。

假如您想要重新調整磁碟順序或者您的BIOS設定並沒有正確的磁碟順序,請點選更改磁碟順序按鈕。 假如您有多重的SCSI 介面卡或SCSI 與IDE 介面卡,而且您想要從SCSI 裝置開機,更改磁碟順序就會 很有用。

這個『強制使用LBA32 (通常不使用)』的選項讓您可以超越在/boot 分割區十的1024 磁柱限制。 如果您有一個条統可支援LBA32 延伸以啟動在1024 磁柱以外的作業条統, 而且您想將/boot 分割區放 置在1024 磁柱以外,您應該要選擇這個選項。

附錄A. 升级您目前的系统

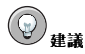

在做硬碟的磁碟分割時,請切記某些舊系統的BIOS 無法存取硬碟上超過1024 磁柱的空間,假如有這種情況的 話,請在您硬碟上1024 磁柱內預留足夠的空間給/boot Linux 分割區以用來啟動Linux。至於其他的Linux 分割 區則可以放在1024 磁柱之後的空間。

中 左  $, 1024$ 的 位 置 等 於528MB。 程 **Fparted** 磁 一柱 諸の參 考http://www.pcguide.com/ref/hdd/bios/sizeMB504-c.html 以取得更多資訊。

假如您想要增加預設的選項到開機指令,請輸入它們到『核心參數』的欄位。任何您所輸入的選項會在 每次系統開機時傳遞至Linux的核心。

# A.4.3. 救援模式

如果您需要使用救援模氏,有幾種選項供您選擇。

- 使用CD-ROM 來開機,在boot:提示符號下輸入linux rescue。
- 藉由從boot.img影像檔建立的開機磁月來啟動您的系統。這種方法需要放入Red Hat Linux CD-ROM #1 來當作救援影像檔,或以ISO 影像檔的格式存放在硬碟上的救援影像檔。在您使用這個磁片 開機後,請在boot: 提示符號下輸入linux rescue。
- 藉由從bootnet.img 影像檔建立的網路開機片或從pcmcia.img 建立的PCMCIA 開機片來開機。 在您使用這個磁片開機後,請在boot: 提示符號下輸入1inux rescue。您只能在網路連線正常 的情況下才能如此做,您將需要辨別網路的主機以及傳輸類型。要取得如何指定這個資訊的解釋,請 看 3.7 節。

如需要更多資訊,請參考Red Hat Linux 用戶自訂手冊。

# A.4.4. 可供選擇的開機管理程式

假如您不想使用開機管理程式,您還有許多其他的選擇:

#### 開機磁片

您可以使用由安裝程式建立的開機磁片(假如您有選擇建立的話)。

#### **LOADLIN**

您可以從MS-DOS 載入Linux。很不幸的,您需要一份Linux 的核心(以及一個初始的RAM 磁 碟,假如您有SCSI 介面卡的話) 在一個MS-DOS 的分割區上。實現這個的唯一方式就是使用其他 方法(例如,從開機磁片)來啟動您的Red Hat Linux 系統,然後再將核心複製到一個MS-DOS 分 割區。LOADLIN可在以下位址取得 ftp://metalab.unc.edu/pub/Linux/system/boot/dualboot/

以及其他的映射站台。

# **SYSLINUX**

SYSLINUX 是一種MS-DOS 的程式,它非常類似LOADLIN。它也可在以下位址取得 ftp://metalab.unc.edu/pub/Linux/system/boot/loaders/

以及其他的映射站台。

#### 附錄A. 升级您目前的条统

商用的開機管理程式

您可以使用商用的開機管理程式載入Linux。例如, System Commander 與Partition Magic 都可用<br>來啟動Linux (仍然需要安裝GRUB 或LILO 在您的Linux root 分割區上)。

# $\bigotimes$ 請注意

例如LOADLIN 與System Commander 等開機管理程式被視為其他協力廠商所提供的開機管理程式,它們並不 在Red Hat 支援的範圍內。

# A.4.5. SMP 主機板 GRUB 與LILO

這個章節是特別用來說明SMP 主機板的。SMP (Symmetric Multiprocessing - 對稱式的多處理器系 統) 是一種電腦的架構, 它使用多重的微處理器共同來完成個別的程序以提供更高的效能。 假如安裝程式在您的系統偵測到一個SMP主機板,它將自動建立兩個開機管理程式的紀錄(取決於您所 安裝的開機管理程式),而不是只有一般的單一紀錄。

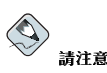

擁有『超執行緒』 (hyperthreading) 的Intel® Pentium® 4 系統將會預設安裝一個SMP 的核心。

這兩個GRUB 的紀錄會是Red Hat Linux (核心版本)與Red Hat Linux (核心版本-smp)。預設 會啟動Red Hat Linux (核心版本-smp)。然而,如果您的SMP核心有問題,您可以選擇啟動Red Hat Linux (核心版本)的紀錄項。您可以保留所有之前的功能性,但是您將只能使用單一的微處理 罢。

這兩個LILO 的紀錄會是linux 與linux-up。預設將啟動linux 紀錄項。然而,如果您的SMP 核心 有問題,您可以選擇啟動1inux-up 紀錄項。您可以保留所有之前的功能性,但是您將只能使用單一的 微處理器。

### A.5. 選擇要升级的套件

在這個畫面,您可以選擇您想要升级的套件(請看圖形A-5)。

您可以選擇要以『樹狀檢視』或『平面檢視』的方式來檢視個別的套件。

『樹狀檢視』讓您可以看到以應用程式類型群組起來的套件。

『平面檢視』讓您可以在畫面的右邊看到以字母順序列出的所有套件。

使用『樹狀檢視』,您將看到套件群組的清單。當您擴展這個清單(藉由雙點選套件群組名稱旁邊的資 料夾) 然後選擇一個群組, 在該群組中的套件就會出現在右邊的面板上。『平面檢視』讓您可以在畫面 的右邊看到以字母順序列出的所有套件。

要以套件的名稱排序,請點選『套件』的標籤。要以套件的大小排序,請點選『大小(MB)』的標籤。

要選取一個個別的套件,雙點選在套件名稱旁邊的選取盒,在選取盒中的打勾記號代表這個套件已被選 取。

如需要一個特定套件的更多資訊,請點選該套件的名稱。該套件的資訊會出現在畫面的底端。

附錄A. 升级您目前的系统

也可以選取或取消選取列出在一個特定群組裡的所有套件,只要點選選取群組中全部 或取消中的都不選 的按鈕。

有些套件(例如,核心與某些函式庫)是需要用於每一個Red Hat Linux 系統的,所以無法選取或取消 選取它們。這些基本套件是預設被選取的。

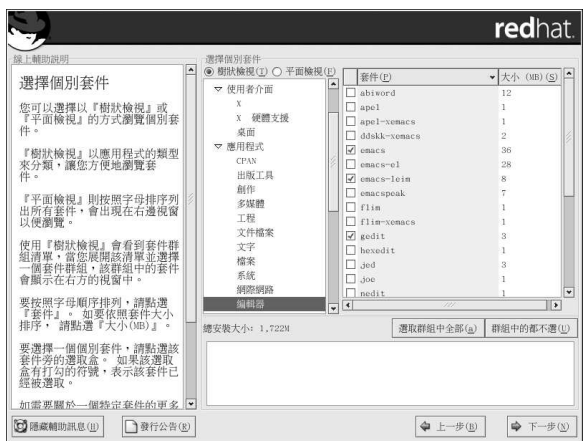

# 圖形A-5. 選取個別套件

# A.5.1. 未解決的套件相依性問題

假如有任何套件需要其他您沒有選取要安裝的套件,程式就會列出這些『未解決的套件相依性問題』, 並讓您有機會來解決它們(請看圖形A-6)。

這個『未解決的套件相依性問題』畫面只在您遺漏您所選取要安裝之套件所需的其他套件時才會出現。 在畫面的底端,也就是在所遺漏的套件清單下,有一個『**安裝相關套件以滿足相依性』**的選取盒已經預<br>設被選取。如果您讓它被選取,安裝程式將會加入所有需要的套件以自動解決相依性的問題。

<span id="page-81-0"></span> $72\,$ 

# 附錄A. 升级您目前的条统

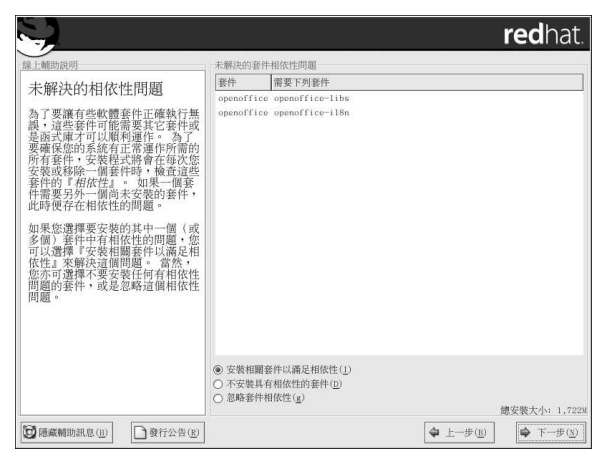

# 圖形A-6. 未解決的套件相依性問題

如果您不要安裝需要其他相依套件的套件,請選取『不安裝具有相依性的套件』。 如果您只要安裝已選取的套件,而留下未解決的相依性問題,請選取『**忽略套件相依性**』。

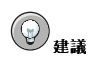

如在安裝完成後要安裝或移除套件,您可以使用套件管理工具。

請在**shell** 提示符號下輸入redhat-config-packages 指令來啟動**套件管理工具**。假如您不是r<mark>oot</mark>,糸統將會<br>要求您輸入root 密碼以繼續。

# A.6. 升级套件

在所有套件遠未升級或安裝好之前,您不需要做任何事(請看圖形A-7)。

附錄A. 升级您目前的系统

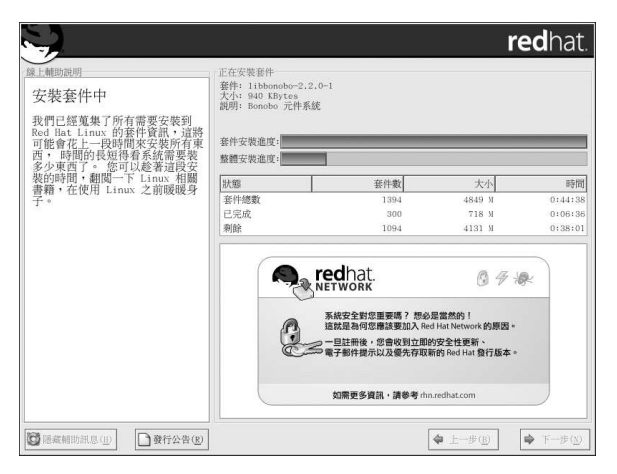

# 圖形A-7. 安裝套件

# A.7. 建立開機片

要建立一個開機片, 將一個空白且格式化過的磁碟片放入您的磁碟機(請參考圖形A-8)然後點選下一 步。

在此強烈建議您建立一片開機磁片。如果因為某種因素,您的系統無法使用GRUB、LILO 或其他協力 廠商的開機管理程式來正確啟動,這個開機磁月會讓您妥善地啟動您的Red Hat Linux 系統。

在一下子之後,您的開機片就建立好了;將它從磁碟機中取出並清楚地標示它。請注意,如果您想要在 安裝完成後再建立開機片,您也可以如此做。如需此類的更多資訊,請參考mkbootdisk ffyman page,<br>您可以在shell 提示符號下輸入man mkbootdisk 指令取得。

如果您不想建立開機磁片,在您點選下一步 前,請確定您有勾選適當的選項。

如果您使用開機片啟動您的系統(而不是使用GRUB 或LILO),每當您更動核心之後(包括安裝一個新 的核心),請確定建立一個新的開機片。

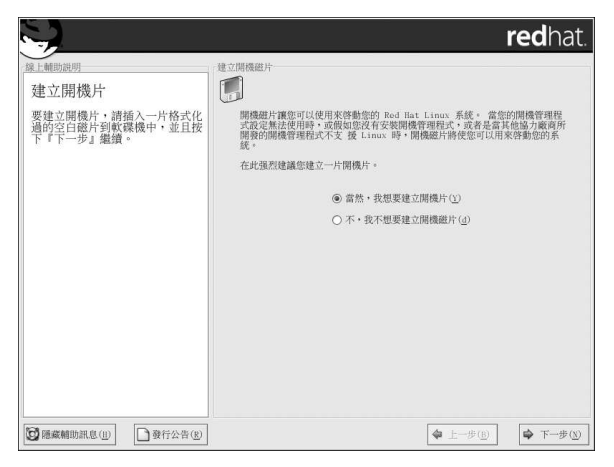

圖形A-8. 建立開機片

# A.8. 完成条统升级

恭喜您!您的Red Hat Linux 9 系統升级已經完成!

現在您的電腦即將重新開機。別忘了將軟碟機中的磁碟以及光碟機中的光碟片取出(如果在重新開機前 沒有自動退出的話)。假如您沒有安裝開機管理程式,現在您需要使用您的開機磁月。

#### Ç ,<br>建議

假如您需要快速的检視Red Hat Linux 的一些基本Linux 概念, 請參考Red Hat Linux 使用手冊。 如需要關於系統設定與管理的相關資訊,請參考Red Hat Linux 用戶自訂手冊 與Red Hat Linux 參考手冊。

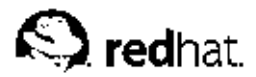

附錄B.

# 移除Red Hat Linux

要從您的系統解除安裝Red Hat Linux,您必須要從主開機紀錄(MBR)中移除GRUB 或LILO。

在DOS, NT 與Windows 95 中,您可以使用Windows 的fdisk 中"未詳明出處的" /mbr 旗號來建立一個 新的MBR。這將只是覆寫MBR,讓它只能開機進入主要的DOS分割區。指令如下:

fdisk/mbr

假如您需要從硬碟中將Linux 移除,而您已試過利用預設的DOS (Windows) fdisk,您將會遇 到"Partitions exist but they do not exist" 的問題。要移除非DOS 分割區最好的方法是使用不僅認 識DOS 分割區的工具程式。

一開始,請先放入Red Hat Linux 的光碟月然後啟動您的糸統。當您由光碟開機後,您將會看到一個開 機提示符號。請在開機提示符號下輸入:1inux rescue,然後系統將會啟動救援模式程式。

您將會被提示選取適當的鍵盤配置與語言。請依照您安裝Red Hat Linux 時的狀況輸入適當的數值。

下一步,將會出現一個書面告知您目前程式將試著尋找一個要救援的Red Hat Linux 安裝。請在這個書 面選擇Skip。

在選取Skip 後,您將會得到一個命令列提示符號,在此您可以存取您想要移除的分割區。

首先,輸入指令list-harddrives。這個指令將會列出糸統上安裝程式所能辨識的所有硬碟機以及它 們的大小 (MB) 。

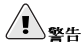

請特別注意,您只能移除必要的Red Hat Linux 分割區,如果移除其他的分割區將會導致資料遺失或毀損条統環 境。

要移除分割區,請使用parted 磁碟分割工具,請使用下列指令啟動parted,這裡的/dev/hda 是您 要移除分割區的裝置:

parted /dev/hda

使用print 指令來檢視目前的磁碟分割表以取得要移除之分割區的次碼(minor number):

print

print 指令也將會列出分割區的類型(例如inux-swap, ext2, ext3 等等)。認識分割區的類型將幫助您 決定是否要移除該分割區。

使用rm 指令來移除分割區。例如要移除次碼為3的分割區,請輸入:

 $rm 3$ 

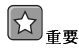

在您按下[Enter] 後,您所做的變更將開始生效,所以請小心檢視您的指令。

在移除分割區後,請使用print 指令以確認它已經從磁碟分割表中移除。

在您移除Linux 分割區並且完成所有您需要做的變更後,請輸入quit 以離開parted 程式。

在離開parted程式後,請在開機提示符號輸入exit 以離開救援模式並且重新啟動您的条統而不繼續安 裝程式。系統將會自動重新開機。假如沒有的話,您可以同時按下[Control]-[Alt]-[Delete] 來重新啟動 您的系統。

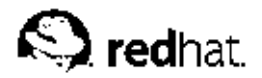

# 附錄C.

# 取得技術支援

# C.1. 請記得註冊

假如您有Red Hat Linux 9 亦或Red Hat OEM 合夥套裝,請記得註冊以享有Red Hat 顧客的應有權益。 如要詳冊,請連線至:

http://www.redhat.com/apps/activate/

您可以在您的Red Hat Linux 盒裝產品中的註冊資訊卡上找到您的『產品序號』。

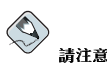

如需要關於Red Hat 的技術支援人員如何協助您的更多資訊,請參考Red Hat 的安裝支援服務的網頁:

http://www.redhat.com/services/techsupport/production/INS main.html

關於Red Hat 的服務層面協定,您可在以下的URL 找到:

http://www.redhat.com/support/sla/

您將可享有任一或以下全部的權益,完全取決於您所購買的Red Hat Linux 產品:

- Red Hat 的技術支援— 從Red Hat 的支援團隊取得安裝問題的幫助。
- · Red Hat Network 簡易更新您的套件並且接收自訂条統的安全提示。需要更多資訊,請至: http://rhn.redhat.com
- Under the Brim: Red Hat 雷子報— 每個月直接從Red Hat 取得最新新聞與產品資訊。

# C.2. Red Hat 技術支援概要

Red Hat 提供助安裝Red Hat Linux 盒裝產品,並目包括在單一雷腦上的安裝。這方面的協助是為了要 幫助顧客成功的安裝Red Hat Linux。協助安裝的支援是經由電話、網站或專人提供的,請注意電話支援 只在某些Red Hat Linux 的產品才有提供。請檢查您的產品以確定您可以獲得何種類型的支援服務。

Red Hat 技術支援將會力求回答您在開始安裝前的任何問題。取決於您購買的產品,技術支援可分為下 列幾種層面:

- 硬體相容性的問題
- 基本的硬碟分割策略

Red Hat 的技術支援會提供在安裝過程中下列的協助:

- 從有支援的光碟機安裝Red Hat Linux。
- 協助設定Red Hat Linux 以使用在已通過認證或相容的硬體上,請參考http://hardware.redhat.com 以 取得更多資訊。
- 協助分割硬碟,例如建議一個分割區的設定或協助設定硬碟的分割表。
- 使用Linux 的開機管理程式GRUB 或LILO (請注意其他協力廠商所提供的開機管理程式與磁碟分割 軟體不受我們支援) 來設定Red Hat Linux 與Windows 9x, ME, NT, 2000 或XP 的雙重開機。
- 在安裝套件方面的建議,特別是設定好一個条統以用在特定的用途。

我們也可以幫助您基本的後安裝工作,如:

- · 設定X 視窗系統
- 設定一部本機印表機
- 更改列印選項
- 設定滑鼠

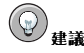

#### Red Hat Linux Support on Demand

對於個人使用者與小型企業, Red Hat 的Support on Demand 為您的Red Hat Linux 系統提供了一個經濟且 彈性化的支援。在與您的Red Hat Linux 所購買的技術支援登錄期滿後,或是那些下載Red Hat Linux 的使用 者, Support on Demand 透過雷話提供安裝支援。

請參考http://www.redhat.com/services/techsupport/production/incident.html 以取得更多資訊。

我們安裝協助服務的目的是讓Red Hat Linux 更快且更容易的在您的条統上執行。然而,仍然有很多其 他您想在您的Red Hat Linux 系统上做的事情,從編譯一個自訂的核心到設定好一個網頁伺服器,這是 沒有包括在技術支援範圍內的。

關於這些設定工作的協助資訊,在網路上有很多以HOWTO 文件格式撰寫的資訊、Linux 相關的 網站以及商業的出版物等可供您參考。如需更多資訊,請參考線上的The Linux Documentation Project: http://www.tlpd.org 。

有很多Linux 相關的網站, 欲尋找Red Hat Linux 的相關資訊, 最好的起點應該是Red Hat, Inc. 網站:

http://www.redhat.com/

也有很多Linux 相關的書籍。假如您是Linux 新手,一本說明Linux 基本概念的書會對您有至大的幫 助。我們在此推薦一些書名: Red Hat Linux 使用手冊、由Red Hat Press 與Wiley Publishing, Inc. 共同 出版的Official Red Hat Linux User's Guide、由Bill Ball 撰寫的Using Linux、由Bryan Pfaffenberger 撰寫的Linux Clearly Explained、由Jon "maddog" Hall 撰寫的Linux for Dummies 以及由Bill McCarty 撰寫的Learning Red Hat Linux。

Red Hat 也提供了許多事件為主的支援計書以協助沒有在安裝協助範圍內的組態設定等問題。需要更多 資訊請參考Red Hat 技術支援網站:

http://www.redhat.com/support/

## C.3. Red Hat 技術支援的範圍

Red Hat, Inc. 只提供安裝協助給購買Red Hat Linux 盒裝版或一個Red Hat OEM 合作廠商套裝。假如 您是從其他公司取得Linux,您必須聯絡該公司以取得支援,其他的公司包括了:

- Wiley Publishing, Inc.
- Macmillan
- · Sams/Que
- Linux Systems Labs (LSL)
- Mandrake
- CheapBytes

除此之外,經由下列的任一方法取得Red Hat Linux,並不符合Red Hat 提供支援的資格:

- Red Hat Linux PowerTools Archive
- 透過網際網路上的FTP站台下載
- 收錄在例如Motif 的套件中
- 複製或安裝來自另一個使用者的光碟
- 隨Linux 書籍或其他出版物所附的光碟或光碟組

# C.4. 如何取得技術支援

為了要得到您Red Hat 產品的技術支援,您必須在Red Hat 的網站上註冊您的產品。

每一個Red Hat 產品都有附上一個產品識別碼: 16個字母與數字組成的字串。Red Hat Linux 的產品識 別碼位於盒子裡的註冊資訊卡上。產品識別碼是用來啟用技術支援以及其他取決於您從Red Hat 購買的 產品所能獲得的利益或服務。

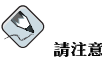

請不要將附有產品識別碼的卡片丟掉。您必須有產品識別碼以取得技術支援,假如您遺失該憑證,您將無法獲得 支援。

# C.4.1. 註冊以取得技術支援

欲註冊以取得技術支援,您必須:

1. 建立顧客資料檔在: http://www.redhat.com/apps/activate/

或許您已經完成這個步驟,如果有的話,請繼續至下一個程序。

2. 使用您在顧客資料檔中建立的登入名稱與密碼登入Red Hat 的技術支援網站: http://www.redhat.com/support

假如您建立一個新的顧客資料檔,一旦啟用您的產品,您將會看到一個顯示您所註冊產品的網頁。 在這個網頁也有一個Access Web Support 的按鈕,將會引導您到技術支援的網站。

3. 如有需要,請更新您的聯絡資訊。

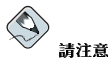

假如您的電子郵件位址不正確,關於您的技術支援請求,我們將無法聯繫到您,且您將無法經由電子郵件 取得您的登入名稱與密碼。請您確定提供給我們正確的雷子邨件位址。

假如您有隱私權的顧慮,請參考Red Hat 的隱私權聲明在: http://www.redhat.com/legal/privacy\_statement.html

4. 如要新增一項產品至您的資料檔,請輸入以下資訊:

- 您的盒裝產品之產品識別碼
- 如果該產品是一紙合約的話,請輸入支援憑證號碼(Support Certificate Number)或權益號 碼(Entitlement Number)。

5. 設定您的顧客喜好選項。

6. 回答顧客問卷調杳(非必要的)。

7. 送出表格。

假如之前的步驟已順利的完成,您可以登入到

http://www.redhat.com/support

並且開啟一個新的技術服務的請求。然而,您仍必須使用您的產品識別碼以經由電話取得技術支援(如 果您所購買的產品含有電話支援的話)。當您使用電話聯絡技術支援部門時,您將會被問及您的登入名 稱。

# C.5. 關於技術支援的問題

技術支援是一種科學與神秘主義技術的形式。在大多數情況下,技術支援人員必須仰賴與顧客的溝通與 觀察來判斷並解決問題。因此,很重要的是您必須盡可能詳細目清楚的陳述您的問題。以下列出一些您 必須包括的項目:

- 問題的徵兆(例如:"Linux 無法存取我的光碟機,當試著存取時,出現逾時的錯誤。")
- 問題何時開始 (例如:"我的系統運作正常, 直到昨天雷雷雨襲擊我家的區域。")
- 您對条統所做的任何變更(例如:"我增加一個新的硬碟並使用Partition Wizzo 來新增Linux 分割 區。")
- 其他或許與您的處境相關的資訊,例如安裝方式(CD-ROM, NFS, HTTP)
- 也許與您的問題相關的特定硬體裝置(例如:如果您無法設定網路連線,您擁有何種網路卡?)

#### C.5.1. 如何傳送支援的問題

請登入到

http://www.redhat.com/support

並開啟一個新的服務請求,或撥打支援的雷話。如果您的產品附有雷話支援或您有購買雷話支援合約, 您要打的電話號碼將會在登入過程中提供給您。

需要使用Red Hat 缐上支援系統的相關資訊,請連線至:

http://www.redhat.com/support/services/access.html

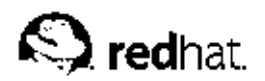

附錄D.

# 解決您安裝Red Hat Linux 的問題

在這個附錄中討論了一些常見的安裝問題與解決方法。

# D.1. 您無法開機進入Red Hat Linux

# D.1.1. 您無法從光碟開機嗎?

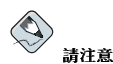

有一些情况由於光碟片上開機影像檔的大小導致系統的BIOS 不讓Red Hat Linux 的光碟片來開機。在這種情況 下,就必須要建立一月開機磁片來啟動Red Hat Linux。一旦開機後,光碟片在安裝過程中就可以運作順利。

假如您無法從Red Hat Linux 的光碟片開機,您可以做以下兩件事情:

1. 您可以更改BIOS 的設定, 將開機順序設成光碟機為第一順位, 或

2. 使用您建立好的開機磁片來開機。

要更改BIOS 的設定,請參考您的系統手冊以得知進入BIOS設定畫面的按鍵組合,或是當系統開機時, 讀取開機畫面下方所示的按鍵順序(如果有的話)。 要建立開機磁片,請遵照下列連結中的指示: 1.4.3節。 要使用開機磁片啟動Red Hat Linux,將您建立好的磁片插入軟碟機,然後啟動/重新啟動您的電腦。請 確定您的BIOS設成由軟碟或抽取式磁碟(A:)開機。

# D.1.2. 您無法從本機開機磁月開機嗎?

假如您有困難使用本機開機磁片開機,您可以有兩種選擇:

1. 您可以更改BIOS 的設定,將開機順序設成光碟機為第一順位,或者

2. 您可以使用更新的開機磁月映像檔來開機。

要更改BIOS 的設定,請參考您的系統手冊以得知進入BIOS設定畫面的按鍵組合,或是當系統開機時, 讀取開機畫面下方所示的按鍵順序(如果有的話)。

請參閱線上的errata 在

http://www.redhat.com/support/errata

```
以取得更新的磁片影像檔(假如有的話),並且遵照在 1.4.3 節 中的指示來建立您系統的更新開機磁
片。
```
#### 附錄D. 解決您安裝Red Hat Linux 的問題

#### D.1.3. 您的系统顯示Signal 11 的錯誤嗎?

signal 11 的錯誤(通常為已知的『記憶體區段錯誤』)代表程式欲存取尚未被分配的記憶體位置。

假如在安裝過程中出現嚴重的signal 11 錯誤,這或許是因為系統匯流排上的記憶體發生硬體錯誤。記憶 體發生硬體錯誤可能由於執行檔或系統硬體的問題。如同其他的作業系統, Red Hat Linux 將系統的需 求放置在条統的硬體上。有些硬體也許無法達到這些需求,即使它們在其他的作業条統上運作順利。

請檢查Red Hat 是否有提供較新的或附加的開機磁片,檢視線上的errata 是否有較新的版本。如果最新<br>的影像檔仍然失敗,可能是由於您硬體的問題,通常這些錯誤會存在記憶體或微處理器的快取,一個可 行的解決方法是關閉BIOS 中的微處理器快取。您也可以試著抽換您的記憶體到不同的插槽,以檢查是 否為記憶體或插槽的問題。

您也可只以64MB的記憶體來試著執行安裝,您可以在開機選項中加上mem=64M 來啟動安裝程式。如要 嘗試這個選項,請在安裝程式的開機提示符號後輸入

boot: mem=xxxM

請以您想使用之記憶體的容量(以百萬位元組表示)取代xxx。

這個指令讓您強制覆寫核心所偵測到的系統記憶體,這可用在某些安裝程式只能偵測到16MB記憶體 (系統實際上含有更大的記憶體容量) 的較舊系統上, 以及對於某些顯示卡與系統共享記憶體容量的新 機器上。

另一個選擇是在您的安裝光碟上執行媒體測試,如要檢查一個ISO映像檔之校驗值的完整性,請在安裝 程式的開機提示符號下輸入:

 $\texttt{boot}: \texttt{linux}\, \texttt{mediacheck}$ 

需要關於signal 11 錯誤的相關資訊,請參閱:

http://www.bitwizard.nl/sig11/

#### D.2. 開始安裝的問題

#### D.2.1. 偵測不到您的滑鼠嗎?

假如『Mouse Not Detected』的畫面(請看圖形D-1)出現,那麼安裝程式就無法正確的辨識您的滑鼠。 您可以選擇繼續圖形介面安裝或使用不需要用到滑鼠的文字模式安裝。假如您選擇繼續圖形介面安裝, 您將需要提供給安裝程式您的滑鼠設定資訊(請看 3.14 節)。

#### 附錄D. 解決您安裝Red Hat Linux 的問題

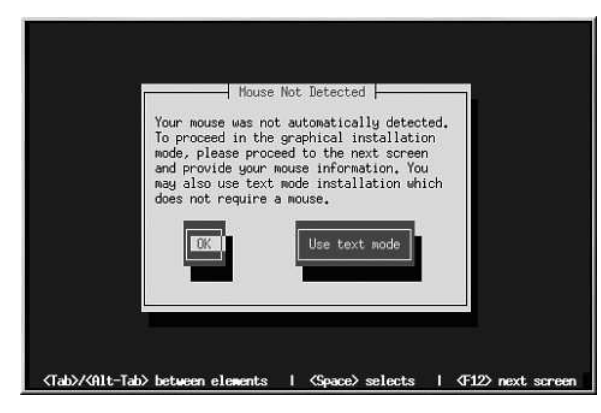

# 圖形D-1. 偵測不到滑鼠

## D.2.2. 開機進入圖形介面安裝的問題

有許多顯示卡無法在Red Hat Linux 安裝程式中正常使用。結果會導致無法開機進入圖形安裝程式。 假如安裝程式無法使用它的預設設定執行,它會試著以較低解析度的模式執行。假如還是不行,將會以 文字模式執行安裝程式。

您的顯示卡如果不能在800 x 600 的解析度下執行,您必須在boot:提示符號下輸入lowres 以使安裝 程式在640 x 480 的解析度下執行。

另一個可能的解決方法是試著使用resolution= 的開機選項,這個選項也許對筆記型電腦的使用者幫 助較大,請參考附錄H以取得更多資訊。

# D.3. 安裝中的問題

#### D.3.1. No devices found to install Red Hat Linux 的錯誤訊息

假如出現一個No devices found to install Red Hat Linux 的錯誤訊息, 也許是因為安裝程 式無法辨識一個SCSI控制卡。

首先,檢查該硬體製造商的網站是否有一個驅動程式的磁碟映像檔以用來修正您的問題。如需更多關於 驅動程式磁片的一般資訊,請參考附錄F。

您也可以參考Red Hat 的相容硬體清單(Hardware Compatibility List), 位於:

http://hardware.redhat.com/hcl/

## D.3.2. 磁碟分割表的問題

假如您在安裝過程中的『磁碟分割設定』(3.17節)階段之後出現一個錯誤類似

# 磁碟hda 上的磁碟分割表無法讀取。要建立新分割區必須先初始化磁碟,這將會造成磁碟上所有的資 料流失。

在該磁碟上您也許沒有一個磁碟分割表,或者安裝程式所使用的磁碟分割軟體無法辨識該磁碟上的磁碟 分割表。

使用過EZ-BIOS 程式的使用者也曾有類似的問題,導致資料的遺失(假設在開始安裝前沒有備份資 料)而無法回復。

不管您要執行何種類型的安裝,總是要記得備份条統上原有的資料。

#### D.3.3. 建立分割區的問題

如果您有問題建立分割區(例如,一個root(/)分割區),請確定您已設定該分割區類型為Linux Native o

(○ 華道

> 當磁碟分割您的硬碟時,請記得在某些較舊的系統上BIOS 無法存取硬碟上超過1024 磁柱的空間,假如您有這種 情況發生,請在您的硬碟上1024 磁柱前預留足夠的空間給/boot Linux 分割區以用來啟動Linux。其餘的Linux 分割區可以在1024 磁柱之後。

> 在parted 程式中, 1024 磁柱等於528MB (這個確切的數值取決於你的BIOS) 。 請參 考http://www.pcguide.com/ref/hdd/bios/sizeMB504-c.html 以取得更多咨訊。

#### D.3.4. 使用剩餘的空間

您有建立一個swap 和一個/ (root) 分割區,且您已經選取root 分割區來使用剩餘的空間,不過它並沒有 填滿整個硬碟。

假如您的硬碟大小超過1024 磁柱,如果您要/ (root) 分割區使用硬碟上的所有剩餘空間,您必須建立一 個/boot 分割區。

## D.3.5. 其他磁碟分割的問題

假如您是使用Disk Druid 來建立分割區,不過卻無法繼續到下一個畫面,或許您還沒有建立好所有的分 割區, 以致於無法通過Disk Druid 相依性檢查。

您至少必須建立下列的分割區:

- 一個Linux native 類型的/boot 分割區
- 一個Linux native 類型的/ (root) 分割區
- 一個Linux swap 類型的<swap>分割區

(Q 建議

當定義分割區類型為Linux swap 時,您不用指定它的掛載點。Disk Druid 會自動替您指定好它的掛載點。

#### D.3.6. 您有發現Python 的錯誤嗎?

在有些升级或安裝Red Hat Linux 的安裝程式 (就是已知的Anaconda) 也許會因為一個Python 或traceback 的錯誤而導致失敗。這個錯誤也許會在選取個別套件或當試著儲存升級紀錄檔到/tmp 之後 發生。這個錯誤看起來會類似:

#### 附錄D. 解決您安裝Red Hat Linux 的問題

```
Traceback (innermost last):
File "/var/tmp/anaconda-7.1//usr/lib/anaconda/iw/progress_gui.py",
line 20, in run
rc = self. todo. do<sub>Install()</sub>File "/var/tmp/anaconda-7.1//usr/lib/anaconda/todo.py", line 1468, in
doInstall
self.fstab.savePartitions()
File "fstab.py", line 221, in savePartitions
sys.exit(0)SystemExit: 0
Local variables in innermost frame:
self: <fstab.GuiFstabinstance at 8446fe0>
sys: <module 'sys' (built-in)>
ToDo object:
(itodo
ToDo
p1(dp2)S'method'
p3(iimage
CdromInstallMethod
p4(dp5)S'progressWindow'
D6
```
 $<$ failed $>$ 

這個錯誤發生在某些系統上, 因為連到/tmp 的符號連結連到其他位置或在建立後已被更改。這些符號連 結或已更改的連結在安裝過程中無效,所以安裝程式無法寫入資訊而導致失敗。

假如您發生下列錯誤,首先試著下載任何Anaconda的errata。Errata可以在以下位址找到:

http://www.redhat.com/support/errata

anaconda 的網站也許是很有幫助的地方, anaconda 的網站在:

http://rhlinux.redhat.com/anaconda/

您也可以搜尋關於此問題的程式錯誤報告。欲搜尋Red Hat 的程式錯誤追蹤条統,請到:

http://bugzilla.redhat.com/bugzilla

最後,如果您還是有關於這個錯誤的問題,建議您註冊您的產品並聯繫我們的支援小組。欲註冊您的產 品,請到:

http://www.redhat.com/apps/activate

### D.4. 安裝後的問題

#### D.4.1. 有問題使用圖形化的GRUB 書面嗎?

假如因為某種因素,您必須停止使用圖形開機書面,您可以以root身份編輯/boot/grub/grub.conf 檔案,然後重新啟動您的系統。

要编輯該檔案,將在grub.conf 檔案中以splashimage 為首的那一行加上註解。要在某一行上加上註 解,請插入;字元在該行的開頭。

一日重新開機後, 系統會重新讀取qrub.conf 檔, 而您所做的變更即會生效。

您也可以取消註解(或新增)以上的該行到grub.conf 檔案中以重新啟動圖形化的開機畫面。

#### D.4.2. 有問題使用圖形化的LILO 畫面嗎?

假如因為某種因素,您必須停止使用圖形開機書面,您可以以root身份編輯/etc/lilo.conf 檔案, 然後重新執行一次LILO。

首先,以root 身份將/etc/lilo.conf 檔案中的message=/boot/message 這一行加上詳解 (或刪 除掉)。要在某一行上加上註解,請插入;字元在該行的開頭。再來,請鍵入/sbin/lilo -v 指令以 重新執行LILO。下次開機時,您就會看到文字的LILO: 提示字元,像在先前的Red Hat Linux 版本中 使用的一樣。

您也可以重新啟用圖形開機書面,只要在lilo.conf 檔案中將之前加上註解的那行的註解取消掉(或 新增該行), 然後重新執行LILO 即可。

#### D.4.3. 開機進入圖形環境

假如您有安裝X 視窗系統,不過在登入您的Red Hat Linux 系統後卻看不到一個圖形桌面環境,您可以 使用startx 指令便能很容易的啟動X 視窗系統圖形介面。

一旦您輸入這個指令並按下[Enter] 後,您將可以看到一個圖形的桌面環境。

然而這僅只是一個立即的修正,而並沒有改變往後的登入過程。

如要設定您的系統以使得您可以登入到一個圖形登入畫面,您必須編輯一個檔案/etc/inittab,您只 需更改執行等级部份的一個號碼。完成更改後,請重新啟動您的電腦,下次您登入後,您將可以看到一 個圖形登入的畫面。

請開啟一個shell 提示符號,再輸入su 指令以轉換為root。

再來請輸入gedit /etc/inittab 以使用gedit 來編輯這個檔案,/etc/inittab 這個檔案將會被開 啟,在第一個書面中您將會看到類似如下的一個部份:

```
#Defaultrunlevel.TherunlevelsusedbyRHSare:
#0-halt(DoNOTsetinitdefaulttothis)
#1-Singleusermode
#2-Multiuser, withoutNFS(Thesameas3, ifyoudonothavenetworking)
#3-Fullmultiusermode
#4-unused
#5 - Y11#6-reboot(DoNOTsetinitdefaulttothis)
id:3:initdefault:
```
如要更改主控台登入方式為圖形化登入,您應該變更id:3:initdefault: 這一行中的3 為5。

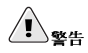

"只能"改變預設執行等級中的數字(由3改為5)。

您所變更的那一行應該類似如下所示:

 $id: 5: intHefan1t:$ 

當您滿意您的變更後,請使用[Ctrll-[x] 按鍵以儲存並關閉該檔案。您將會看到一個訊息告訴您該檔案已 經被更改,並要您確認您的變更,請輸入[Y]代表yes。

現在, 在重新開機後, 您的下一個登入將會是從圖形書面。

#### D.4.4. 關於伺服器安裝與X 的問題

假如您執行伺服器的安裝模式,而導致無法啟動X,在安裝過程中您也許沒有安裝X 視窗条統。

假如您想要使用X 視窗系統, 您可以從Red Hat Linux 的光碟月來進行安裝, 或者執行一個系統升级以 安裝X。

如需更多關於從Red Hat Linux 的光碟月安裝的相關資訊,請參考在Red Hat Linux 使用手冊 中的『安 裝與更新Red Hat Linux 的套件』。

假如您選擇要做升级,請選擇X 視窗系統的套件,並在升級套件選擇的過程中選取GNOME、KDE 或 兩者都選。

#### D.4.5. 當您試著要登入時的問題

假如您在設定代理程式中沒有建立一個使用者帳號,您必須以root 登入並使用您指定給root 的密碼。

假如您忘記您的root 密碼,您必須要以linux single 的方式開機您的条統。

假如您使用GRUB,在載入GRUB開機書面後,輸入e 以進入編輯模式。您將會看見在設定檔中您所選 取的開機標籤的一系列項目。

選取以kernel 開頭的那行,並按下e 以編輯該開機紀錄。

在kernel 這一行的最後,加上:

#### single

按下[Enter] 以離開編輯模式。

當您回到GRUB 書面,輸入b 以開機進入單一使用者模式。

假如您使用LILO,按下[Ctrl]-[x] 以離開圖形LILO 書面,並取得LILO 的boot: 提示符號。

下一步,在LILO的boot: 提示符號下輸入linux single。

在您使用GRUB 或LILO 開機進入單一使用者模式後,並取得#提示符號,您需要輸入passwd root, 然後您便可以輸入新的root 密碼。再來,您可以輸入shutdown -r now,您的糸統將會以您新的密碼 重新啟動。

假如您忘記您的使用者帳號密碼,您必須轉換為root。要轉換為root,輸入su - 然後再輸入您的root密 碼。再來,輸入passwd <username>。在此您可以為指定的使用者輸入一個新的密碼。

如果您選擇自訂或伺服器的安裝類型,並且您有安裝圖形桌面環境,而卻看不到圖形登入畫面,請檢查 您的硬體相容性的問題。Hardware Compatibility List 可以在以下的網址找到:

http://hardware.redhat.com/hcl/

#### D.4.6. 系统找不到您的記憶體嗎?

有時候,系統的核心無法辨識您所有的記憶體。您可以使用cat /proc/meminfo 指令來檢查。 找出顯示出來的容量是否與您系統中的記憶體容量相同。如果不一樣,請在/boot/grub/grub.conf 檔案中加入下列這一行:

#### $m = x x M$

將条統有的記憶體容量(以百萬位元組表示)取代上一行中的xx。

在/boot/grub/grub.conf 檔案中,上述的例子看起來會類似以下所示:

```
#NOTICE: You have a /boot partition. This means that
   all kernel paths are relative to /boot/
\pmdefailt=0timeout=30splashimage=(hd0,0)/grub/splash.xpm.gz
title Red Hat Linux (2.4.20-2.47.1)
   root(hd0.0)kernel /vmlinuz-2.4.20-2.47.1 ro root=/dev/hda3mem=128M
```
在您重新開機後, 在grub.conf 檔案中所做的變更將會立即生效。

```
或者您可以增加下列這一行到/etc/lilo.conf 檔案中:
```
#### append="mem=xxM"

請注意, append 指令可以一併使用在GRUB 與LILO。

將条統有的記憶體容量(以百萬位元組表示)取代上一行中的xx。記得,每一影像(per-image)所增加 的行完全覆寫全域(global) 所增加的行。將這一行新增至單一影像的描述也許較方便。

在/etc/lilo.conf 檔案中上述的例子將會如下所示:

```
boot=/dev/sda
  max /boot/map
  install=/boot/boot.b
  prompt
  timeout=50image=/boot/vmlinuz-2.4.20-2.47.1
     label=linux
     root=/dev/sdal
     initrd=/boot/initrd-2.4.20-2.47.1.img
     read-only
     append="mem=128M"
```
記得在更改/etc/lilo.conf 檔案後要執行/sbin/lilo -v 指令。

當您在指定GRUB 或LILO 的標籤/影像時,您也可以藉由傳送這個選項來產生相同的效果。

當GRUB 開機畫面載入時,鍵入e 以進入編輯模式。您將會看到您所選取的開機識別標籤設定檔中一系 列的項目。

選擇以kernel 開頭的那一行並輸入e 以編輯開機紀錄項。

在kernel 那一行的最後, 增加

xx 就是您糸統中的記憶體容量。

#### $m$ em= $x \times M$

或

#### append=xxM

xx 就是您多统中的記憶體容量。

按下[Enter] 以離開編輯模式。

存回到GRUB 書面後, 鍵入b 以使用新的記憶體設定來開機。

在圖形化的LILO 書面,按下[Ctrll-[x] 以取得boot: 提示字元。然後在boot: 提示字元下輪入以下的 指令:

#### linux mem=xxM

記得要以實際的記憶體容量取代xx。再按下[Enter] 後開機。

#### D.4.7. 無法使用您的印表機

假如您不確定如何設定您的印表機或有困難讓它正常運作,您可以試著使用圖形化的**印表機設定工具**程 式。

請在shell 提示符號下輸入redhat-config-printer 指令來啟動印表機設定工具。假如您不是root, 系統將會提示您輸入root的密碼以繼續。

#### D.4.8. 音效設定的問題

假如您在安裝後沒有音效,而您確定系統有安裝音效卡,您也許需要執行**音效卡設定工具**(redhatconfig-soundcard) T且。

如要執行音效卡設定工具,請選擇『主選單』=> 『条統設定』=> 『值測音效卡』。將會跳出一個小的 文字盒要您輸入您的root密碼。

您也可以在shell 提示符號下輸入redhat-config-soundcard 指令以啟動音效卡設定工具, 假如您 不是root, 系統將會要您輸入root 的密碼以繼續。

如要執行文字介面的設定工具,請以root 身份在終端機視窗輸入sndconfig。請注意,sndconfig 應 用程式並沒有預設安裝,不過可在Red Hat Linux 的光碟月上找到。請參考在Red Hat Linux 使用手冊 中的『安裝與更新Red Hat Linux 的套件』章節以取得更多資訊。

假如音效卡設定工具 無法使用(例如當聲音樣本沒有播放,而且您仍然沒有音效聲音時),您仍有其他 辦法可以解決,雖然它們並不像執行音效卡設定工具程式那樣簡單,您可以編輯您的modules.conf 檔案(這個方法不建議新手使用),或參考隨您的音效卡所附的說明書以取得更多資訊。也請您參考 在Red Hat Linux 使用手冊 中的『音效、視訊與一般娛樂』一章以取得進一步的指示說明。

#### D.4.9. Apache 為基礎的httpd 服務與Sendmail 在開機時中斷服務

假如您在開機時有Apache 為基礎的httpd 或Sendmail 服務中斷的情形,請確定在/etc/hosts 檔案 中有下列這一行:

127.0.0.1 localhost.localdomain localhost

#### D.4.10. NVIDIA 晶片組的相關問題

假如您有一個NVIDIA 晶片組,而且剛更新完您的核心,您的顯示卡也許會有問題,例如沒有任何的顯 示輪出。

假如您有類似的問題,您應該要下載最新的核心驅動程式以用於您的NVIDIA 晶月組,如需更多資訊, 請參考:

```
http://www.nvidia.com/view.asp?I0=linux_display_1.0-3123
```
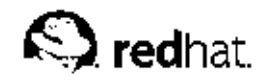

附錄E.

# 磁碟分割區的介紹

磁碟分割區是個人電腦一個標準的部份,並已存在多時。然而,現今很多人都是買標榜已安裝好作業系 統的電腦,相對的很少人了解分割區是如何運作的。這個章節要來解釋為何磁碟分割區存在與如何使 用,所以您的Red Hat Linux 安裝將會變得較輕鬆容易。

假如您對於使用磁碟分割區很有信心,您可以跳過至 E.1.4 節, 以取得關於如何釋放剩餘的空間給Red Hat Linux 安裝的更多資訊。這個部份也討論Linux 系統所使用的分割區命名機制,與其他作業系統分 享磁碟空間,以及相關的主題。

# E.1. 硬碟基本概念

硬碟執行一種很簡單的功能—– 它們儲存資料並穩定的因執行的指令來擷取資料。

當討論例如磁碟分割的議題時,有一件很重要的事就是必須要了解在其下的硬體。不幸的,如果描述的 太詳細,很容易造成進退兩難的地步。因此,我們將使用一個簡易的硬碟圖解來幫忙解釋當分割一個磁 碟時,到底會發生什麼事。圖形E-1 顯示出一個全新的、未使用過的硬碟。

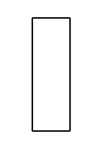

#### 圖形E-1. 一個未使用過的硬碟

沒有辦法看到甚麼,是嗎?不過如果我們只是談到基本層面的硬碟,這個就是了。假設我們要儲存一些 資料在這個硬碟上。就目前的情況來說是不可行的。在這之前,我們必須要先作一些動作...

# E.1.1. 不是您要寫甚麼,而是該如何寫

有經驗的使用者也許會先作這個動作。我們需要格式化這顆硬碟。格式化(也可稱為"建立一個檔案系 統")會寫入資訊到硬碟上,並在這個未格式化的硬碟上規劃出順序。

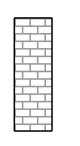

#### 圖形E-2. 有檔案条統存在的硬碟

就圖形E-2 所指出,檔案条統所強制使用的順序也牽涉到一些引申出來的缺點:

• 一小部份硬碟的空間會用來儲存系統相關的資料,也可以說這些是一種添加信號(overhead)。

• 檔案糸統分割其餘的空間為小的且大小一致的區塊。對於Linux 來說,這些區塊被視為blocks。

就我們所知,檔案糸統使得我們可以有目錄與檔案,這些小缺點看來是那麼的微不足道。

值得一提的是, 沒有一種單一且普遍的檔案系統。在圖形E-3 當中所顯示的, 一個磁碟也許有許多種不 同的檔案系統在其上。您也許會猜,不同的檔案系統較容易有不相容的問題;一種作業系統支援一種檔 案条統(或多個相關的檔案条統類型),但它或許不支援另一種檔案条統。然而,這並不一定是絕對 的。例如, Red Hat Linux 支援了極大廣泛的檔案条統(包含了許多其他作業条統所使用的), 這使得 在這些不同檔案系統間的資料交換更容易了。

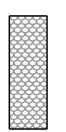

#### 圖形E-3. 有不同檔案条統的磁碟

當然,將檔案条統寫入磁碟只是開始。這個過程的目標是實際地儲存 與擷取 資料。在一些檔案寫入到磁 碟上後,讓我們看一下磁碟的樣子。

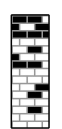

# 圖形E-4. 有寫入資料的磁碟

就圖形E-4 所顯示,先前空白的14個區塊現在已存有資料。然而,如果單看這個圖,看不出來到底有多 少檔案在這磁碟上。也許至少有一個檔案或至多有14個檔案在磁碟上,因為所有的檔案使用至少一個區 塊,而有些檔案使用多重區塊。另一個需注意的地方是已使用的區塊並不會形成連續的範圍;使用與未使<br>用的區塊也許會散佈在一起。這就是所謂的『檔案分離』(Fragmentation)。在試著要重新調整一個已存 在的分割區時,檔案分離(Fragmentation)也會參與。

就像大部分的電腦相關的科技,硬碟的製造技術也改變很多。特別是,它們越來越大了。不是外觀上變 大,而是容量增大以儲存更多資料。而且,這些額外的容量徹底地改變了硬碟的使用方式。

# E.1.2. 磁碟分割區:將一個硬碟變成很多個

當硬碟容量快速增加時,許多人開始在想如果將所有格式化的空間放在一個大的區塊,那將會是一個不 錯的主意。這樣的想法馬上被許多衍生出來的議題推翻,這包括了哲學上與技術上的論點。在哲學方 面,他們認為這些由較大的硬碟所帶來的額外空間只會導致磁碟內部的更凌亂。在技術層面上來說,有

<sup>1.</sup> Blocks 確切是大小一致的,不像我們所列出的那樣。也請記住,一個平均的硬碟包含有數千個blocks。不過以 這個討論的目的來說,請忽視這些小差異。

95

<span id="page-104-0"></span>些檔案系統根本無法支援超過一定容量的磁碟。有些檔案系統或許可以支援較大容量的硬碟,不過由這 個檔案系統去搜尋檔案時所產生的負載量將會很大。

對於這個問題的解決方法就是切割磁碟成分割區。每一個分割區可被視為一個不同的磁碟。這是經由增 加磁碟分割表(partition table)所達成的。

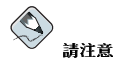

在這個章節中的圖解上顯示的磁碟分割表是與實際磁碟分離的,這並不是完全正確的。實際上,分割區表是儲存 在該磁碟的起始處,在任何的檔案糸統或使用者資料前。但為求清楚起見,我們還是將它們分別表示在圖解上。

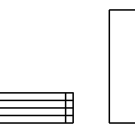

#### 圖形E-5. 含有磁碟分割表的硬碟

就圖形E-5 所顯示,這個磁碟分割表被分割成四個部份。每一個部份都必須存有定義單一分割區的必要 資訊,也就是說這個磁碟分割表只能定義至多四個分割區。

每一個磁碟分割表的紀錄包含了分割區的許多重要特徵:

- 分割區在這個磁碟上起始與結束的點。
- 這個分割區是否已"啟用"
- 這個分割區的類型

讓我們更詳細的來看這些特徵。起始與結束的點實際上定義了這個分割區的大小與在磁碟上的位置。這 個"啟用" 的flag 是用於某些作業系統的開機管理程式。換句話說,在標示為"啟用" 的分割區上的作業系 統將會被啟動。

分割區的類型也許會比較令人困惑。這個類型是一個號碼用來識別該分割區所使用的容量。如果以上的<br>說明有點含糊不清,那是因為分割區類型的含意也是有點含糊。有些作業系統使用分割區類型來代表一 種特定的檔案類型,或用來表示這個分割區與一種特定的作業条統有相關,或者用來指出這個分割區包 含了一個可開機的作業系統,亦或表示以上三種的某些結合。

表格E-1 含括了一系列受歡迎的(與難解的)分割區類型與它們的數值表示。

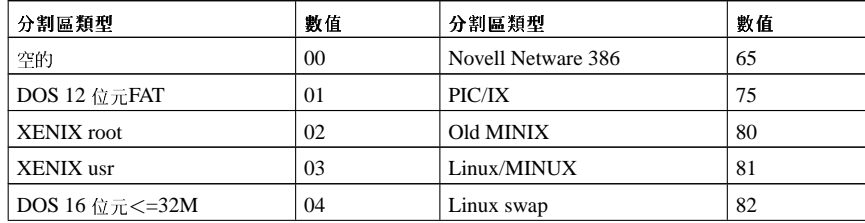

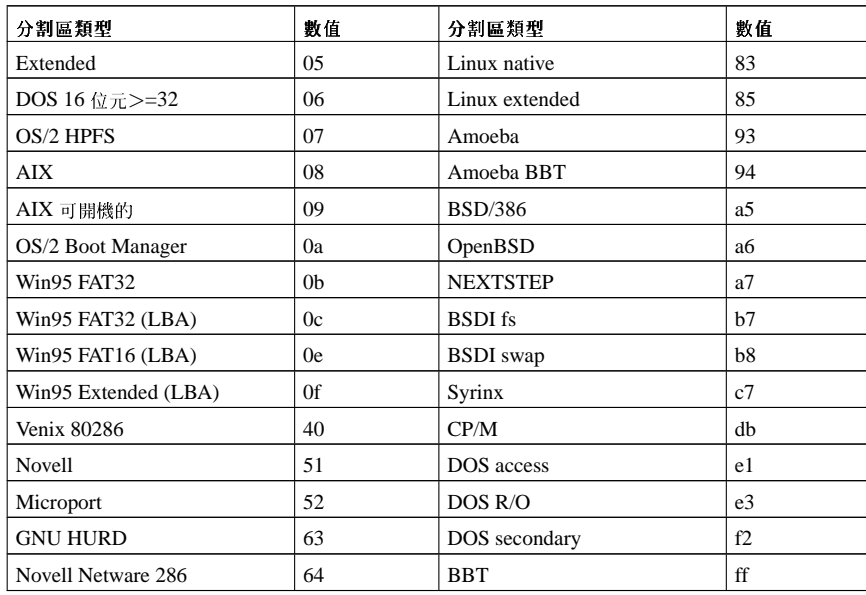

#### 表格E-1. 分割區類型

在這裡,也許您會想所有的這些額外的複雜性是如何被使用的。請看圖形E-6 中的例子。

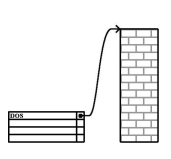

#### 圖形E-6. 含有單一分割區的磁碟

在大多數情況下,只有一個單一的分割區佔據整個磁碟,基本上這延襲了使用分割區前的方法。磁碟分 割表上只有使用一個紀錄,而它指向這個分割區的起始處。

我們已經標示這個分割區為"DOS" 類型。雖然它只是在表格E-1 中列出的其中一種可能的分割區類<br>型,但對於我們的這個討論來說,它是適當的。在新購買的電腦中,如果事先安裝好了消費者版本<br>的Microsoft Windows™,它是一種很典型的分割區類型。

# E.1.3. 分割區中的分割區 · 延伸分割區的概論

當然,時間一久四個分割區很顯然的會不敷使用。當硬碟容量不斷的增長,越來越有可能在已經設定好 四個適當容量的分割區後,仍然有剩餘空間存在。這個時候就必須想辦法來建立更多的分割區。

進入延伸分割區。也許您已經注意到在表格E-1 中,有一種"延伸" 分割區類型。它就是在延伸分割區中 心的分割區類型。

當一個分割區被建立而且它的類型被設定為"延伸" 時,就已經建立了一個延伸磁碟分割表。實質上,延 伸分割區就像一個磁碟一樣— 它也有一個磁碟分割表指向在延伸分割區裡的一或多個分割區(在此稱 為邏輯分割區(logical partitions),與四個主要分割區(primary partitions)做分別)。圖形E-7顯示出一 個硬碟上有一個主要分割區與一個含有兩個邏輯分割區的延伸分割區(以及一些未分割的剩餘空間)。

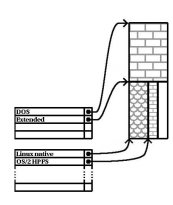

#### 圖形E-7. 含有延伸分割區的磁碟

如這個圖像所示,在主要分割區與邏輯分割區間有不相同之處—–只能有四個主要分割區,但對於存在的 邏輯分割區數量來說,並沒有一定的限制。(然而,事實上,在單一的磁碟上定義超過12個邏輯分割區 並不是一個好主意。)

現在我們已經概略討論了分割區,讓我們來看看如何使用這些知識來安裝Red Hat Linux。

# E.1.4. 建立空間給Red Hat Linux

當嘗試要重新分割您的硬碟時,有三種可能會發生的情況:

- 有未分割的剩餘空間
- 有未使用的分割區
- 正在使用的分割區上有剩餘的空間

讓我們依序探討每一種情況。

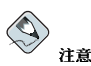

請記住以下的實例是為了力求清楚而簡化的,在您實際安裝Red Hat Linux 時,請不要認為您將遇到的分割區會 

# E.1.4.1. 使用未分割的剩餘空間

在這種情況下,已經定義好的分割區並沒有佔據整個硬碟,留下不屬於任何分割區的剩餘空間。圖形E-8 顯示出這種情況的磁碟狀況。

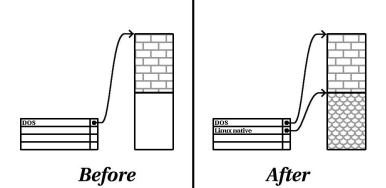

#### 圖形E-8. 磁碟含有未分割的剩餘空間

您想想看,一個未曾使用過的硬碟就像這一類的例子。唯一的不同點是所有的空間都不屬於任何定義好 的分割區。

在任何情况下,您可以只從未使用的空間來建立必要的分割區。然而這樣的情況,雖然很簡單,但並不 是一定就是這樣(除非您購買了一顆新的硬碟純粹給Red Hat Linux 使用)。大部分已安裝好作業系統 的硬碟,都設定為佔據所有可使用的空間(請看 E.1.4.3 節)。

下一步,我們將討論一個稍微較平常的情況。

# E.1.4.2. 使用一個未被使用的分割區空間

在這種情況下,也許您有一個或多個分割區已不再使用。或許您曾經使用另一個作業系統,而您分配給 它的分割區已似乎不會再被使用到。圖形E-9 圖解說明了如此的情況。

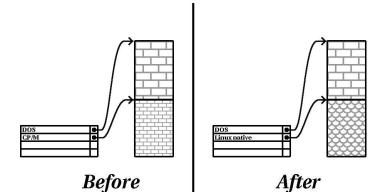

### 圖形E-9. 含有一個未使用分割區的磁碟

如果您的情况也是這樣,您可以使用分配給未使用分割區的空間。您必須先刪除該分割區,然後再建立 適當的Linux 分割區。您可以使用parted 指令來刪除該分割區或者您也可以在安裝過程中選擇手動建 立分割區並在建立新分割區之前刪除它們。

## E.1.4.3. 使用開機分割區上的剩餘空間

這是最常見的情況。然而,這卻是最難處理的。主要問題是,即使您有足夠的空間,它也已經分配給使 用中的分割區。如果您購買一部已安裝好軟體的電腦,硬碟上大都放置了一個大型的分割區,且含有作 業系統與資料。

除了增加一個新的硬碟到您的系統,您還有另外兩種選擇:

毀滅性重新分割磁碟

基本上就是刪除這個單一的大型分割區,然後再建立幾個比較小的。您應該也可以想到,在分割區 工,正完全称权同除掉了。这表示您有必要做完全的備份。但為了保險起見,遠是建議您做兩份備<br>分的所有資料都刪除掉了。這表示您有必要做完全的備份。但為了保險起見,遠是建議您做兩份備<br>份,並使用"資料確認"(如果您的備份軟體有提供的話),然後在刪除分割區之前,試著從您的備 份中讀取資料。
### 附錄E. 磁碟分割區的介紹

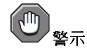

如果在該分割區上有安裝了某種作業系統,您將需要重新安裝它。請注意,有些買來已經安裝好作業系統的 電腦並沒有附上可以用來重新安裝作業系統的光碟片。所以說在您刪除原始分割區與它其上安裝好的作業系 統之前,最好先確定一下是否有附上光碟片。

99

在您建立好較小的分割區給既有的軟體後,您可以重新安裝任何軟體,並回復您的資料,並且繼續 您Red Hat Linux 的安裝。圖形E-10顯示出這個已經做好了。

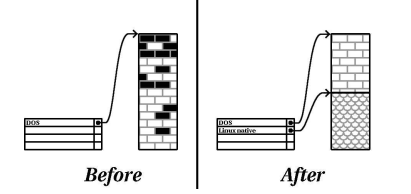

### 圖形E-10. 毀滅性重新分割後的磁碟

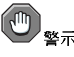

在圖形E-10 顯示如果沒有做適當的備份的話,在原始分割區上的任何資料將會遺失!

非毀滅性的磁碟分割

在這裡,您會執行一種看起來似乎不可能的程式:該程式使得一個大的分割區變小,而且不影響儲<br>存在其上的資料。許多人覺得這個方法很穩定而且比較沒有麻煩。那到底是什麼樣的軟體可以用來 執行這種技術呢?市面上有許多種磁碟管理的軟體。您必須做一些研究, 以找出最適合您狀況的程 式。

這種非毀滅性的重新磁碟分割過程是比較直接的,它牽涉到許多步驟:

- 壓縮現有的資料
- 調整現有分割區的大小
- 建立新的分割區

再來,我們會以比較詳細的方式討論每一個步驟。

## E.1.4.3.1. 壓縮現有的資料

在圖形E-11 中顯示第一步就是先壓縮在您現有分割區上的資料。要如此做的原因,就是重新調整資料的<br>位置,以譲剩餘的空間都在該分割區的"最後位置"。

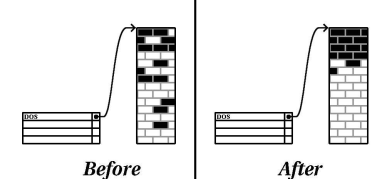

圖形E-11. 已壓缩過的磁碟

### 附錄E. 磁碟分割區的介紹

這個步驟很重要,如果沒有做的話,您的資料所放置的位置也許會使您無法調整到您要的程度。也要注<br>意的是,因為某種原因,無法移動有些資料。如果真是這樣(而且這樣嚴重影響到新分割區的大小), 您也許會被迫做毀滅性的重新磁碟分割。

## E.1.4.3.2. 調整現有分割區的大小

圖形E-12 顯示了真正調整的過程。調整過的實際結果,也因所使用的軟體而不同,大部分的情況下,新 釋放出來的空間會用來建立一個與原始分割區相同未格式化的分割區。

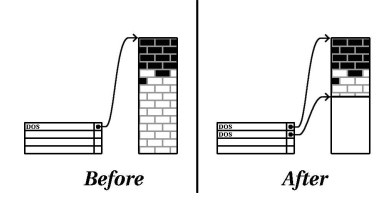

## 圖形E-12. 已調整過分割區大小的磁碟

了解您所使用的分割區調整軟體對新建立的空間所做的動作是很重要的,之後您才能採取適當的步驟。<br>在我們所提的例子中,最好只是刪除新的**DOS** 分割區,然後再建立適當的Linux 分割區。

## E.1.4.3.3. 建立新的分割區

如上一個步驟所示,也許要或沒有必要建立新的分割區。然而,除非您的分割區調整軟體是Linuxaware,您就必須要刪除在調整過程中所建立分割區。圖形E-13顯示已完成此過程。

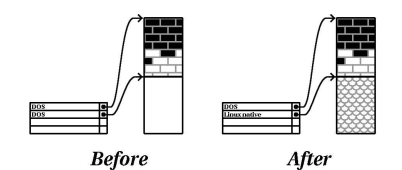

## 圖形E-13. 完成分割區設定的磁碟

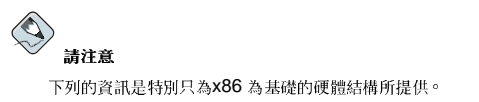

為了給我們的使用者方便,我們提供了parted 工具程式。這是一種可免費取得的程式,可用來調整分 割區的大小。 如果您決定要使用parted 來重新分割您的硬碟,您必須要做兩件重要的事:

- 執行一次備份 建立兩份所有在您雷腦上資料的複本。這些複本必須存放在可移除的媒體上(例如 磁帶、CD-ROM 或軟碟上),而且在繼續之前您必須確定它們是可以讀取的。
- 閱讀說明文件 完整的閱讀parted 的說明文件,請參考在Red Hat Linux 用戶自訂手冊 中的管理 磁碟空間。

如果您決定要使用parted, 請注意在parted 執行完後, 您會只剩下兩個 分割區: 一個是您調整過 的,另一個是parted 從新釋放出來的空間建立的。如果您的目的是使用那個空間來安裝Red Hat Linux,您應該要刪除這個新建立的分割區,您可以使用在目前作業系統下Windows 的fdisk 磁碟分割 工具或在安裝過程中設定分割區時將之刪除。

### E.1.5. 分割區命名規則

Linux 以字母與數字的結合來表示磁碟分割區,這樣也許會令人混淆,特別是,如果您已經習慣使用"C 磁碟"的方式來表示硬碟或它們的分割區。在DOS/Windows 的環境下,分割區是以下列的方式來命 名:

- 每一個分割區的類型都被檢查過,以決定它是否能被DOS/Windows 讀取。
- 如果這個分割區的類型是相容的,它就會被指定一個"磁碟機代號"。這個磁碟機代號以"C" 開始然後 以下類推,取決於要標示的分割區數量。
- 這個磁碟機代號就可用來表示該分割區以及在分割區上的檔案系統。

Red Hat Linux 使用的命名規則是比較彈性化而且比其他的作業系統所使用的方式含括了更多資訊。這 個命名規則是以檔案為主的,也就是說以檔名的方式來表示:

 $/\text{dev}/xxyn$ 

以下是用來解釋分割區的命名規則:

 $/dev/$ 

```
這個字串是存放所有裝置檔案的目錄名稱。因為分割區是存放在硬碟上,而硬碟是一種裝置,所以
表示所有可能分割區的檔案都會放置在/dev/目錄中。
```
#### XX

分割區名稱最前面的兩個字母代表存放該分割區的裝置類型。通常您不是看到hd (表示IDE 硬 碟) 就是sd (代表SCSI硬碟) 。

 $\overline{\mathbf{v}}$ 

這個字母代表存放該分割區的裝置。例如,/dev/hda (第一個IDE 硬碟) 或/dev/sdb (第二 個SCSI 硬碟)。

 $\overline{N}$ 

最後的號碼表示分割區。最前面的四個(主要或延伸的)分割區以1到4表示。邏輯分割區以5開 始。因此,例如,/dev/hda3代表第一個IDE 硬碟上第三個主要或延伸的分割區,而/dev/sdb6 代表第二個SCSI 硬碟上的第二個邏輯分割區。

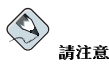

這個命名規則沒有任何的部份是以分割區類型來表示的,這點不像DOS/Windows,所有的 分割區都可以被Red Hat Linux 所辨認。當然,這並不表示Red Hat Linux 可以存取在每一種分割區類型上的資料,但在許多情況下 遠是可以存取專門用在另一種作業糸統的分割區上的資料。

附錄E. 磁碟分割區的介紹

<span id="page-111-0"></span>請謹記這點,當您在設定Red Hat Linux 需要的分割區時,它會讓事情更容易了解。

## E.1.6. 磁碟分割區與其他的作業系統

如果您的Red Hat Linux 分割區將要與其他作業系統的分割區共用一個硬碟時,大部分的情況下都不會 有任何問題發生。然而,有某些Linux 與其他作業系統的結合需要特別的注意。

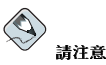

如果Red Hat Linux 將要與OS/2 共存在您的機器上,您必須使用OS/2 的磁碟分割軟體來建立您的磁碟分割 區─ 否則,OS/2 也許無法辨認該磁碟分割區。在安裝過程中,不要建立任何新的分割區,不過請確實使用Linux 的parted 程式設定適當的分割區類型給您的Linux 分割區。

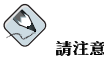

假如您想要在Red Hat Linux 下讀取與寫入資料到Windows NT、2000 或XP 的分割區,請不要設定Windows<br>分割區為NTFS 檔案系統類型。假如Windows 分割區為NTFS,該分割區將無法在Red Hat Linux 讀取,假如

該Windows 分割區設定為VFAT 類型,該分割區則可在Red Hat Linux 下讀取。

假如您有多重的Windows 分割區,並不需要將它們設定為相同的檔案系統類型,您可以設定一個分割區為VFAT<br>類型以儲存任何您想要Windows 與Red Hat Linux 共享的檔案。

## E.1.7. 磁碟分割區與掛載點

許多初次接觸Linux 的人對於Linux 作業系統如何使用與存取分割區的方式感到很疑惑。 正確的磁碟機代號來表示在其上的檔案與目錄。

這個與Linux 在處理分割區與磁碟容量是完全不一樣的。主要的不同點是每一個分割區是使用來形成需<br>要容量的一部分,已支援單一組的檔案與目錄。這是以一個過程稱為『掛載』的方式將一個分割區與一 個目錄產生關聯。掛載一個分割區使得它的容量可以在指定的目錄(稱為『掛載點』)中被存取。

例如,如果分割區/dev/hda5 被掛載到/usr,這將表示所有在/usr 目錄下的檔案與目錄都是實際 存放在/dev/hda5 上。所以檔案/usr/share/doc/FAQ/txt/Linux-FAQ 將會儲存在/dev/hda5 上,而檔案/etc/X11/gdm/Sessions/Gnome 則不是。

繼續我們的例子,也有可能在/usr 目錄下的一個或多個目錄是屬於其他分割區的掛載點。例如,一個分 割區 (如/dev/hda7)也許會被掛載到/usr/local 目錄,表示/usr/local/man/whatis檔案將會 存放在/dev/hda7上, 而不是在/dev/hda5 上。

### E.1.8. 多少分割區才夠用?

在目前這個準備安裝Red Hat Linux 的過程,您需要考慮要分配給新的作業系統使用的分割區數目與大<br>小。 『多少分割區才夠用』 的問題仍然繼續在Linux 社群中引起討論,而且看來似乎還沒有結果之前, 我們只能說看有多少人在爭論這個議題就會有多少種分割區的配置存在。

請牢記,除非您有其他原因,否則我們建議您至少建立下列的分割區:swap、/boot 與/(根目錄)。 如需更多資訊,請參考 3.19.4 節。

<span id="page-112-0"></span>附錄E. 磁碟分割區的介紹

# $\bigcircled{\mathbb{U}}_{\mathbf{X}^{\pi}}$

請確定您有閱讀 E.1.9 節 - 這裡的資訊全是有關於/boot 分割區!

關於不同Red Hat Linux 分割區的適當大小之特定建議可在 1.5 節 中找到。

## E.1.9. 最後一個難題: 使用GRUB 或LILO

GRUB 與LILO 是最常使用來啟動在x86 為主的糸統上之Red Hat Linux 的方法。身為作業糸統的管理程式,它們的運作是在作業糸統"之外",只是使用電腦硬體自己本身的基本I/O 糸統(或BIOS)。這個章節描述了GRUB 和LILO 與PC BIOS 之間的互動,而且是特別針對x86 相容的電腦。

## E.1.9.1. BIOS 相關的限制衝擊GRUB 與LILO

GRUB 與LILO 在大部分x86 為主的電腦上是受限於因BIOS 所引起的一些限制。特別是,大部分 的BIOS 都無法存取超過兩個以上的硬碟,而且也無法存取超過硬碟上1023 磁柱的任何資料。請注意, 有些較新的BIOS 並沒有這些限制,不過這絕不是到處通用的。

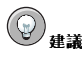

在做您硬碟的磁碟分割時,請記得某些較舊系統的BIOS 無法存取硬碟上超過1024 磁柱的空間,如果發生這種情<br>況的話,請在硬碟上1024 磁柱前預留足夠的空間給/boot Linux 分割區以用來啟動Linux。至於其他的Linux 分 割區則可以在1024 磁柱之後。

在parted 程 式 中 → 1024 磁 柱 等 於528MB( 這 個 確 切 的 數 值 取 決 於 您 的BIOS) → 請 參<br>考http://www.pcguide.com/ref/hdd/bios/sizeMB504-c.html 以取得更多資訊。

在開機時,所有GRUB與LILO 需要存取的資料(包括Linux 的核心)都位於/boot 目錄下。如果您遵 從如上建議的分割區配置,或者是執行工作站或伺服器的安裝,/boot目錄將會在一個小的且分開的分 [第四十一名]),它也許會放置在FOOI分割區(7)中。不管是那一種情況,假如您要使用GRUB 或LILO<br>第區上。否則,它也許會放置在FOOI分割區(7)中。不管是那一種情況,假如您要使用GRUB 或LILO

在最前面的兩個IDE 硬碟上

如果您有兩個IDE (或EIDE) 硬碟, / boot 必須放置在其中一個。請注意,這裡"兩個硬碟"的限制 知不起行方面, 2012年1月以前,1990年的光碟機。所以,如果您有一個IDE 硬碟與一個IDE 光也包括了在主要IDE 控制卡上的任何IDE 的光碟機。所以,如果您有一個IDE 硬碟與一個IDE 光<br>碟機在主要的控制卡上,/boot 必須只能放置在第一個硬碟上,即使您有另一個硬碟在第二個IDE 控制卡上。

### 在第一個IDE 或第一個SCSI 硬碟上

如果您有一個IDE (或EIDE) 硬碟與一個或多個SCSI 硬碟, / boot 必須放置在第一個IDE 硬碟或 在ID 0 的SCSI 硬碟上。其他ID 的SCSI 硬碟無法用來啟動。

在最前面的兩個SCSI 硬碟上

如果您只有SCSI的硬碟,/boot必須放置在ID 0 或ID 1 的硬碟上。不能使用其他的SCSI ID。

如先前所提到的,有些較新的BIOS 有可能允許GRUB 與LILO 不需遵照以上的規定來設定,它們就可 以正常運作。就像是一些GRUB 與LILO 不為人知的特色可被用來啟動Linux 系統,即使它們的設定沒 有遵從我們的指導方針。然而,由於這牽涉到太多的變數,Red Hat 無法支援這方面的問題。

Site Disk Druid 與自動磁碟分割都已把BIOS 相關的限制列入考量的範圍。

<span id="page-114-0"></span>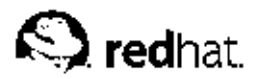

## 附錄F.

驅動程式磁片

## F.1. 為什麼我需要驅動程式磁片?

當Red Hat Linux 的安裝載入時,您會看到向您要求驅動程式磁片的畫面,需要驅動程式磁片的畫面會 出現在下列這幾種情況下:

- 假如您要執行來自一個網路裝置的安裝
- 假如您要執行來自一個區塊裝置的安裝
- 假如您要執行來自一個PCMCIA 裝置的安裝
- 假如您執行expert mode的安裝程式
- 假如您在boot: 提示符號下輸入linux dd
- 假如您在一部沒有任何PCI 裝置的雷腦上執行安裝程式

### F.1.1. 那到底甚麼是驅動程式磁片?

驅動程式磁片增加了支援安裝程式不支援的硬體。這個驅動程式磁片也許由Red Hat 所提供,也許是您 自己建立由網際網路上找到的驅動程式,或者是由硬體販賣商隨硬體提供的磁月。

基本上不需要使用驅動程式磁片,除非您需要一種特定的裝置來安裝Red Hat Linux,驅動程式的磁片可 以使用在網路(NFS)的安裝、使用PCMCIA 或區塊裝置的安裝、在非標準或很新的光碟機、SCSI 介面 卡、網路卡以及其他不常見的裝置。

## $\bigcirc$ 請注意

假如你不需要使用一個不被支援的裝置來安裝Red Hat Linux 在你的多练上,請繼續安裝程式並且在安裝完成後 再新增該硬體的支援。

## F.1.2. 我該如何取得驅動程式的磁片?

Red Hat Linux 第一月光碟收錄了驅動程式的影像檔 (images/drvnet.img — 網路卡驅動程式 和images/drvblock.img - SCSI 控制卡的驅動程式) 包含了許多一般以及極少用到的驅動程式。 假如您覺得您的系統也許需要這些驅動程式之一,您應該在開始Red Hat Linux 安裝程式前建立好驅動 程式磁片。

另外一個可找到特定驅動程式資訊的地方是在Red Hat 的網站

http://www.redhat.com/support/errata

在Bug Fixes 這一節之後。通常, 受歡迎的硬體也許會在新的Red Hat Linux 出版之後才出現, 它將無 法使用已收錄在安裝程式或在Red Hat Linux 第一月光碟月上的驅動程式影像檔。在該種情況下,Red Hat 的網站會設置一個連結,連結到該驅動程式影像檔。

附錄F. 驅動程式磁片

### F.1.2.1. 從影像檔建立驅動程式磁片

假如您有一個需要寫入到軟碟片的影像檔,這可以在DOS 或Red Hat Linux 裡完成。 使用Red Hat Linux 從驅動程式磁片影像檔來建立驅動程式磁片:

1. 請放入一月空白且已格式化過的磁月在第一個軟碟磁碟機。

2. 在含有該驅動程式磁片影像檔的同一目錄下,例如drvnet.img, 以root 身份鍵入dd  $if = drvnet . img of = /dev / fd0$ 

在DOS 環境下從驅動程式磁片影像檔建立驅動程式磁片:

1. 請放入一月空白且已格式化過的軟碟磁月在a: 磁碟機。

2. 在含有驅動程式磁片影像檔(例如drvnet.img)的目錄下,請在命令列下輸 入d:\dosutils\rawrite drvnet.img a: (這裡的d:為CD-ROM 裝置的磁碟代號) 。

## F.1.3. 安裝過程中使用驅動程式磁片

當您執行一個PCMCIA 裝置或NFS 的安裝時, 假如您需要使用驅動程式磁片, 安裝程式將會在必要時 提示您放入驅動程式磁片。

然而,也有某些情況您必須明確的告知Red Hat Linux 的安裝程式載入驅動程式磁月,並且在安裝過程 中使用它。

如要特定地載入您所建立的驅動程式磁月,請先從Red Hat Linux 的第一月光碟(或安裝程式的開機 月)開機以啟動安裝程式,然後在boot:提示符號下輸入linux expert 或linux dd,如需如何<br>啟動安裝程式的詳細資訊請參考 3.3.1 節。

Red Hat Linux 的安裝程式將會要您放入驅動程式磁片,當安裝程式讀取到驅動程式磁片後,它便可以 套用那些驅動程式到稍後在安裝過程中發現的硬體。

<span id="page-116-0"></span>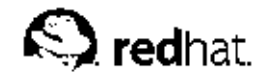

附錄G.

## 設定多重開機条統

要在一部電腦上裝上兩種作業系統需要安裝多重開機。您可以使用電腦上的任一種作業系統,但不是同 時使用。每一個作業系統擁有自己用來開機與使用的分割區或硬碟。

這個章節解釋如何設定您的系統用來開機進入Red Hat Linux 與另一個作業系統。為了易於了解,將假 定其他的作業系統為Microsoft Windows™。不過這些一般的步驟與其他的作業系統是類似的。

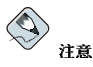

假如Red Hat Linux 將與OS/2 共存於您的条統,您必須使用OS/2 的磁碟分割軟體來建立分割區— 否則OS/2 將無法辨識該分割區。在安裝過程中,不要建立任何新的分割區,不過請確實使用parted 來設定適當的分割區 類型給Linux 分割區。

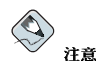

假如您想要在Red Hat Linux 中讀取或寫入Windows NT、2000 或XP 的分割區,請勿設定Windows 分割區 的檔案系統類型為NTFS。假如Windows 分割區為NTFS 檔案条統,該分割區將無法在Red Hat Linux 的環境 中讀取。如果Windows 的分割區類型為VFAT 的話,則可被讀取。

假如您有多重的Windows 分割區, 所有的分割區並不需要都是相同的檔案条統類型。假如您的Windows 条統有 一個以上的分割區,您可以設定其中一個為VFAT 的類型以用來儲存任何您想要在Windows 與Red Hat Linux 之間分享的檔案。

假如在您的電腦上沒有安裝任何的作業系統,必須要先安裝Windows 然後再安裝Red Hat Linux。

- 假如您是安裝Windows 9x 或Windows ME, 在Windows 的安裝過程中, 您無法定義分割區。先安 裝Windows, 然後參考 G.3 節 以取得使用parted 的指示來重新分割您的硬碟並建立可用的空間 給Red Hat Linux。
- 假如您是安裝Windows NT 或Windows 2000,您可以建立特定的分割區大小給Windows。預留足夠 的硬碟空間(還未分割或格式化的磁碟空間)以安裝Red Hat Linux。

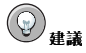

在分割您的硬碟時,請記得有些糸統中的BIOS 無法存取硬碟上超過1024 磁柱的空間。假如有這情況發生的 話,請在硬碟上的1024 磁柱前預留足夠的空間給/boot Linux 分割區用來啟動Linux。其餘的Linux 分割區可以 在1024 磁柱之後。

在parted 中,1024 磁柱等於528MB。請參考http://www.pcguide.com/ref/hdd/bios/sizeMB504-c.html 以 取得更多資訊。

請參閱 1.3 節 以決定要留下多少磁碟空間。在安裝Windows 之後,請參閱 G.2 節。 假如您要用來安裝Red Hat Linux 的電腦已經裝有Windows 条統(或已裝有其他的作業条統), 您必須 要做一個重要的決定。您的選擇有:

### 附錄G. 設定多重開機系統

- 您想要Red Hat Linux 當作唯一的作業糸統,而不管已經有Windows 糸統在您的電腦上?如果答案是<br>肯定的話,您不需要設定多重開機糸統。備份任何您想儲存的資料,然後開始安裝程式。在安裝過程<br>中,假如您在『**磁碟分割設定**』畫面選擇要安裝程式自動分割磁區,請選『**移除糸統上所有的分割** 區』。假如您選擇使用Disk Druid 手動分割磁區,請刪除所有既存的DOS (Windows) 分割區,然後 建立您的Linux 分割區。
- 您想要安裝Red Hat Linux 然後可以選擇要啟動Red Hat Linux 或其他的作業系統嗎?您可以執行Red Hat Linux 的安裝,而另一個作業系統不會受到任何影響。因為您已經安裝了Windows,所以必須要 分配磁碟空間給Linux。需要更多資訊,請參閱 G.1 節 以及 G.2 節。

## G.1. 分配磁碟空間給Linux

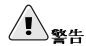

<span id="page-117-0"></span>108

在重新設定您的硬碟之前,記得要備份所有重要的資料。如果您沒有非常小心的話,重新設定您的硬碟會導致資<br>料遺失。除此之外,確實建立一片開機磁片以用來當開機管理程式無法辨識兩個作業系統時啟動作業系統。

假如您的条統上已經安裝了Windows,您必須有足夠的空間來安裝Red Hat Linux,您的選擇如下:

- 新增一個硬碟。
- 使用既有的硬碟和磁區。
- 建立一個新的磁區。

就以上三個選項,請注意有些較舊的条統BIOS無法存取硬碟上超過1024磁柱的空間。假如這個情況發 生的話, /boot Linux 分割區必須安裝在硬碟的1024 磁柱內才能啟動Linux。

### G.1.1. 新增一個硬碟

要建立空間給Red Hat Linux 最簡單的方式就是新增一個硬碟到電腦上,然後安裝Red Hat Linux 在該 (硬碟上。例如,如果您加裝第二個IDE 硬碟到您的電腦上,Red Hat Linux 安裝程式會視它為hdb,而<br>舊有的硬碟(Windows 使用的那個)為hda。(至於SCSI 硬碟,新安裝Red Hat Linux 的硬碟會被視 為sdb,而另一個硬碟為sda。)

假如您選擇要安裝一個新的硬碟給Linux 使用,您只要啟動Red Hat Linux 安裝程式。啟動Red Hat Linux 安裝程式之後,只要確定您選擇安裝Linux 在新的硬碟上 (如hdb 或sdb) 而不是Windows 所使 用的硬碟。

### G.1.2. 使用既有的硬碟或磁區

另一個建立空間給Linux 的方法是使用目前被Windows 使用中的硬碟或磁區。例如,假定『Windows 檔案總管』顯示兩個硬碟, C: 與D: 。這有可能指出電腦有兩顆硬碟或一顆硬碟劃分有兩個磁區。在這 兩種情況下(假設硬碟有足夠的空間),您可以安裝Red Hat Linux 在Windows 認定為D: 的硬碟或磁 區上。

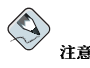

Windows 使用字母來代表抽取式的磁碟(例如,一個ZIP 磁碟機),網路磁碟(虛擬磁碟)與本機的硬碟空間; 您不能將Linux 安裝在一個抽取式磁碟或網路磁碟上。

### <span id="page-118-0"></span>附錄G. 設定多重開機系統

假如您想用來安裝Linux 的本機Windows 分割區可以使用,請完成如下所示的步驟:

1. 從選取的硬碟或磁區中(如D:) 複製所有您想儲存的資料到其他地方。

- 2. 開始Red Hat Linux 安裝程式並安裝Linux 到指定的磁碟或磁區 在這個例子,為Windows 認定 是D: 的磁碟或磁區。請注意, Red Hat Linux 有分別磁碟或磁區。因此:
	- 如果C: 與D: 在這個電腦上表示兩個不同的硬碟, 安裝程式會視它們為hda與hdb (IDE)或sda 與sdb (SCSI)。告訴安裝程式要安裝在hdb 或sdb 上。
	- 如果C: 與D: 代表在單一磁碟上的分割區,安裝程式會視它們為hda1 與hda2 (或sda1 與sda2)。在Red Hat Linux 安裝程式的磁碟分割階段, 刪除第二個磁區 (hda2 或sda2), 然後分割未分配的可用空間給Linux。在開始Red Hat Linux 安裝程式之前,您不用刪除第二個 磁區。

## G.1.3. 建立一個新的磁區

第三個建立空間給Linux 的方式是在其他作業系統使用的硬碟上建立一個新的磁區給Red Hat Linux。假 如『Windows 檔案總管』顯示出只有一顆硬碟(C:),而您不想增加新的硬碟,您就必須分割該硬碟。 分割之後, 在『Windows 檔案總管』中將可看到一個較小的C: 磁碟, 並且當您執行Red Hat Linux 安 裝程式時,您可以分割剩餘的空間給Linux。

有許多非毀滅性第三者的磁碟分割程式可供給Windows作業系統使用。如果您選擇使用其中之一,請參 考它們的說明文件。

關於如何使用parted 分割程式 (在Red Hat Linux 光碟片上的程式) 的指示, 請參閱 G.3 節。

## G.2. 安裝Red Hat Linux 在多重開機的環境

安裝Windows 之後,而您尚有剩餘的空間足夠給Linux 使用,您可以開始Red Hat Linux 安裝程式。請 翻閱第1章 以取得更多資訊。在這個地方,對於Red Hat Linux 的安裝與在Red Hat Linux 安裝中設定<br>一個多重開機糸統,唯一的不同點是分割硬碟與設定開機管理程式。當您在 3.17 節 中所描述的『磁碟 分割設定』畫面時,請回到這個部份。

## G.2.1. 磁碟分割

在安裝程式中的『**磁碟分割設定**』畫面,您有一些選擇。取決於您所選擇的選項,用來設定多重開機系 統的步驟將會不同。如果您不知道需建立幾個Linux 分割區,請參閱 3.19 節 以取得建議性的分割概 要。假如您選擇:

- 自動磁碟分割— 選取『保留所有分割區並使用既存的剩餘空間』。這個選項將會保留您硬碟上 的Windows 分割區,並分割剩餘的空間或額外的硬碟給Red Hat Linux 使用。
- 使用Disk Druid 手動分割磁碟— 不要删除既存的Windows 分割區 (它們的磁區類型是vfat) 。建 立您的Linux 分割區在額外的硬碟上或您所保留給Red Hat Linux 的剩餘空間。

### G.2.2. 設定開機管理程式

當您來到Red Hat Linux 安裝程式中的『安裝開機管理程式』畫面, 選取安裝開機管理程式。您可以使 用其他協力廠商所開發的開機管理程式 (例如System Commander 或Partition Magic) 來啟動Red Hat Linux 與Windows。Red Hat 並不支援其他的開機管理程式。因此,這個部份將討論如何設定GRUB 或LILO 來啟動兩種作業系統。

附錄G. 設定多重開機系統

Red Hat Linux 安裝程式會偵測到Windows 並且自動設定開機管理程式(GRUB 或LILO) 來啟動Red Hat Linux 或Windows。這可以在安裝程式中的開機管理程式畫面看到。一個紀錄名為DOS 會出現在欲 開機的作業系統清單中。

## G.2.3. 後安裝階段

在安裝之後,每當您啟動電腦,您可以在開機管理程式畫面中指定要啟動Red Hat Linux 或其他的作業 系統。選擇Red Hat Linux 以開機進入Red Hat Linux,選擇DOS 以開機進入Windows。

假如您沒有分割硬碟上全部剩餘的空間給Red Hat Linux,您可以在安裝完Red Hat Linux 之後將它分 割給Windows。您可以使用parted 來建立這些分割區。如要檢視分割區表格,您可以在parted 中輸 入print。如需關於parted 的更多資訊,請參考 G.3 節 或Red Hat Linux 用戶自訂手冊。

# $\sqrt{1\hskip-1.6pt\ell_{\rm s}}$

在此強烈建議您在安裝完Red Hat Linux 後使用parted 來建立分割區。其他的磁碟分割軟體將會更改硬碟上的 磁碟分割表並移除Linux 分割區。假如發生如此情況,開機管理程式將找不到Linux 分割區,而導致無法開機進  $\lambda$ Red Hat Linux  $\circ$ 

如要使用Red Hat Linux 來存取Windows 分割區上的資料,請參閱在Red Hat Linux 使用手冊 中的存 取Windows 磁區 FAQ。假如您格式化Windows 分割區為NTFS 格式,這個方法無效。

## G.3. 使用parted 做磁碟分割

為了給我們的用戶方便,我們提供了parted 工具程式。這是一個可免費取得的程式,可用來調整分割 區的大小。

如果您決定要使用parted 來重新分割您的硬碟,您必須做兩件很重要的事:

- 執行備份工作 建立兩份您的電腦上所有重要資料的備份。這些備份必須在抽取式的媒體上(例 如,磁帶、光碟片或軟碟片上),而且在繼續之前,您必須確定它們是可讀取的。
- 閱讀說明文件 完整的閱讀parted 的說明文件,它位於Red Hat Linux 用戶自訂手冊 中的『管理 磁碟空間』一節。

## G.3.1. 磁碟分割一部Windows 系統

在一部只安裝Windows 的機器中,您也許需要重新分割您的系統以騰出空間讓Red Hat Linux 使用

首先,請放入Red Hat Linux CD #1,然後重新開機,您需要從光碟開機以進入救援模式來使用parted 程式。假如您無法從光碟開機,您也許需要編輯您的BIOS設定。如需更多關於編輯BISO 的資訊,請 看 3.3.1 節。

當您從光碟開機後,您將會看到一個開機提示符號,請在此符號下輸入:linux rescue 以進入救援 模式的程式。

您將會被提示選擇您想使用的語言與鍵盤配置,請按照您安裝Red Hat Linux 時的情況選取這些設定。

然後將會出現一個畫面告訴您程式『現在將試著搜尋要救援的Red Hat Linux 安裝』,請在這個畫面 選擇跳過。

在選擇跳過 之後,您將可以得到一個命令列提示符號,在此您可以存取您想要重新分割的分割區。

在提示符號下輸入parted /dev/hdX 或parted /dev/sdX (取決於您想要做重新分割的硬 碟),這裡的X 是硬碟的分割區編號。

使用print 指令來檢視目前的磁碟分割表, 以取得要移除之分割區的次碼(minor number)以及該分割區 的起始與結束點:

print

要用來重新調整大小的分割區已使用空間不能大於新定義的大小。

# 八、警告

您使用parted 所做的任何變更將會立即生效。

如要重新調整分割區大小,請使用resize 的指令加上該分割區的次碼、以MB 表示的起始點以及結束 點,例如:

resize 3 1024 2048

在重新調整分割區大小後,請使用print 指令以確認該分割區已經正確地調整以及為正確的分割區與檔 案系統類型。

當您完成重新磁碟分割的工作,請輸入exit來關閉您的系統。

最後,請重新開機,系統應該會自動重新開機,如果沒有的話,請手動重新啟動您的系統。

現在您已經可以安裝Red Hat Linux 了。

<span id="page-122-0"></span>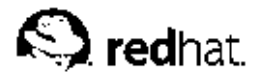

## 附錄H.

## 額外的開機選項

這個附錄將討論在Red Hat Linux 安裝程式中可使用額外的開機與核心開機選項。 要使用任何在此討論的開機選項,請在安裝時的boot:提示符號輸入您想要的指令。 例如:

boot: text

### 開機時的指今參數

askmethod

這個指令會要您選取從Red Hat Linux CD-ROM 開機後,您想要使用的安裝方式。

apic

這個指令運用在Intel 440GX 晶片組的BIOS 經常遇到的程式錯誤,而它只會由安裝程式的核心所 執行。

apm=allow\_ints

這個指令會改變系統中止的服務是如何處理的(這也許對某些筆記型雷腦是必要的)。

 $apm=off$ 

這個指令會停用APM (Advanced Power Management)。這是有用的, 因為有些BIOS 的雷源管理 功能不正常,而且很容易導致當機。

apm=power off

這個指令將使得Red Hat Linux 預設為關閉(電源關閉) 系統。這對於不是預設關機的SMP 系統很 有用。

apm=realmode power off

當試著要關閉(關閉電源)機器時,有些BIOS會當機。這個指令的作法從Windows NT 更改 為Windows 95 的方式。

dd

這個參數將會在安裝程式中提示您使用驅動程式的磁片。

 $display=IP:0$ 

這個指令將允許遠端顯示的傳送。在這個指令中,要以您想要顯示的系統之IP 位址取代IP。

在 您 想 要 顯 示 的 系 統 上 , 您 必 須 執 行 指 令xhost +remotehostname, 這 裡 的remotehostname 就是您執行顯示來源的主機名稱。使用xhost +remotehostname 指令 將會限制存取遠端的顯示終端機,而不允許沒有特定授權的任何人或系統做遠端存取。

driverdisk

這個指令執行與dd 指令相同的功能,而且也會提示您在Red Hat Linux 安裝程式中使用驅動程式磁 片。

#### expert

這個指令會開啟下列特殊的特色:

- 允許可移除式媒體的的磁碟分割
- 提示要驅動程式磁片

#### ide=nodma

這個指令停用所有IDE 裝置上的DMA,這適用於當您有IDE 相關的問題時。

#### isa

這個指令會提示您輸入ISA 裝置的組態設定。

#### linux upgradeany

這個指令將解除對/etc/redhat-release 檔案的檢查,假如/etc/redhat-release 檔案的 預設值已更改,當您試著要升級為Red Hat Linux 9 時,也許會找不到您Red Hat Linux 的安裝。

#### lowres

這個指今強制圖形安裝程式以較低解析度(640x480)的模式執行。

#### mediacheck

這個指令給您測試安裝來源(如果是以ISO安裝的方式)之完整性的選項。在您試著要安裝前,驗 證ISO影像檔是否完整,將幫助您避免安裝過程中經常遇到的問題。

#### $m$ em= $xxx$ M

這個指令將會覆寫核心偵測系統所得到的記憶體容量。這在有些只偵測到16MB 記憶體的舊系統上 以及有些顯示卡的顯示記憶體與主要記憶體共享的較新系統上很有用。當執行這個指令時,請以記 憶體容量的百萬位元組取代xxx。

#### nmi\_watchdog=1

這個指令啟用嵌入的核心停頓偵測器。這個指令可以使用來除錯強制的核心鎖定。藉由執行定期 的NMI (Non Maskable Interrupt) 中斷, 核心可以監控任何CPU 的鎖定, 並視需要列印出除錯的 訊息。

#### noapic

這個指令告知核心不要使用APIC晶片。這個指令對於某些有不當的APIC (例如Abit BP6) 或有 問題BIOS的主機板也許很有用。

#### noathlon

這個指令告知核心停用Athlon 的最佳化設定,這樣將對於某些晶月組無法正常使用Athlon 最佳化 時很有用。

#### noht.

這個指令停用超執行緒(hyperthreading) (使用於SMP 系統) 。

#### nomce

這個指令停用在CPU 執行的自我診斷檢查。核心是預設啟用CPU 上的自我診斷 (稱為Machine Check Exception)。在有些舊的Compaq 機器,這個檢查太常執行,所以也許需要停用它。

#### nopass

這個指令停用傳送鍵盤與滑鼠的資訊到安裝程式的第二階段。這適用於當執行網路安裝時在第二階 段測試鍵盤與滑鼠的設定畫面。

nopcmcia

這個指令忽略系統中的任何PCMCIA控制卡。

#### noprobe

這個指今停用硬體值測,而由使用者提供硬體資訊。

#### noshell

這個指令停用在安裝過程中虛擬主控台2的shell。

#### nousb

這個指令停用安裝過程中載入USB 支援。假如安裝程式在這個過程的初期容易當機,這個指令也許 很有用。

#### nousbstorage

這個指令停用安裝程式管理程式中usbstorage 模組的載入。它也許會有助於在SCSI 系統上的裝置 順序。

#### $rahont=h$

這個指令會更改核心試著要重新啟動系統的方式。假如在系統關機時發生核心當機,這個指令會使 糸統重新開機。

#### rescue

這個指令將會執行救援模式。請參考Red Hat Linux 用戶自訂手冊 以取得更多關於救援模式的相關 資訊。

#### resolution=

告知安裝程式要執行的顯示模式。可輸入任何標準的解析度,例如640x480,800x600, 1024x768 等等。

#### serial

這個指令會開啟序列主控台的支援。

#### skipddc

這個指令會略過在有些糸統造成問題的ddc 螢幕偵測。

#### text

這個指令會停用圖形安裝程式,然後強制安裝程式以文字模式執行。

#### updates

這個指令會提示您放入含有更新(程式修正)的軟碟月。假如您是執行網路安裝,並且已將更新影 像檔內容放置在伺服器中的RHupdates/中,您則不需要使用這個指令。

## 索引

**Symbols**  $/boot, 38$ /root/install.log 安裝紀錄檔的位置,57 分割區 **NTFS, 102 VFAT, 102** Windows 分割區類型, 102 延伸, 96 升级, 9, 65 ext2, 66 ext3, 66 未解決的套件相依性問題,72 描述, 65 開始, 65 開機管理程式設定,66 開機管理程式設定,建立新的,67 增加一個swap 檔案, 65 選擇套件,71 檔案系統, 66  $\pm$ H, 1 支援,技術 (見技術支援) 主控台、虛擬, 17 丰機名稱設定, 45 未解決的相依性問題 完全安裝, 56 未解決的套件相依性問題 升级,72 光碟片 開機光碟、建立,5 回應 這本手冊的聯絡資訊, iv 多重開機 **NTFS, 107** OS/2, 107 parted 磁碟分割工具, 110 Red Hat Linux 當作唯一的作業系統, 107 **VFAT, 107** Windows 分割區類型, 107 已安装了Windows, 108 分配磁碟空間, 108 未安裝任何作業系統, 107 安装Red Hat Linux, 109 建立空間給 使用parted 做磁碟分割, 110 使用既有的硬碟或磁區,108 建立新的磁區, 109 新增一個硬碟, 108 如何使用這本手冊, iii 安装 CD-ROM, 23 FTP, 27

 ${\rm GUI}$ CD-ROM, 17 HTTP. 28 NFS, 27 NFS 伺服器資訊, 27 工作站, 8 升级, 9 文字模式, 21 線上輔助說明, 20 方式 CD-ROM, 22 FTP, 23 **HTTP, 23** NFS 映像檔, 22 selecting, 22 硬碟, 22 自訂, 9 伺服器,8 序列模式,21 沒有盒裝版,2 取得Red Hat Linux, 1 放棄, 23 個人電腦, 7 問題 IDE CD-ROM 相關的, 23 專家模式, 21 您能使用CD-ROM 安裝嗎, 3 媒體檢查, 21 硬碟, 24 程式 不使用磁碟片開機, 22 文字模式使用者介面, 18 啟動, 20 虛擬主控台, 17 開始, 20 圖形化的使用者介面, 17 註冊您的產品, 1 開始, 23 磁碟分割, 36 磁碟空間, 2 網路, 25 選擇, 6 鍵盤操縱, 19 類型, 33 安裝紀錄檔 /root/install.log, 57 安装套件,54 安裝類型 升级, 32 完整安裝,32 選擇, 6 自訂安裝 磁碟空間, 3 自動分割磁碟, 35 自動開機, 22 自動磁碟分割, 34

### 118

刪除分割區, 40 序論, i 技術支援, 79 不提供給其他公司的產品, 80 方針概要, 79 如何陳述問題給, 82 如何傳送問題給, 82 詳冊以取得,81 線上註冊以取得,81 步驟 Red Hat Linux 盒裝產品, 1 使用CD-ROM 安裝, 3 硬體相容性, 2 磁碟空間, 2 選擇一個安裝類型, 6 系統需求表格, 14 防火牆設定, 46 安全等级 中安全性, 47 高安全性,46 無防火牆, 47 自訂信任裝置,47 自訂進入的服務, 47 使用者介面,文字模式 安裝程式, 18 使用者介面、圖形化的 安裝程式, 17 取消安装程式, 23 延伸分割區, 96 表格 系統需求, 14 參考, 11 建立開機片, 58, 74 挤鏈配置 選擇鍵盤的類型, 30 故障排除,83 CD-ROM 失敗 CD-ROM 檢驗, 21 在安装中,85 No devices found to install Red Hat Linux 的錯 誤訊息, 85 Python 的錯誤, 86 完成磁碟分割, 86 使用剩餘的硬碟空間,86 建立分割區, 86 磁碟分割表, 85 在安装之後,88 Apache 為基礎的httpd 服務在開機時中斷服務,  $91$ NVIDIA, 91 印表機, 91 伺服器安装與X,89 音效設定, 91 無法辨識記憶體, 90 登入,89 開機時Sendmail 服務中斷, 91

開機進入GNOME 或KDE, 88 開機進入X 視窗系統, 88 開機進入圖形環境, 88 安裝之後 圖形化的GRUB 畫面, 88 圖形化的LILO 畫面, 88 開始安裝, 84 偵測不到滑鼠, 84 無法使用GUI 安裝方式, 85 開機, 83 CD-ROM, 83 signal 11 的錯誤, 84 開機磁片, 83 相依性 升级套件,72 安裝套件,56 套件 安装, 54 個別, 55 群組, 54 選取, 54 選取, 54 時區 設定, 49 時鐘, 49 核心 開機選項, 113 核心選項, 21 密碼 設定root, 50 開機管理程式, 42, 68 掛載點 分割區與, 102 救援模式, 43, 70 啟動 安裝程式, 20 移除  $GRUB. 77$ LILO, 77 Red Hat Linux, 77 組態設定 硬體, 14 使用Windows 尋找, 11 設定 GRUB, 40  $L<sub>IILO</sub>, 40$ 時區, 49 時間, 49 時鐘, 49 網路, 44 硬碟 分割區類型, 95 延伸分割區, 96 基本概念, 93 磁碟分割, 93 磁碟分割區介紹, 94

檔案系統格式, 93 硬碟安裝, 24 硬體 使用Windows 尋找, 11 相容性, 2 組態設定, 14 虛擬主控台, 17 註冊您的產品, 1 開始 安裝, 20, 23 開機方式 PCMCIA 裝置驅動程式磁片, 3 USB 磁碟機, 4 本機開機磁片, 3 區塊裝置驅動程式磁片,3 開機光碟, 3 網路裝置驅動程式磁片, 3 開機光碟, 3, 22 建立, 5 開機管理程式, 40 GRUB, 40 LILO, 40 MBR. 42, 69 可供選擇的, 43, 70  $LOADLIN, 43, 70$ SYSLINUX, 44, 70 商用的產品, 44, 71 開機磁片, 43, 70 安裝在開機分割區, 42, 69 密碼, 42, 68 設定, 40 開機管理程式密碼, 42, 68 開機選項, 21 文字模式, 21 序列模式, 21 專家模式, 21 媒體檢查, 21 額外的, 113 核心, 113 新增分割區, 38 檔案系統的類型,39 滑鼠 ...<br>偵測不到, 84 設定, 31 選擇, 31 解除安裝,77 慣用形式 文件, i 磁片 PCMCIA 支援、建立, 5 在Linux 作業系統下建立, 6 使用MS-DOS 建立, 6 開機、建立,5 網路開機、建立,5 驅動程式, 105 磁碟分割, 34, 36

**GRUB 議題關聯至, 103** LILO 議題關聯至, 103 介紹, 94 分割區的類型, 95 多少分割區, 102 白動, 34, 35 利用使用中的分割區,98 使用未被使用的分割區,98 使用剩餘空間, 97 其他的作業系統, 102 命名分割區, 101 延伸分割區, 96 非毁滅性的, 99 建立空間給分割區, 97 建立新的,38 檔案系統的類型, 39 建議的, 38 計算分割區, 101 基本概念, 93 掛載點與, 102 毁滅性的, 98 磁碟空間, 2 磁碟空間需求, 3 工作站, 8 自訂, 9 伺服器, 8 個人電腦, 7 網路 安裝 FTP, 27 **HTTP, 28** 設定, 44 網路安裝, 25 語言 支援多國語言, 48 選擇, 29 認證 設定, 52 Kerberos, 52  $LDAP. 52$ MD5 編碼, 52 NIS, 52 shadow 察碼, 52 說明文件 其他的手冊, 1 遞迴 (見遞迴) 编輯分割區, 40 線上輔助說明 文字模式安裝, 20 隱藏, 29 螢幕設定, 60 選取 套件,54 檔案系統 格式, 概論, 93

## 120

檔案系統的類型,39 檔案系統轉換 升级您的檔案系統,66 檔案系統類型, 66 鍵盤 設定, 30 操縱安裝程式使用, 19 類型 安装, 33 驅動程式磁片, 4, 20, 105 由Red Hat 所提供的, 105 由其他來源提供的, 105 使用, 106 從影像檔建立, 106 顯示卡設定, 59

## $\mathbf{A}$

ATAPI CD-ROM 未知的、有問題, 23

## $\mathbf{B}$

BIOS, 議題關聯至GRUB, 103 BIOS, 議題關聯至LILO, 103

# $\mathbf{C}$

CD-ROM ATAPI, 23 未知的、有問題, 23 IDE, 23 未知的、有問題, 23 **SCSI**, 23 可開機的, 22 安装從, 23

## D

 $\mathrm{d}\mathrm{d}$ 建立安装磁片,6 Disk Druid 分割區, 36 删除分割属, 40 按鈕, 37 新增分割區,38 檔案系統的類型,39 编輯分割區, 40

## F

 ${\rm FTP}$ 安裝, 27

## G

GRUB, 40, 66 BIOS 相關的議題, 103 SMP 主機板, 44, 71 可供選擇的, 43, 70 **LOADLIN, 43, 70** SYSLINUX, 44, 70 商用的產品, 44, 71 開機磁片, 43, 70 建立一個新的設定, 67 移除,77 設定, 40, 66 磁碟分割相關的議題, 103

## $H$

**HTTP** 安装, 28

# $\overline{1}$

**IDE CD-ROM** 未知的、有問題, 23

## L

LILO, 40, 66 **BIOS 相關的議題, 103** SMP 主機板, 44, 71 可供選擇的, 43, 70 LOADLIN, 43, 70 SYSLINUX, 44, 70 商用的產品, 44, 71 開機磁片, 43, 70 建立一個新的設定, 67 移除,77 設定, 40, 66 磁碟分割相關的議題, 103 Linux 作業系統 建立安装磁片使用, 6 LOADLIN, 43, 70

121

## M

 $\operatorname{\mathbf{MBR}}$ 

安裝開機管理程式在, 42, 69 MS-DOS 建立安装磁片使用, 6

## $\mathbf N$

 $_{\mathrm{NFS}}$ 

安裝, 27

# $\mathbf{o}$

OS/2, 102 OS/2 開機管理員, 42, 69

## $\mathsf P$

parted 磁碟分割工具程式, 100 Partition Magic, 44, 71

## $\mathsf{R}$

rawrite 建立安装磁片,6 Red Hat FAQ, iii root / 分割區, 38 root 密碼, 50

## $\mathbf S$

SMP 主機板<br>GRUB, 44, 71 LILO, 44, 71 swap, 38 工作站自動磁碟分割, 8 自訂安裝自動磁碟分割, 9 伺服器自動磁碟分割, 8 個人電腦自動磁碟分割, 7 swap 檔案 升级, 65 SYSLINUX, 44, 70 System Commander, 44, 71

## $\pmb{\pmb{\pmb{\cup}}}$

USB 磁碟機 啟動安裝程式, 4

# W

 $\ensuremath{\text{Windows}}$ 尋找硬體組態設定使用,11

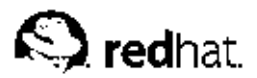

# 版本記錄

Red Hat Linux 手冊是以DocBook SGML v4.1 格式撰寫的。HTML 與PDF 格式的手冊是使用自訂 的DSSSL stylesheets 與自訂的jade wrapper 程式碼所產生的。DocBook SGML 檔案是在Emacs 程式 中所撰寫(加上PSGML 模式的輔助)。

提示的圖像(如『請注意』、『建議』、『重要』、『警示』以及『警告』)是由Garrett LeSage 所製 作。它們可以隨著Red Hat 的說明文件一起自由散佈。

Red Hat Linux 產品的說明文件團隊是由以下的成員組成:

Sandra A. Moore - Red Hat Linux x86 安裝手冊 的主要作者與維護者; Red Hat Linux 使用手冊 的作 者群之一

Tammy Fox - Red Hat Linux 用戶自訂手冊 的主要作者與維護者; Red Hat Linux 使用手冊 的作者群 之一;自訂DocBook stylesheets 與程式碼的作者與維護者

Edward C. Bailey - Red Hat Linux 系統管理入門 的主要作者與維護者; Red Hat Linux x86 安裝手冊 的作者群之一

Johnray Fuller - Red Hat Linux 參考手冊 的主要作者與維護者; Red Hat Linux 安全性設定手冊 的共 同作者/共同維護者; Red Hat Linux 系統管理入門 的作者群之一

John Ha - Red Hat Linux 使用手冊 的主要作者與維護者; Red Hat Linux 安全性設定手冊 的共同作 者/共同維護者; Red Hat Linux 系統管理入門的作者群之一

Ben Wu - Red Hat Linux x86 安裝手冊、Red Hat Linux 使用手冊、Red Hat Linux 用戶自訂手冊 的 繁體中文翻譯者